# Kyuubi

Release 1.5.1-incubating

Kent Yao

Apr 21, 2022

# **USAGE GUIDE**

| 1 | Multi-tenancy                                   | 3               |
|---|-------------------------------------------------|-----------------|
| 2 | Ease of Use                                     | 5               |
| 3 | Run Anywhere                                    | 7               |
| 4 | High Performance                                | 9               |
| 5 | Authentication & Authorization                  | 11              |
| 6 | High Availability         6.1       Quick Start | <b>13</b><br>13 |
|   | 6.2   Deploying Kyuubi                          | 54              |
|   | <ul> <li>6.3 Kyuubi Security Overview</li></ul> | 92<br>97        |
|   |                                                 |                 |
|   | 6.6       Monitoring                            |                 |
|   | 6.8         Tools                               |                 |
|   | 6.9 Overview                                    |                 |
|   | 6.10 Develop Tools         6.11 Community       |                 |
|   | 6.12 Appendixes                                 | 165             |

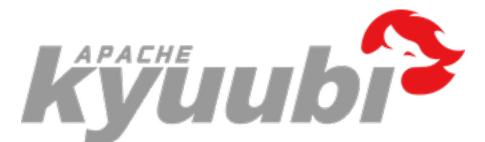

Kyuubi<sup>™</sup> is a unified multi-tenant JDBC interface for large-scale data processing and analytics, built on top of Apache Spark<sup>™</sup>.

In general, the complete ecosystem of Kyuubi falls into the hierarchies shown in the above figure, with each layer loosely coupled to the other.

For example, you can use Kyuubi, Spark and Apache Iceberg to build and manage Data Lake with pure SQL for both data processing e.g. ETL, and analytics e.g. BI. All workloads can be done on one platform, using one copy of data, with one SQL interface.

Kyuubi provides the following features:

# **MULTI-TENANCY**

Kyuubi supports the end-to-end multi-tenancy, and this is why we want to create this project despite that the Spark Thrift JDBC/ODBC server already exists.

- 1. Supports multi-client concurrency and authentication
- 2. Supports one Spark application per account(SPA).
- 3. Supports QUEUE/NAMESPACE Access Control Lists (ACL)
- 4. Supports metadata & data Access Control Lists

Users who have valid accounts could use all kinds of client tools, e.g. Hive Beeline, HUE, DBeaver, SQuirreL SQL Client, etc, to operate with Kyuubi server concurrently.

The SPA policy makes sure 1) a user account can only get computing resource with managed ACLs, e.g. Queue Access Control Lists, from cluster managers, e.g. Apache Hadoop YARN, Kubernetes (K8s) to create the Spark application; 2) a user account can only access data and metadata from a storage system, e.g. Apache Hadoop HDFS, with permissions.

TWO

# EASE OF USE

You only need to be familiar with Structured Query Language (SQL) and Java Database Connectivity (JDBC) to handle massive data. It helps you focus on the design and implementation of your business system.

# THREE

# **RUN ANYWHERE**

Kyuubi can submit Spark applications to all supported cluster managers, including YARN, Mesos, Kubernetes, Standalone, and local.

The SPA policy also make it possible for you to launch different applications against different cluster managers.

# FOUR

# **HIGH PERFORMANCE**

Kyuubi is built on the Apache Spark, a lightning-fast unified analytics engine.

- Concurrent execution: multiple Spark applications work together
- Quick response: long-running Spark applications without startup cost
- Optimal execution plan: fully supports Spark SQL Catalyst Optimizer,

# **AUTHENTICATION & AUTHORIZATION**

With strong authentication and fine-grained column/row level authorization, Kyuubi keeps your system and data secure.

SIX

# HIGH AVAILABILITY

Kyuubi provides both high availability and load balancing solutions based on Zookeeper.

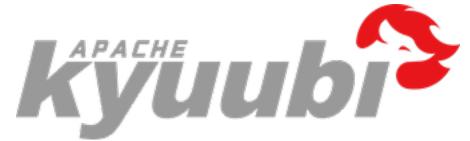

# 6.1 Quick Start

In this section, you will learn how to setup and interact with kyuubi quickly.

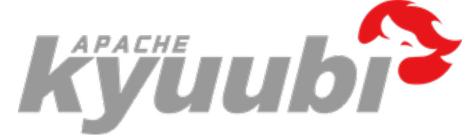

## 6.1.1 Getting Started with Apache Kyuubi

### **Getting Kyuubi**

Currently, Apache Kyuubi maintains all its releases on our official website. You can get the most recent stable release of Apache Kyuubi here:

Download

#### **Requirements**

These are essential components required for Kyuubi to startup. For quick start deployment, the only thing you need is JAVA\_HOME being correctly set. The Kyuubi release package you downloaded or built contains the rest prerequisites inside already.

Additionally, if you want to work with other Spark/Flink compatible systems or plugins, you only need to take care of them as using them with regular Spark/Flink applications. For example, you can run Spark/Flink SQL engines created by the Kyuubi on any cluster manager, including YARN, Kubernetes, Mesos, e.t.c... Or, you can manipulate data from different data sources with the Spark Datasource/Flink Table API, e.g. Delta Lake, Apache Hudi, Apache Iceberg, Apache Kudu and e.t.c...

#### Installation

To install Kyuubi, you need to unpack the tarball. For example,

```
tar zxf apache-kyuubi-1.5.0-incubating-bin.tgz
```

This will result in the creation of a subdirectory named apache-kyuubi-1.5.0-incubating-bin shown below,

```
apache-kyuubi-1.5.0-incubating-bin
  - DISCLAIMER
  - LICENSE
   NOTICE
   RELEASE
  - beeline-jars
  – bin
   conf
       kyuubi-defaults.conf.template
       kyuubi-env.sh.template
      – log4j2.properties.template
   docker
      — Dockerfile
      – helm
      - kyuubi-configmap.yaml
      - kyuubi-deployment.yaml
       kyuubi-pod.yaml
      — kyuubi-service.yaml
   externals
   └── engines
   jars
   licenses
   logs
   pid
   work
```

From top to bottom are:

- DISCLAIMER: the disclaimer made by Apache Kyuubi Community as a project still in ASF Incubator.
- LICENSE: the APACHE LICENSE, VERSION 2.0 we claim to obey.
- RELEASE: the build information of this package.
- NOTICE: the notice made by Apache Kyuubi Community about its project and dependencies.
- bin: the entry of the Kyuubi server with kyuubi as the startup script.

- conf: all the defaults used by Kyuubi Server itself or creating a session with Spark applications.
- externals
  - engines: contains all kinds of SQL engines that we support, e.g. Apache Spark, Apache Flink, Trino(coming soon).
- licenses: a bunch of licenses included.
- jars: packages needed by the Kyuubi server.
- logs: where the logs of the Kyuubi server locates.
- pid: stores the PID file of the Kyuubi server instance.
- work: the root of the working directories of all the forked sub-processes, a.k.a. SQL engines.

#### **Running Kyuubi**

As mentioned above, for a quick start deployment, then only you need to be sure is that the below environments are correct:

- Java runtime environment
- SPARK\_HOME for the Spark engine
- FLINK\_HOME and kyuubi.engine.type in \$KYUUBI\_HOME/conf/kyuubi-defaults.conf for the Flink engine.

#### Setup JAVA

You can either set it system-widely, e.g. in the .bashrc file.

```
java -version
java version "1.8.0_251"
Java(TM) SE Runtime Environment (build 1.8.0_251-b08)
Java HotSpot(TM) 64-Bit Server VM (build 25.251-b08, mixed mode)
```

Or, export JAVA\_HOME=/path/to/java in the local os session.

```
export JAVA_HOME=/Library/Java/JavaVirtualMachines/jdk-11.0.5.jdk/Contents/Home
java -version
java version "11.0.5" 2019-10-15 LTS
Java(TM) SE Runtime Environment 18.9 (build 11.0.5+10-LTS)
Java HotSpot(TM) 64-Bit Server VM 18.9 (build 11.0.5+10-LTS, mixed mode)
```

The recommended place to set JAVA\_HOME is \$KYUUBI\_HOME/conf/kyuubi-env.sh, as the ways above are too flaky. The JAVA\_HOME in \$KYUUBI\_HOME/conf/kyuubi-env.sh will take others' precedence.

#### **Spark Engine**

#### **Setup Spark**

Similar to JAVA\_HOME, you can also set SPARK\_HOME in different ways. However, we recommend setting it in \$KYUUBI\_HOME/conf/kyuubi-env.sh too.

For example,

SPARK\_HOME=~/Downloads/spark-3.2.0-bin-hadoop3.2

#### **Flink Engine**

#### **Setup Flink**

Similar to JAVA\_HOME, you can also set FLINK\_HOME in different ways. However, we recommend setting it in \$KYUUBI\_HOME/conf/kyuubi-env.sh too.

For example,

FLINK\_HOME=/Downloads/flink-1.14.3

#### Setup Kyuubi Flink Configration

To enable the Flink SQL engine, the kyuubi.engine.type in \$KYUUBI\_HOME/conf/kyuubi-defaults.conf need to be set as FLINK\_SQL.

kyuubi.engine.type FLINK\_SQL

#### Starting Kyuubi

#### bin/kyuubi start

It will print all essential environment variables on the screen during the server starts, and you may check whether they are expected.

Starting Kyuubi Server from /Users/kentyao/svn-kyuubi/v1.3.1-incubating-rc0/apache-→kyuubi-1.3.1-incubating-bin Warn: Not find kyuubi environment file /Users/kentyao/svn-kyuubi/v1.3.1-incubating-rc0/ →apache-kyuubi-1.3.1-incubating-bin/conf/kyuubi-env.sh, using default ones... JAVA\_HOME: /Library/Java/JavaVirtualMachines/jdk1.8.0\_251.jdk/Contents/Home KYUUBI\_HOME: /Users/kentyao/svn-kyuubi/v1.3.1-incubating-rc0/apache-kyuubi-1.3.1-→incubating-bin KYUUBI\_CONF\_DIR: /Users/kentyao/svn-kyuubi/v1.3.1-incubating-rc0/apache-kyuubi-1.3.1-→incubating-bin/conf KYUUBI\_LOG\_DIR: /Users/kentyao/svn-kyuubi/v1.3.1-incubating-rc0/apache-kyuubi-1.3.1-→incubating-bin/conf KYUUBI\_LOG\_DIR: /Users/kentyao/svn-kyuubi/v1.3.1-incubating-rc0/apache-kyuubi-1.3.1-→incubating-bin/logs KYUUBI\_PID\_DIR: /Users/kentyao/svn-kyuubi/v1.3.1-incubating-rc0/apache-kyuubi-1.3.1-→incubating-bin/logs

(continues on next page)

(continued from previous page)

```
KYUUBI_WORK_DIR_ROOT: /Users/kentyao/svn-kyuubi/v1.3.1-incubating-rc0/apache-kyuubi-1.3.
\rightarrow 1-incubating-bin/work
SPARK_HOME: /Users/kentyao/Downloads/spark/spark-3.2.0-bin-hadoop3.2
SPARK_CONF_DIR: /Users/kentyao/Downloads/spark/spark-3.2.0-bin-hadoop3.2/conf
HADOOP_CONF_DIR:
Starting org.apache.kyuubi.server.KyuubiServer, logging to /Users/kentyao/svn-kyuubi/v1.
→3.1-incubating-rc0/apache-kyuubi-1.3.1-incubating-bin/logs/kyuubi-kentyao-org.apache.
→kyuubi.server.KyuubiServer-hulk.local.out
Welcome to
 / \/ \
 \ \ \/'/'
  \ \ \\`\\ \ _\ \ \_\ \ \_\ \\ \ L\ \ \
   \ \_\ \_\/`____ \ \___/\ \___/ \ \_,__/\ \_\
    \/_/\/_/`/___/> \/___/ \/___
                \land \_
               \/__
```

If all goes well, this will result in the creation of the Kyuubi server instance with a PID stored in \$KYUUBI\_HOME/pid/ kyuubi-<username>-org.apache.kyuubi.server.KyuubiServer.pid

Then, you can get the JDBC connection URL at the end of the log file, e.g.

ThriftFrontendService: Starting **and** exposing JDBC connection at: jdbc:hive2://

If something goes wrong, you shall be able to find some clues in the log file too.

Alternatively, it can run in the foreground, with the logs and other output written to stdout/stderr. Both streams should be captured if using a supervision system like supervisord.

bin/kyuubi run

#### **Using Hive Beeline**

Kyuubi server is compatible with Apache Hive beeline, so you can use **\$KYUUBI\_HOME/bin/beeline** for testing.

#### **Opening a Connection**

The command below will tell the Kyuubi server to create a session with itself.

```
bin/beeline -u 'jdbc:hive2://localhost:10009/'
Connecting to jdbc:hive2://localhost:10009/
Connected to: Spark SQL (version 1.0.2)
Driver: Hive JDBC (version 2.3.7)
Transaction isolation: TRANSACTION_REPEATABLE_READ
Beeline version 2.3.7 by Apache Hive
0: jdbc:hive2://localhost:10009/>
```

In this case, the session will create for the user named 'anonymous'.

Kyuubi will create a Spark/Flink SQL engine application using kyuubi-<engine>-sql-engine\_2.12-<version>. jar. It will cost awhile for the application to be ready before fully establishing the session. Otherwise, an existing application will be reused, and the time cost here is negligible.

Similarly, you can create a session for another user(or principal, subject, and maybe something else you defined), e.g. named kentyao,

bin/beeline -u 'jdbc:hive2://localhost:10009/' -n kentyao

The formerly created Spark application for user 'anonymous' will not be reused in this case, while a brand new application will be submitted for user 'kentyao' instead.

Then, you can see two processes running in your local environment, including one KyuubiServer instance, one SparkSubmit or FlinkSQLEngine instances as the SQL engines.

• Spark

| 75730 Jps          |   |
|--------------------|---|
| 70843 KyuubiServer |   |
| 2566 SparkSubmit   |   |
|                    | _ |

Flink

| 43484 | Jps            |
|-------|----------------|
| 43194 | KyuubiServer   |
| 43260 | FlinkSQLEngine |

#### **Execute Statements**

#### **Execute Spark SQL Statements**

If the beeline session is successfully connected, then you can run any query supported by Spark SQL now. For example,

```
0: jdbc:hive2://10.242.189.214:2181/> select timestamp '2018-11-17';
2021-10-28 13:56:27.509 INFO operation.ExecuteStatement: Processing kent's_
→query[1f619182-20ad-4733-995b-a5e43b80d998]: INITIALIZED_STATE -> PENDING_STATE,
→statement: select timestamp '2018-11-17'
2021-10-28 13:56:27.547 INFO operation.ExecuteStatement: Processing kent's_
→query[1f619182-20ad-4733-995b-a5e43b80d998]: PENDING_STATE -> RUNNING_STATE,
→statement: select timestamp '2018-11-17'
2021-10-28 13:56:27.540 INFO operation.ExecuteStatement: Processing kent's.
→query[a46ca504-fe3a-4dfb-be1e-19770af8ac4c]: INITIALIZED_STATE -> PENDING_STATE,
→statement: select timestamp '2018-11-17'
2021-10-28 13:56:27.541 INFO operation.ExecuteStatement: Processing kent's
→query[a46ca504-fe3a-4dfb-be1e-19770af8ac4c]: PENDING_STATE -> RUNNING_STATE,
→statement: select timestamp '2018-11-17'
2021-10-28 13:56:27.543 INFO operation.ExecuteStatement:
           Spark application name: kyuubi_USER_kent_7ad055d0-3eca-4b78-87e8-94b22f3bade9
                 application ID: local-1635400506190
                 application web UI: http://10.242.189.214:56774
                master: local[*]
                 deploy mode: client
                 version: 3.2.0
           Start time: 2021-10-28T13:55:05.528
```

(continues on next page)

(continued from previous page)

```
User: kent
2021-10-28 13:56:27.604 INFO operation.ExecuteStatement: Processing kent's.
→query[a46ca504-fe3a-4dfb-be1e-19770af8ac4c]: RUNNING_STATE -> RUNNING_STATE,
→statement: select timestamp '2018-11-17'
2021-10-28 13:56:27.627 INFO codegen.CodeGenerator: Code generated in 6.696179 ms
2021-10-28 13:56:27.635 INFO spark.SparkContext: Starting job: collect at.
→ExecuteStatement.scala:97
2021-10-28 13:56:27.639 INFO kyuubi.SQLOperationListener: Query [a46ca504-fe3a-4dfb-be1e-
→1977@af8ac4c]: Job 3 started with 1 stages, 1 active jobs running
2021-10-28 13:56:27.639 INFO kyuubi.SOLOperationListener: Query [a46ca504-fe3a-4dfb-be1e-
→19770af8ac4c]: Stage 3 started with 1 tasks, 1 active stages running
2021-10-28 13:56:27.651 INFO scheduler.DAGScheduler: Job 3 finished: collect at
General Statement.scala:97, took 0.016234 s
2021-10-28 13:56:27.653 INFO kyuubi.SQLOperationListener: Finished stage: Stage(3, 0);
→Name: 'collect at ExecuteStatement.scala:97'; Status: succeeded; numTasks: 1; Took: 13_
<u></u>→msec
2021-10-28 13:56:27.663 INFO scheduler.StatsReportListener: task runtime:(count: 1,_
→mean: 8.000000, stdev: 0.000000, max: 8.000000, min: 8.000000)
2021-10-28 13:56:27.664 INFO scheduler.StatsReportListener:
                                                                               5
                                                                     0%
                                                                               100%
           10%
                      25%
                                 50%
                                             75%
                                                        90%
                                                                   95%
-%
2021-10-28 13:56:27.664 INFO scheduler.StatsReportListener:
                                                                     8.0 ms
                                                                                    8.0
⇔ms
            8.0 ms
                          8.0 ms
                                         8.0 ms
                                                       8.0 ms
                                                                     8.0 ms
                                                                                    8.0..
            8.0 ms
→ms
2021-10-28 13:56:27.665 INFO scheduler.StatsReportListener: shuffle bytes.
→written:(count: 1, mean: 0.000000, stdev: 0.000000, max: 0.000000, min: 0.000000)
2021-10-28 13:56:27.665 INFO scheduler.StatsReportListener:
                                                                     0%
                                                                               5
∽%
           10%
                      25%
                                 50%
                                             75%
                                                        90%
                                                                   95%
                                                                               100%
2021-10-28 13:56:27.665 INFO scheduler.StatsReportListener:
                                                                     0.0 B
                                                                                   0.0.
⇔B
           0.0 B
                        0.0 B
                                     0.0 B
                                                   0.0 B
                                                                0.0 B
                                                                             0.0
           0.0 B
\rightarrow B
2021-10-28 13:56:27.666 INFO scheduler.StatsReportListener: fetch wait time:(count: 1,___
→mean: 0.000000, stdev: 0.000000, max: 0.000000, min: 0.000000)
                                                                                5
2021-10-28 13:56:27.666 INFO scheduler.StatsReportListener:
                                                                     0%
                                                                   95%
                                                                               100%
\rightarrow%
           10%
                      25%
                                 50%
                                             75%
                                                        90%
2021-10-28 13:56:27.666 INFO scheduler.StatsReportListener:
                                                                     0.0 ms
                                                                                   0.0.
            0.0 ms
                          0.0 ms
                                        0.0 ms
                                                       0.0 ms
                                                                     0.0 ms
                                                                                    0.0
⇔ms
            0.0 ms
⇔ms
2021-10-28 13:56:27.667 INFO scheduler.StatsReportListener: remote bytes read:(count: 1,_
→mean: 0.000000, stdev: 0.000000, max: 0.000000, min: 0.000000)
                                                                                5
2021-10-28 13:56:27.667 INFO scheduler.StatsReportListener:
                                                                     0%
           10%
                                 50%
                                             75%
                                                        90%
                                                                   95%
                                                                               100%
~%
                      25%
2021-10-28 13:56:27.667 INFO scheduler.StatsReportListener:
                                                                     0.0 B
                                                                                   0.0
           0.0 B
                        0.0 B
                                     0.0 B
⇔B
                                                   0.0 B
                                                                0.0 B
                                                                             0.0
           0.0 B
⇔B
2021-10-28 13:56:27.668 INFO scheduler.StatsReportListener: task result size:(count: 1,_
→mean: 1402.000000, stdev: 0.000000, max: 1402.000000, min: 1402.000000)
2021-10-28 13:56:27.668 INFO scheduler.StatsReportListener:
                                                                                5
                                                                     0%
                      25%
                                 50%
                                             75%
                                                        90%
                                                                   95%
                                                                               100%
∽%
           10%
2021-10-28 13:56:27.669 INFO scheduler.StatsReportListener:
                                                                     1402.0 B
                                                                                      1402.
             1402.0 B
                             1402.0 B
→0 B
                                              1402.0 B
                                                              1402.0 B
                                                                               1402.0.
⇔B
           1402.0 B
                           1402.0 B
2021-10-28 13:56:27.669 INFO codegen.CodeGenerator: Code generated in 8.815996 ms
```

2021-10-28 13:56:27.672 INFO scheduler.StatsReportListener: executor (non-fetch) time\_ →pct: (count: 1, mean: 12.500000, stdev: 0.000000, max: 12.500000, min: 12.500000) 2021-10-28 13:56:27.672 INFO scheduler.StatsReportListener: 0% 5 95% 100% **∽%** 10% 25% 50% 75% 90% 2021-10-28 13:56:27.672 INFO scheduler.StatsReportListener: 13 % 13 13 % 13 % 13 % 13 % 13 % 13 % 13 % 2021-10-28 13:56:27.673 INFO scheduler.StatsReportListener: fetch wait time pct: (count: →1, mean: 0.000000, stdev: 0.000000, max: 0.000000, min: 0.000000) 0% 5 2021-10-28 13:56:27.673 INFO scheduler.StatsReportListener: 10% 25% 50% 75% 95% 100% **∽%** 90% 2021-10-28 13:56:27.673 INFO scheduler.StatsReportListener: 0 % 0 ∽% 0 % 0 % 0 % 0 % 0 % 0 % 0 % 2021-10-28 13:56:27.674 INFO scheduler.StatsReportListener: other time pct: (count: 1,\_ →mean: 87.500000, stdev: 0.000000, max: 87.500000, min: 87.500000) 2021-10-28 13:56:27.674 INFO scheduler.StatsReportListener: 5 0% 100% ∽% 10% 25% 50% 75% 90% 95% 2021-10-28 13:56:27.674 INFO scheduler.StatsReportListener: 88 % 88 88 % 88 % 88 % 88 % 88 % 88 % 88 % ∽% 2021-10-28 13:56:27.674 INFO kyuubi.SQLOperationListener: Query [a46ca504-fe3a-4dfb-be1e-→19770af8ac4c]: Job 3 succeeded, 0 active jobs running 2021-10-28 13:56:27.744 INFO operation.ExecuteStatement: Processing kent's. →query[a46ca504-fe3a-4dfb-be1e-19770af8ac4c]: RUNNING\_STATE -> FINISHED\_STATE, →statement: select timestamp '2018-11-17', time taken: 0.202 seconds 2021-10-28 13:56:27.784 INFO operation.ExecuteStatement: Query[1f619182-20ad-4733-995b-→a5e43b80d998] in FINISHED\_STATE 2021-10-28 13:56:27.784 INFO operation.ExecuteStatement: Processing kent's. →query[1f619182-20ad-4733-995b-a5e43b80d998]: RUNNING\_STATE -> FINISHED\_STATE.\_ →statement: select timestamp '2018-11-17', time taken: 0.237 seconds \_\_\_\_\_ TIMESTAMP '2018-11-17 00:00:00' -----+ 2018-11-17 00:00:00.0 +------1 row selected (0.404 seconds)

As shown in the above case, you can retrieve all the operation logs, the result schema, and the result to your client-side in the beeline console.

Additionally, some useful information about the background Spark SQL application associated with this connection is also printed in the operation log. For example, you can get the Spark web UI from the log for debugging or tuning.

| Jobs Stages Storage Environment Execut                                               | tors SQL Kyuubi Query Engine                                          |                     |          |                         | kyuubi_USER_kentyao_4f6f71a4-c59 application UI   |
|--------------------------------------------------------------------------------------|-----------------------------------------------------------------------|---------------------|----------|-------------------------|---------------------------------------------------|
| Spark Jobs <sup>(?)</sup>                                                            |                                                                       |                     |          |                         |                                                   |
| User: kentyso<br>Total Uptime: 1.3 min<br>Scheduling Mode: FIFO<br>Completed Jobs: 4 |                                                                       |                     |          |                         |                                                   |
| Event Timeline                                                                       |                                                                       |                     |          |                         |                                                   |
| - Completed Jobs (4)                                                                 |                                                                       |                     |          |                         |                                                   |
| Page: 1                                                                              |                                                                       |                     |          |                         | 1 Pages. Jump to 1 . Show 100 items in a page. Go |
| Job Id (Job Group) •                                                                 | Description                                                           | Submitted           | Duration | Stages: Succeeded/Total | Tasks (for all stages): Succeeded/Total           |
| 3 (83fc1116-fe46-4823-a538-776c067b96dd)                                             | select timestamp '2018-11-17'<br>collect at ExecuteStatement.scala:97 | 2021/10/28 14:05:46 | 28 ms    | 1/1                     | 1/1                                               |
| 2 (e9c79293-9d76-44e9-b09c-7a311f0c19e3)                                             | SHOW DATABASES<br>isEmpty at SparkSQLSessionManager.scala:64          | 2021/10/28 14:05:15 | 10 ms    | 1/1                     | 1/1                                               |
| 1 (kyuubi_kentyao_spark_2021-10-28T06:05:06.319Z)                                    | SHOW DATABASES<br>isEmpty at SparkSQLEngine.scala:125                 | 2021/10/28 14:05:13 | 13 ms    | 1/1                     | 1/1                                               |
| 0 (kyuubi_kentyao_spark_2021-10-28T06:05:06.319Z)                                    | SHOW DATABASES<br>isEmpty at SparkSQLEngine.scala:125                 | 2021/10/28 14:05:13 | 0.4 s    | 1/1                     | 1/1                                               |
| Page: 1                                                                              |                                                                       |                     |          |                         | 1 Pages. Jump to 1 . Show 100 Items in a page. Go |

#### **Execute Flink SQL Statements**

If the beeline session is successfully connected, then you can run any query supported by Flink SQL now. For example,

```
0: jdbc:hive2://127.0.0.1:10009/default> CREATE TABLE T (
a INT.
                                        b VARCHAR(10)
 .....) WITH (
                                        'connector.type' = 'filesystem',
  'connector.path' = 'file:///tmp/T.csv',
'format.type' = 'csv',
   'format.derive-schema' = 'true'
 16:28:47.164 INFO org.apache.kyuubi.operation.ExecuteStatement: Processing anonymous's
→query[22a73e39-d9d7-479b-a118-33f9d2a5ad3f]: INITIALIZED_STATE -> PENDING_STATE,
→statement: CREATE TABLE T(
a INT.
b VARCHAR(10)
) WITH (
'connector.type' = 'filesystem',
'connector.path' = 'file:///tmp/T.csv',
'format.type' = 'csv',
'format.derive-schema' = 'true'
)
16:28:47.187 INFO org.apache.kyuubi.operation.ExecuteStatement: Processing anonymous's
→query[22a73e39-d9d7-479b-a118-33f9d2a5ad3f]: PENDING_STATE -> RUNNING_STATE,
→ statement: CREATE TABLE T(
a INT,
b VARCHAR(10)
) WITH (
'connector.type' = 'filesystem',
'connector.path' = 'file:///tmp/T.csv',
'format.type' = 'csv',
'format.derive-schema' = 'true'
)
16:28:47.320 INFO org.apache.kyuubi.operation.ExecuteStatement: Query[22a73e39-d9d7-479b-
→a118-33f9d2a5ad3f] in FINISHED_STATE
16:28:47.322 INFO org.apache.kyuubi.operation.ExecuteStatement: Processing anonymous's
→query[22a73e39-d9d7-479b-a118-33f9d2a5ad3f]: RUNNING_STATE -> FINISHED_STATE
→statement: CREATE TABLE T(
a INT,
b VARCHAR(10)
) WITH (
'connector.type' = 'filesystem',
'connector.path' = 'file:///tmp/T.csv',
'format.type' = 'csv',
'format.derive-schema' = 'true'
), time taken: 0.134 seconds
+----+
| result |
+----+
OK
       +----+
```

(continues on next page)

(continued from previous page)

1 row selected (0.341 seconds) 0: jdbc:hive2://127.0.0.1:10009/default> INSERT INTO T VALUES (1, 'Hi'), (2, 'Hello'); 16:28:52.780 INFO org.apache.kyuubi.operation.ExecuteStatement: Processing anonymous's →query[d79abf78-d2ae-468f-87b2-19db1fc6e19a]: INITIALIZED\_STATE -> PENDING\_STATE, →statement: INSERT INTO T VALUES (1, 'Hi'), (2, 'Hello') 16:28:52.786 INFO org.apache.kyuubi.operation.ExecuteStatement: Processing anonymous's\_ →query[d79abf78-d2ae-468f-87b2-19db1fc6e19a]: PENDING\_STATE -> RUNNING\_STATE, →statement: INSERT INTO T VALUES (1, 'Hi'), (2, 'Hello') 16:28:57.827 INFO org.apache.kyuubi.operation.ExecuteStatement: Query[d79abf78-d2ae-468f-→87b2-19db1fc6e19a] in RUNNING\_STATE 16:28:59.836 INFO org.apache.kyuubi.operation.ExecuteStatement: Query[d79abf78-d2ae-468f-→87b2-19db1fc6e19a] in FINISHED\_STATE 16:28:59.837 INFO org.apache.kyuubi.operation.ExecuteStatement: Processing anonymous's →query[d79abf78-d2ae-468f-87b2-19db1fc6e19a]: RUNNING\_STATE -> FINISHED\_STATE, →statement: INSERT INTO T VALUES (1, 'Hi'), (2, 'Hello'), time taken: 7.05 seconds +----+ | default\_catalog.default\_database.T | +-----| -1 +----+ 1 row selected (7.104 seconds) 0: jdbc:hive2://127.0.0.1:10009/default> 0: jdbc:hive2://127.0.0.1:10009/default> SELECT \* FROM T; 16:29:08.092 INFO org.apache.kyuubi.operation.ExecuteStatement: Processing anonymous's →query[af5660c0-fcc4-4f80-b3fd-c4a799faf33f]: INITIALIZED\_STATE -> PENDING\_STATE, →statement: SELECT \* FROM T 16:29:08.101 INFO org.apache.kyuubi.operation.ExecuteStatement: Processing anonymous's →query[af5660c0-fcc4-4f80-b3fd-c4a799faf33f]: PENDING\_STATE -> RUNNING\_STATE, →statement: SELECT \* FROM T 16:29:12.519 INFO org.apache.kyuubi.operation.ExecuteStatement: Query[af5660c0-fcc4-4f80-→b3fd-c4a799faf33f] in FINISHED\_STATE 16:29:12.520 INFO org.apache.kyuubi.operation.ExecuteStatement: Processing anonymous's →guerv[af5660c0-fcc4-4f80-b3fd-c4a799faf33f]: RUNNING\_STATE -> FINISHED\_STATE, ⇔statement: SELECT \* FROM T, time taken: 4.419 seconds +---+ |a | b +---+ | 1 | Hi | 2 Hello +---+ 2 rows selected (4.466 seconds)

As shown in the above case, you can retrieve all the operation logs, the result schema, and the result to your client-side in the beeline console.

Additionally, some useful information about the background Flink SQL application associated with this connection is also printed in the operation log. For example, you can get the Flink web UI from the log for debugging or tuning.

| Apache Flink Dashboard                        | Œ                                                         | Version: 1   | 1.14.2 <b>Com</b> r | nit: 6fd4b1c @ 2021-12-14                  | T23:22:57+01 | :00 Messa | ge: 🕻 |
|-----------------------------------------------|-----------------------------------------------------------|--------------|---------------------|--------------------------------------------|--------------|-----------|-------|
| <ul><li>⊘ Overview</li><li>≔ Jobs ^</li></ul> | Completed Jobs                                            |              |                     |                                            |              |           |       |
| <ul> <li>B Running Jobs</li> </ul>            | Job Name                                                  | Start Time 💠 | Duration \$         | End Time                                   | Tasks        | Status    | \$    |
| ⊘ Completed Jobs                              | collect<br>insert-into_default_catalog.default_database.T |              | 1s<br>1s            | 2022-03-11 16:29:10<br>2022-03-11 16:28:57 | 2 2<br>1 1   | FINISHED  |       |
| Task Managers Job Manager                     |                                                           |              |                     |                                            |              |           |       |
| 스 Submit New Job                              |                                                           |              |                     |                                            |              |           |       |

#### **Closing a Connection**

Close the session between beeline and Kyuubi server by executing !quit, for example,

```
0: jdbc:hive2://localhost:10009/> !quit
Closing: 0: jdbc:hive2://localhost:10009/
```

#### Stopping Kyuubi

Stop Kyuubi by running the following in the **\$KYUUBI\_HOME** directory:

bin/kyuubi stop

And then, you will see the KyuubiServer waving goodbye to you.

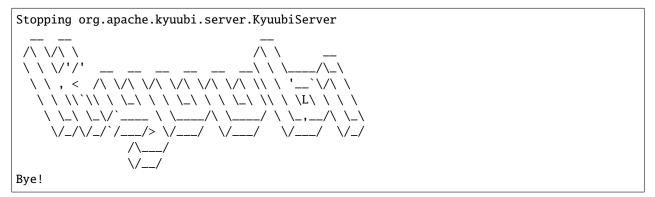

The KyuubiServer instance will be stopped immediately while the SQL engine's application will still be alive for a while.

If you start Kyuubi again before the SQL engine application terminates itself, it will reconnect to the newly created KyuubiServer instance.

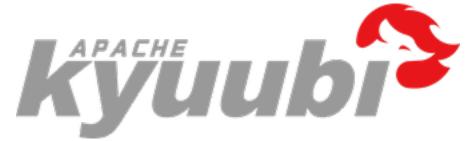

### 6.1.2 Getting Started With Kyuubi on kubernetes

#### Running kyuubi with helm

Helm is the package manager for Kubernetesit can be used to find, share, and use software built for Kubernetes.

#### Get helm and Install

Please go to Install Helm page to get and install an appropriate release version for yourself.

#### **Get Kyuubi Started**

#### [Optional] Create namespace on kubernetes

create ns kyuubi

#### Get kyuubi started

helm install kyuubi-helm \${KYUUBI\_HOME}/docker/helm -n \${namespace\_name}

It will print variables and the way to get kyuubi expose ip and port.

```
NAME: kyuubi-helm
LAST DEPLOYED: Wed Oct 20 15:22:47 2021
NAMESPACE: kyuubi
STATUS: deployed
REVISION: 1
TEST SUITE: None
NOTES:
Get kyuubi expose URL by running these commands:
    export NODE_PORT=$(kubectl get --namespace kyuubi -o jsonpath="{.spec.ports[0].
    -nodePort}" services kyuubi-svc)
    export NODE_IP=$(kubectl get nodes --namespace kyuubi -o jsonpath="{.items[0].status.
    -addresses[0].address}")
    echo $NODE_IP:$NODE_PORT
```

#### Using hive beeline

Using Hive Beeline to opening a connection.

#### Remove kyuubi

```
helm uninstall kyuubi-helm -n ${namespace_name}
```

#### Edit server config

Modify values.yaml under \${KYUUBI\_HOME}/docker/helm:

```
# Kyuubi server numbers
replicaCount: 2
image:
 repository: apache/kyuubi
 pullPolicy: Always
  # Overrides the image tag whose default is the chart appVersion.
 tag: "master-snapshot"
server:
 bind:
   host: 0.0.0.0
   port: 10009
  conf:
   mountPath: /opt/kyuubi/conf
service:
 type: NodePort
  # The default port limit of kubernetes is 30000-32767
  # to change:
  # vim kube-apiserver.yaml (usually under path: /etc/kubernetes/manifests/)
     add or change line 'service-node-port-range=1-32767' under kube-apiserver
  #
 port: 30009
```

#### Get server log

List all server pods:

kubectl get po -n \${namespace\_name}

The server pods will print:

| NAME                           | READY | STATUS  | RESTARTS | AGE |
|--------------------------------|-------|---------|----------|-----|
| kyuubi-server-585d8944c5-m7j5s | 1/1   | Running | 0        | 30m |
| kyuubi-server-32sdsa1245-2d2sj | 1/1   | Running | 0        | 30m |

then, use pod name to get logs:

```
kubectl -n ${namespace_name} logs kyuubi-server-585d8944c5-m7j5s
```

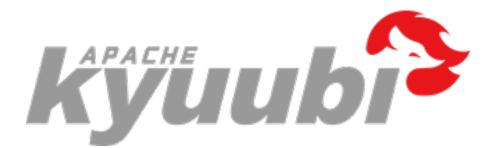

### 6.1.3 Getting Started With Kyuubi and DBeaver

#### What is DBeaver

DBeaver is a free multi-platform database tool for developers, database administrators, analysts and all people who need to work with databases. Supports all popular databases as well as our Kyuubi.

Get to know more About DBeaver.

#### Preparation

#### **Get DBeaver and Install**

Please go to Download DBeaver page to get and install an appropriate release version for yourself.

#### **Get Kyuubi Started**

Get the server Started first before your try DBeaver with Kyuubi.

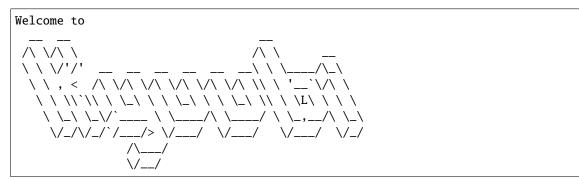

For debugging purpose, you can tail -f to track the server log like:

(continues on next page)

(continued from previous page)

#### Configurations

#### **Start DBeaver**

If you have successfully installed DBeaver, just hit the button to launch it.

#### Select a database

Substantially, this step is to choose a JDBC Driver type to use later. We can choose Apache Hive or Apache Spark to set up a driver for Kyuubi, because they are compatible with the same client.

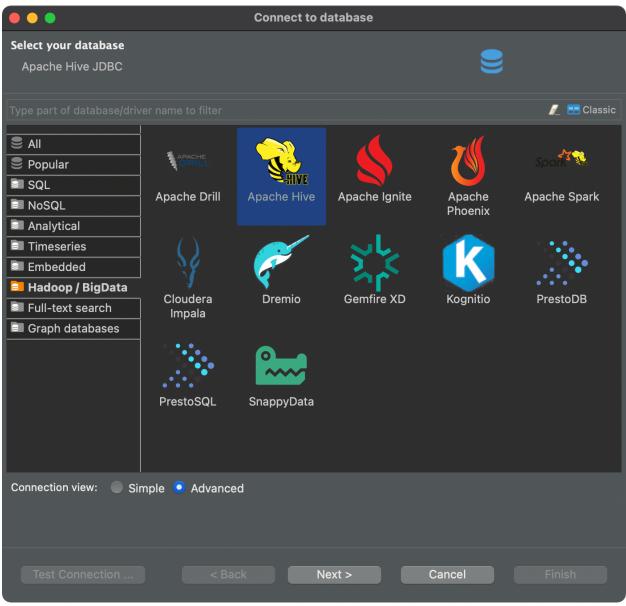

*Tips: zoom up if the pic looks small* Click next...

### Edit the Driver

We can set libraries that include the org.apache.hive.jdbc.HiveDriver and all of its dependencies.

| • | • •                | Edit Driver                          | 'Apache Spark     | <b>('</b>                   |     |
|---|--------------------|--------------------------------------|-------------------|-----------------------------|-----|
|   | Settings           |                                      |                   |                             |     |
|   | Driver Name:       | Apache Spark                         | Driver Type:      | Generic                     |     |
|   | Class Name:        | org.apache.hive.jdt                  | oc.HiveDriver     |                             |     |
|   | URL Template:      | jdbc:hive2://{host}[                 | :{port}][/{databa | se}]                        |     |
|   | Default Port:      | 10000                                | Default Databas   | se:                         |     |
|   | Default User:      |                                      |                   |                             |     |
|   | Embedded           | No authenticat<br>JDBC instantiation |                   | mpty Password               |     |
|   | Description        |                                      |                   |                             |     |
|   | Category: H        | adoop 🔽 II                           | D: spark_hive     |                             | 1   |
|   | Description: S     | park Thrift Server co                | onnector          |                             |     |
|   | Website: <u>ht</u> | tps://jaceklaskowski                 | .gitbooks.io/mas  | <u>tering-apache-spark/</u> |     |
|   | Libraries          | Connection pro                       |                   | nced parameters             |     |
|   | / org.apac         | he.hadoop:hadoop                     | -core:RELE/       |                             |     |
|   |                    |                                      |                   | Add Folder                  |     |
|   |                    |                                      |                   | Add Artifact                |     |
|   |                    |                                      |                   | Download/Update             |     |
|   |                    |                                      |                   | Information                 |     |
|   |                    |                                      |                   | Delete                      |     |
|   | Driver class:      | <b>F</b> i                           | ind Class         | Classpath                   |     |
|   |                    |                                      |                   |                             |     |
|   | Reset to D         | efaults                              | Cancel            | ОК                          |     |
|   |                    |                                      |                   |                             | Tip |

zoom

*up if the pic looks small* Download/Update it... or,

| • |                    | Edit Drive                       | r 'Apache Hiv    | ve'     |               |       |
|---|--------------------|----------------------------------|------------------|---------|---------------|-------|
|   | Settings           |                                  |                  |         |               |       |
|   | Driver Name:       | Apache Hive                      | Driver Type:     |         | Generic       |       |
|   | Class Name:        | org.apache.hive.jd               | bc.HiveDriver    |         |               |       |
|   | URL Template:      | jdbc:hive2://{host}[             | :{port}][/{datal | base}]  |               |       |
|   | Default Port:      | 10000                            | Default Datab    | ase:    |               |       |
|   | Default User:      |                                  |                  |         |               |       |
|   | Embedded           | No authentica JDBC instantiatior |                  | ı Emp   | ty Password   |       |
|   | Description        |                                  |                  |         |               |       |
|   | Category: H        | adoop 🔽 I                        | D: apache_h      | ive2    |               |       |
|   | Description: A     | pache Hive JDBC                  |                  |         |               |       |
|   | Website: <u>ht</u> | <u>tps://cwiki.apache.c</u>      | org/confluence,  | /displa | y/Hive/Home   |       |
|   | Libraries          | Connection pro                   |                  | vance   | ed parameters |       |
|   | nloads/kyuubi/k    | kyuubi-1.0.2-bin-s               | spark-3.0.1/e    |         | Add File      |       |
|   |                    |                                  |                  |         | Add Folder    |       |
|   |                    |                                  |                  |         | Add Artifact  |       |
|   |                    |                                  |                  |         |               |       |
|   |                    |                                  |                  |         | Information   |       |
|   |                    |                                  |                  |         | Delete        |       |
|   | Driver class:      | org.apac 💌 🛛 F                   | ind Class        |         | Classpath     |       |
|   |                    |                                  |                  |         |               |       |
|   | Reset to D         | efaults                          | Cancel           |         | ОК            | Tips: |

zoom

# up if the pic looks small

We can configure it by adding a local folder which contains these jars.

# **Generic JDBC Connection Settings**

To connect to Kyuubi, we should configure the right host and port that starts the server. By default, Kyuubi starts on port 10009 on your localhost.

|                                                  | Connect to database        |                                   |         |
|--------------------------------------------------|----------------------------|-----------------------------------|---------|
| Generic JDBC Connection Settings                 | 5                          |                                   |         |
| Hadoop / Apache Hive connection                  | on settings                |                                   | )<br>Ve |
|                                                  |                            |                                   |         |
|                                                  | Main Driver properties SSH | l Proxy                           |         |
| General                                          |                            |                                   |         |
| JDBC URL: jdbc:hive2:                            | //localhost:10009          |                                   |         |
| Host: localhost                                  |                            | Port: 10009                       |         |
| Database/Schema:                                 |                            |                                   |         |
| Authentication (Database Native)                 |                            |                                   |         |
| Username:                                        |                            |                                   |         |
| Password:                                        |                            | Save password locally             |         |
|                                                  |                            |                                   |         |
|                                                  |                            |                                   |         |
|                                                  |                            |                                   |         |
|                                                  |                            |                                   |         |
|                                                  |                            |                                   |         |
| <ol> <li>You can use variables in con</li> </ol> | nection parameters.        | Connection details (name, type, ) |         |
|                                                  |                            |                                   |         |
| Driver name: Hadoop / Apache Hi                  | ve                         | Edit Driver Settings              |         |
|                                                  |                            |                                   |         |
|                                                  |                            |                                   |         |
|                                                  |                            |                                   |         |
| Test Connection                                  | < Back Next >              | Cancel Finish                     |         |
| Test Connection                                  | < Back Next >              | Cancel Finish                     |         |

Tips: zoom up if the pic looks small

# **Other settings**

We also can name a recognizable title for this connection.

|                                                                                                    | Connect to database                                                                                                    |
|----------------------------------------------------------------------------------------------------|----------------------------------------------------------------------------------------------------|
| General<br>General connection                                                                            | n settings.                                                                                                    |
| General<br>Connection name:<br>Connection type:<br>Navigator view:<br>Connection folder:<br>Description: | Kyuubi         Development       Edit connection types         Simple       Customize <none>       Image: Content of the second second</none> |
| Security<br>Read-only conn<br>Edit permission:<br>Connection initializatio<br>Shell Commands             | s Schemas / Users<br>Tables<br>Columns                                                                                                    |
| Test Connection                                                                                          | < Back Next > Cancel Finish                                                                                                    |

*Tips: zoom up if the pic looks small* 

# Interacting With Kyuubi server

# Connections

First, we need to active the connection with Kyuubi server we created in the above steps.

Correspondingly, the server will help us start an engine, and we will be able to see a log like below,

2021-01-16 14:33:56.050 INFO session.KyuubiSessionImpl: Launching SQL engine:

Once the connection is set up, we shall be able to see the default catalog, databases(namespaces) as below.

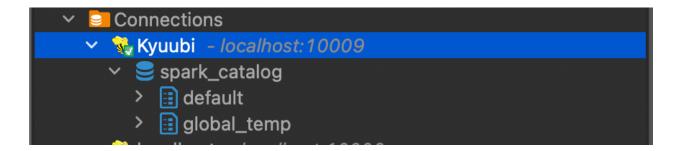

# Operations

Now, we can use the SQL editor to write queries to interact with Kyuubi server through the connection.

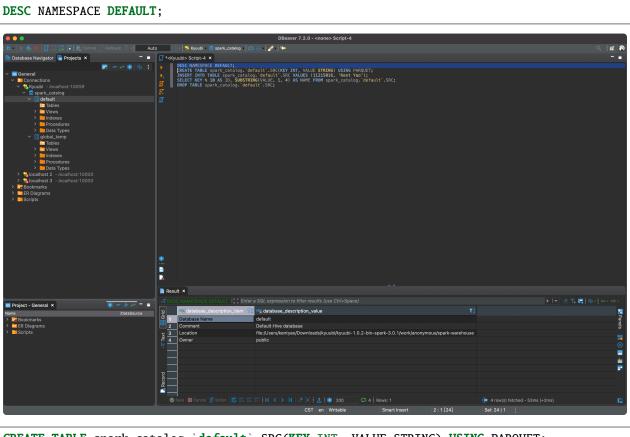

CREATE TABLE spark\_catalog.`default`.SRC(KEY INT, VALUE STRING) USING PARQUET; INSERT INTO TABLE spark\_catalog.`default`.SRC VALUES (11215016, 'Kent Yao');

|                                                                                                    | DBeaver 7.2.0 - <kyuubi> Script-4</kyuubi>                                                                                                    |                                                                                                    |
|----------------------------------------------------------------------------------------------------|----------------------------------------------------------------------------------------------------|----------------------------------------------------------------------------------------------------|
| 🗱 -   🛡 🎋 💘 🔲 🕼 📭 🕵 💽 Commit 🗋 Rollback 🍸 - 🚺 🗛                                                                                                    | o 🕓 🖓 - 🖞 👯 Kyuubi - 👔 < N/A > - 🖞 🕼 🐣 - 🖢 🌮 🕴 🌤                                                                                                    | a i 🖬 🤗                                                                                                    |
|                                                                                                    | If * <kyuubi> Script-4 ×</kyuubi>                                                                                                    |                                                                                                    |
| Connectal     Connectal     | Desc Nuescocce DeFAULT;<br>DESC Nuescocce DeFAULT;<br>DESC TARE sport_collado; default; SGC (NEY INT, VALUE STRING) USING PARQUET;<br>DESC NUEscocce Default;<br>DESC NUEscocce Default;<br>DESC NUEscocce Default;<br>DESC NUEscocce Default;<br>DESC NUEscocce Default;<br>DESC NUEscocce Default;<br>DESC NUESCOCCE DEFAULT;<br>DESC NUESCOCCE DEFAULT;<br>DESC NUESCOCCE DEF |                                                                                                    |
|                                                                                                    | Result ×                                                                                                    |                                                                                                    |
| Project - Géneral ×  Project - Géneral ×  Image  Darasburce Project - Géneral &  Darasburce Project - Géneral &  Project - Géneral & |                                                                                                    | Image: Control of the second second |
|                                                                                                    | CST en Writable Smart Insert 5 : 40 [39] Sel: 3                                                                                                    | 39   1 🗄                                                                                                    |

Tips: zoom up if the pic looks small

SELECT KEY % 10 AS ID, SUBSTRING(VALUE, 1, 4) AS NAME FROM spark\_catalog.`default`.SRC;

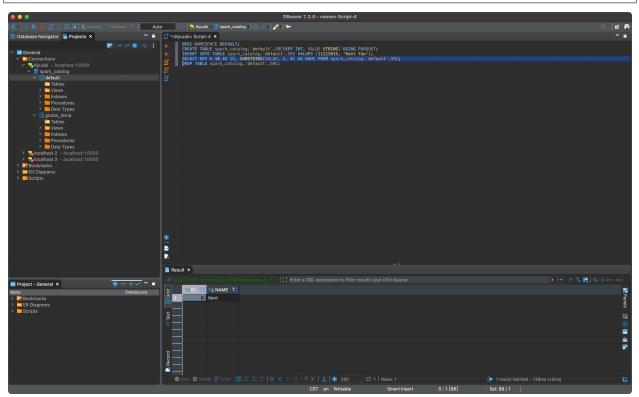

Tips: zoom up if the pic looks small

DROP TABLE spark\_catalog.`default`.SRC;

# One more case with TPCDS

After we create the TPCDS table in Kyuubi server side, we are able to get all the database objects, including catalogs, databases, tables, and columns e.t.c.

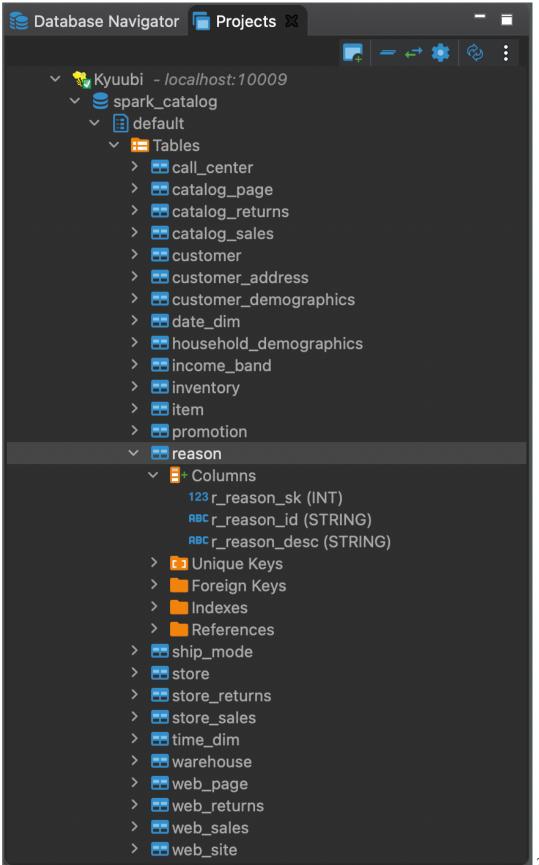

Tips: zoom up if

# the pic looks small

|                                 | 🖳 Commit 🗋 Rollback 👕 📢 👔  | uto       | Kyumbi                | - 🗈 < N/A > 🛛 🔂 📇 🗌 🖋 🤅   | -               |               |                   |                    |              |                           |                   |           |
|---------------------------------|----------------------------|-----------|-----------------------|---------------------------|-----------------|---------------|-------------------|--------------------|--------------|---------------------------|-------------------|-----------|
| se Navigator 📑 Proje            |                            |           | yuubi> query41        | promotion ×               | -               |               |                   |                    |              |                           |                   | -         |
|                                 | 🗾 – e 🔹 🐵 🗄                | - Dr      | operties 💶 Det        | a 👬 ER Diagram            |                 |               |                   |                    |              |                           |                   |           |
| Kyuubi - localhost:1            |                            |           |                       |                           |                 |               |                   |                    |              | William Sthere            |                   |           |
| spark_catalog                   |                            | E pr      | omotion IQQ <u>En</u> |                           |                 |               |                   |                    |              |                           | 🕨 🖂 🖉 🖾           | \$-:÷=-   |
| 🖌 📑 default                     |                            | Grid      | p_id 🚺                | 12 p_start_date_sk 👖 12 p | o_end_date_sk Ҭ | 🗤 p_item_sk 🚺 | 122 p_cost  122 p | _response_target 🍸 | p_promo_n    | ame 🏋 🧠 p_channel_di      | mail 🚺 🧠 p_channe | l_email 🐧 |
| 🗠 🔁 Tables                      |                            | σ         | КВВААААА              | 2,450,659                 | 2,450,702       | 11,851        | 1,000             | 1                  | able         | N                         | N                 |           |
| > == call_cente                 |                            | <b>2</b>  | ELAAAAAA              | 2,450,471                 | 2,450,484       | 12,517        | 1,000             |                    | bar          |                           |                   |           |
| > == catalog_p; > == catalog_re |                            | + 3       | DJAAAAAA              | 2,450,767                 | 2,450,827       | 15,925        | 1,000             | 1                  | ation        |                           |                   |           |
| > acatalog_re > acatalog_se     |                            | Text<br>4 | NDAAAAAA              | 2,450,619                 | 2,450,667       | 14,864        | 1,000             |                    | ought        |                           |                   |           |
| > == customer                   |                            | 5         | ECBAAAAA              | 2,450,308                 | 2,450,329       | 6,548         | 1,000             |                    | able         |                           |                   |           |
| > == customer_                  | address                    | 6         | ВЈАААААА              | 2,450,715                 | 2,450,756       | 10,406        | 1.000             |                    | anti         |                           |                   |           |
| > == customer_                  |                            | 7         | EJAAAAAA              | 2,450,291                 | 2,450,345       | 11,275        | 1,000             | 1                  | eing         |                           |                   |           |
| > 🔤 date_dim                    |                            | 8         |                       | 2,450,469                 | 2,450,481       | 14,440        | 1,000             |                    | ese          |                           |                   |           |
|                                 |                            | 9         |                       | 2,450,224                 | 2.450.257       | 274           | 1,000             |                    | eing         |                           |                   |           |
| > 📰 income_ba                   |                            | 1         |                       | 2,450,285                 | 2,450,308       | 8,854         | 1,000             |                    | ation        |                           |                   |           |
| Inventory                       |                            | - 1       |                       | 2,450,877                 | 2,450,918       | 4,910         | 1.000             |                    | anti         |                           | N                 |           |
| > 📰 item                        |                            |           | 2 DBAAAAAA            | 2,450,623                 | 2,450,640       | 5,185         | 1,000             |                    | n st         | N                         | N                 |           |
| > == promotior                  |                            |           | занаааааа             | 2,450,870                 | 2,450,916       | 7.640         | 1,000             |                    | able         | N                         | N                 |           |
| ✓ ■ reason ✓ ● Column           | 🥖 View Table               |           | 4 EBBAAAAA            | 2,450,196                 | 2,450,210       | 5.113         | 1.000             |                    | cally        | N                         | N                 |           |
| ✓ ■ Column<br>123 r_rea         | T Filter                   |           | 5 JAAAAAAA            | 2,450,192                 | 2,450,248       | 3,439         | 1,000             |                    | n st         |                           | N                 |           |
| RBC r_rea                       |                            | _         | BEAAAAAA              | 2,450,775                 | 2,450,240       | 3,740         | 1.000             |                    | anti         |                           | N                 |           |
| ABC 1_102                       |                            |           |                       | 2,450,350                 | 2,450,810       | 3,740         | 1,000             |                    | eing         |                           | N                 |           |
| > 💽 Unique                      | Σ Read data in SQL console |           |                       | 2,450,350                 | 2,450,186       | 13,843        | 1,000             |                    |              |                           | N                 |           |
| > Eroreign                      | 📩 View Diagram             | 1         | 9 IPAAAAAA            | 2,450,824                 | 2,450,186       | 12,451        | 1,000             |                    | ought        |                           | N                 |           |
| > 📄 Indexes                     |                            |           |                       | 2,450,824                 | 2,450,853       | 12,451        | 1,000             |                    | eing<br>anti | Y                         | N                 |           |
| > 🚞 Referer                     | 😫 Compare/Migrate          |           |                       |                           |                 |               |                   |                    | bar          |                           | N                 |           |
| > == ship_mod                   | 📧 Export Data              | 2         |                       | 2,450,587                 | 2,450,615       | 8,527         | 1,000             |                    |              |                           |                   |           |
| > 📰 store                       | 🔚 Import Data              | 2         |                       | 2,450,409                 | 2,450,419       | 202           | 1,000             |                    | anti         |                           |                   |           |
| > 🎫 store_retu                  | Generate SQL               | > 2       |                       | 2,450,126                 | 2,450,160       | 7,993         | 1,000             |                    | ought        |                           |                   |           |
| > == store_sale                 | 🔀 Tools                    | > 2       |                       | 2,450,356                 | 2,450,378       | 12,736        | 1,000             |                    | ought        |                           |                   |           |
| > == time_dim > == warehous     |                            | 2         |                       | 2,450,320                 | 2,450,334       | 4,166         | 1,000             |                    | able         |                           |                   |           |
| > se warenous<br>> se web_page  | 📋 Сору                     | #C 2      |                       |                           | 2,450,779       |               | 1,000             |                    |              |                           |                   |           |
| web_page                        | 📋 Paste                    | ≋∨ 2      |                       | 2,450,673                 | 2,450,717       | 11,371        | 1,000             |                    | ese          |                           |                   |           |
| > sales                         | Copy Advanced Info         | -0°C 2    |                       | 2,450,646                 | 2,450,676       | 12,076        | 1,000             |                    | bar          |                           |                   |           |
| > set web_site                  | Delete                     | ⊗ 2       |                       | 2,450,849                 | 2,450,879       | 15,421        | 1,000             |                    | ation        |                           |                   |           |
|                                 |                            | 3         |                       | 2,450,889                 | 2,450,944       | 8,272         | 1,000             |                    | anti         |                           |                   |           |
| General 🗙                       | 😔 Refresh                  | F5 3      |                       | 2,450,527                 | 2,450,562       | 9,244         | 1,000             |                    | bar          |                           |                   |           |
|                                 | DataSource                 | 3         |                       | 2,450,851                 | 2,450,893       |               | 1,000             |                    | eing         |                           |                   |           |
| arks                            |                            | 3         |                       | 2,450,219                 | 2,450,236       | 13,598        | 1,000             |                    | bar          |                           |                   |           |
| grams                           |                            | 3         |                       | 2,450,646                 | 2,450,649       | 7,508         | 1,000             |                    | ought        |                           |                   |           |
|                                 |                            | 3         |                       | 2,450,719                 | 2,450,773       | 12,004        | 1,000             |                    | ese          |                           |                   |           |
|                                 |                            | 3         |                       | 2,450,816                 | 2,450,856       | 1,885         |                   |                    |              |                           |                   |           |
|                                 |                            | 3         |                       | 2,450,699                 | 2,450,704       |               | 1,000             |                    | ation        |                           |                   |           |
|                                 |                            | 3         | 8 NEAAAAAA            | 2,450,711                 | 2,450,736       | 3,343         | 1,000             |                    | ation        |                           |                   |           |
|                                 |                            | 3         | 9 DBBAAAAA            | 2,450,853                 | 2,450,861       | 2,798         | 1,000             |                    | anti         |                           |                   |           |
|                                 |                            | 4         | O OBAAAAAA            | 2,450,718                 | 2,450,762       | 10,987        | 1,000             |                    |              |                           |                   |           |
|                                 |                            | E 4       | 1 КСВААААА            | 2,450,809                 | 2,450,858       | 17,287        | 1,000             |                    | eing         |                           |                   |           |
|                                 |                            | 8 4       | 2 DMAAAAAA            | 2,450,543                 | 2,450,601       | 5,167         | 1,000             |                    | anti         |                           |                   |           |
|                                 |                            | a 4       | 3 EAAAAAAA            | 2,450,633                 | 2,450,646       | 9,794         | 1,000             |                    | ese          |                           |                   |           |
|                                 |                            | - 1       | A FGAAAAAA            |                           | 2 450 811       |               |                   |                    |              |                           |                   |           |
|                                 |                            |           |                       |                           |                 | 1 🏟 200       | 😅 300 E Rows: 1   |                    |              | 300 row(s) fetched - 148n |                   |           |

Also, we can use the shortcut key to operating metadata and data, for example.

Tips: zoom up if the pic looks small

And we can write simple or complex SQL to manipulate data, for example, here is the query 41 generated by TPCDS dsqgen tool.

```
SELECT DISTINCT (i_product_name)
FROM item i1
WHERE i_manufact_id BETWEEN 738 AND 738 + 40
 AND (SELECT count(*) AS item_cnt
FROM item
WHERE (i_manufact = i1.i_manufact AND
  ((i_category = 'Women' AND
    (i_color = 'powder' OR i_color = 'khaki') AND
    (i_units = 'Ounce' OR i_units = 'Oz') AND
    (i_size = 'medium' OR i_size = 'extra large')
 ) OR
    (i_category = 'Women' AND
      (i_color = 'brown' OR i_color = 'honeydew') AND
      (i_units = 'Bunch' OR i_units = 'Ton') AND
      (i_size = 'N/A' OR i_size = 'small')
   ) OR
    (i_category = 'Men' AND
      (i_color = 'floral' OR i_color = 'deep') AND
      (i_units = 'N/A' OR i_units = 'Dozen') AND
      (i_size = 'petite' OR i_size = 'large')
   ) OR
```

(continues on next page)

```
(i_category = 'Men' AND
      (i_color = 'light' OR i_color = 'cornflower') AND
      (i_units = 'Box' OR i_units = 'Pound') AND
      (i_size = 'medium' OR i_size = 'extra large')
   ))) OR
  (i_manufact = i1.i_manufact AND
    ((i_category = 'Women' AND)
      (i_color = 'midnight' OR i_color = 'snow') AND
      (i_units = 'Pallet' OR i_units = 'Gross') AND
      (i_size = 'medium' OR i_size = 'extra large')
   ) OR
      (i_category = 'Women' AND
        (i_color = 'cyan' OR i_color = 'papaya') AND
        (i_units = 'Cup' OR i_units = 'Dram') AND
        (i_size = 'N/A' OR i_size = 'small')
      ) OR
      (i_category = 'Men' AND
        (i_color = 'orange' OR i_color = 'frosted') AND
        (i_units = 'Each' OR i_units = 'Tbl') AND
        (i_size = 'petite' OR i_size = 'large')
     ) OR
      (i_category = 'Men' AND
        (i_color = 'forest' OR i_color = 'ghost') AND
        (i_units = 'Lb' OR i_units = 'Bundle') AND
        (i_size = 'medium' OR i_size = 'extra large')
     )))) > 0
ORDER BY i_product_name
LIMIT 100
```

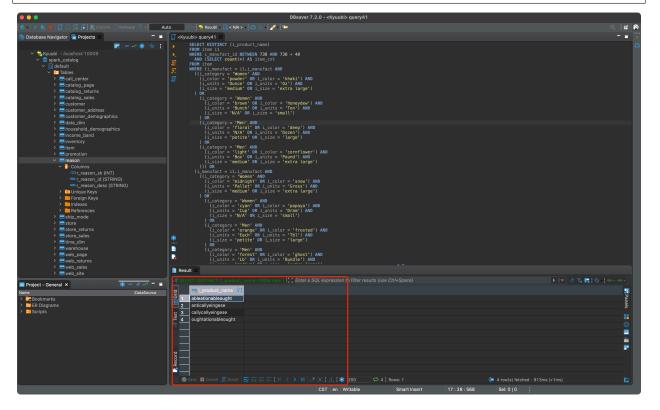

Tips: zoom up if the pic looks small

# Epilogue

There are many other amazing features in both Kyuubi and DBeaver and here is just the tip of the iceberg. The rest is for you to discover.

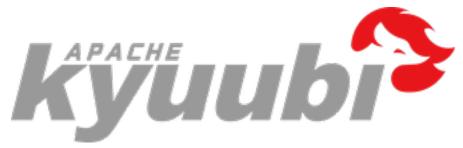

# 6.1.4 Getting Started With Hive Beeline

# **Getting Beeline**

| <pre>\$ bin/beelinehelp</pre>                                                                                  |                                                             |
|----------------------------------------------------------------------------------------------------|-------------------------------------------------------------|
| Usage: java org.apache.hive.cli.be                                                                             | eline.BeeLine                                               |
| -u <database url=""></database>                                                                                | the JDBC URL to connect to                                  |
| -r                                                                                                    | reconnect to last saved connect url (in conjunction $\Box$  |
| ⇔with !save)                                                                                                   |                                                             |
| -n <username></username>                                                                                       | the username to connect as                                  |
| -p <password></password>                                                                                       | the password to connect as                                  |
| -d <driver class=""></driver>                                                                                  | the driver class to use                                     |
| -i <init file=""></init>                                                                                       | script file for initialization                              |
| -e <query></query>                                                                                             | query that should be executed                               |
| -f <exec file=""></exec>                                                                                       | script file that should be executed                         |
| -w (or)password-file <password< td=""><td>rd file&gt; the password file to read password from</td></password<> | rd file> the password file to read password from            |
| hiveconf property=value                                                                                        | Use value <b>for</b> given property                         |
| hivevar name=value                                                                                             | hive variable name and value                                |
|                                                                                                    | This is Hive specific settings <b>in</b> which variables    |
|                                                                                                    | can be set at session level and referenced in Hive          |
|                                                                                                    | commands or queries.                                        |
| property-file= <property-file></property-file>                                                                 | the file to read connection properties (url, driver, $\Box$ |
| $\hookrightarrow$ user, password) from                                                                         |                                                             |
| color=[true/false]                                                                                             | control whether color is used <b>for</b> display            |
| showHeader=[true/false]                                                                                        | show column names <b>in</b> query results                   |
| <pre>headerInterval=ROWS;</pre>                                                                                | the interval between which heades are displayed             |
| <pre>fastConnect=[true/false]</pre>                                                                            | skip building table/column list <b>for</b> tab-completion   |
| <pre>autoCommit=[true/false]</pre>                                                                             | enable/disable automatic transaction commit                 |
| verbose=[true/false]                                                                                           | show verbose error messages and debug info                  |
| <pre>showWarnings=[true/false]</pre>                                                                           | display connection warnings                                 |
| showDbInPrompt=[true/false]                                                                                    | display the current database name <b>in</b> the prompt      |
| showNestedErrs=[true/false]                                                                                    | display nested errors                                       |
| numberFormat=[pattern]                                                                                         | format numbers using DecimalFormat pattern                  |
| force=[true/false]                                                                                             | continue running script even after errors                   |
| maxWidth=MAXWIDTH                                                                                              | the maximum width of the terminal                           |

(continues on next page)

```
--maxColumnWidth=MAXCOLWIDTH
                                    the maximum width to use when displaying columns
  --silent=[true/false]
                                    be more silent
                                    automatically save preferences
  --autosave=[true/false]
  --outputformat=[table/vertical/csv2/tsv2/dsv/csv/tsv] format mode for result display
                                    Note that csv, and tsv are deprecated - use csv2,
\rightarrowtsv2 instead
  --incremental=[true/false]
                                    Defaults to false. When set to false, the entire
\rightarrow result set
                                    is fetched and buffered before being displayed,
→yielding optimal
                                    display column sizing. When set to true, result rows_
\rightarrow are displayed
                                    immediately as they are fetched, yielding lower_
\rightarrow latency and
                                    memory usage at the price of extra display column
\rightarrow padding.
                                    Setting --incremental=true is recommended if you
→encounter an OutOfMemory
                                    on the client side (due to the fetched result set_
\rightarrow size being large).
                                    Only applicable if --outputformat=table.
  --incrementalBufferRows=NUMROWS the number of rows to buffer when printing rows on
\rightarrow stdout,
                                    defaults to 1000; only applicable if --
\rightarrow incremental=true
                                    and --outputformat=table
  --truncateTable=[true/false]
                                    truncate table column when it exceeds length
  --delimiterForDSV=DELIMITER
                                    specify the delimiter for delimiter-separated values
→output format (default: |)
  --isolation=LEVEL
                                    set the transaction isolation level
  --nullemptystring=[true/false] set to true to get historic behavior of printing null.
\rightarrow as empty string
  --maxHistoryRows=MAXHISTORYROWS The maximum number of rows to store beeline history.
  --help
                                    display this message
  Example:
   1. Connect using simple authentication to HiveServer2 on localhost:10000
   $ beeline -u jdbc:hive2://localhost:10000 username password
   2. Connect using simple authentication to HiveServer2 on hs.local:10000 using -n for_
\hookrightarrow username and -p for password
   $ beeline -n username -p password -u jdbc:hive2://hs2.local:10012
   3. Connect using Kerberos authentication with hive/localhost@mydomain.com as_
→HiveServer2 principal
   $ beeline -u "jdbc:hive2://hs2.local:10013/default;principal=hive/localhost@mydomain.
→com"
   4. Connect using SSL connection to HiveServer2 on localhost at 10000
   $ beeline "jdbc:hive2://localhost:10000/default;ssl=true;sslTrustStore=/usr/local/

→truststore;trustStorePassword=mytruststorepassword"
```

(continues on next page)

# 6.1.5 Getting Started With Hive JDBC

## How to install JDBC driver

Kyuubi JDBC driver is fully compatible with the 2.3.\* version of hive JDBC driver, so we reuse hive JDBC driver to connect to Kyuubi server.

Add repository to your maven configuration file which may reside in **\$MAVEN\_HOME/conf/settings.xml**.

```
<repositories>
  <repository>
    <id>central maven repo</id>
    </repository>
    <url>https://repo.maven.apache.org/maven2</url>
  </repository>
</repositories>
```

You can add below dependency to your pom.xml file in your application.

# Use JDBC driver with kerberos

The below java code is using a keytab file to login and connect to Kyuubi server by JDBC.

```
package org.apache.kyuubi.examples;
import java.io.IOException;
import java.security.PrivilegedExceptionAction;
import java.sql.*;
import org.apache.hadoop.security.UserGroupInformation;
public class JDBCTest {
   private static String driverName = "org.apache.hive.jdbc.HiveDriver";
   private static String kyuubiJdbcUrl = "jdbc:hive2://localhost:10009/default;";
   public static void main(String[] args) throws ClassNotFoundException, SQLException {
        String principal = args[0]; // kerberos principal
        String keytab = args[1]; // keytab file location
        Configuration configuration = new Configuration();
        configuration.set(HADOOP_SECURITY_AUTHENTICATION, "kerberos");
        UserGroupInformation.setConfiguration(configuration);
        UserGroupInformation ugi = UserGroupInformation.

→loginUserFromKeytabAndReturnUGI(principal, keytab);

        Class.forName(driverName);
        Connection conn = ugi.doAs(new PrivilegedExceptionAction<Connection>(){
            public Connection run() throws SQLException {
                return DriverManager.getConnection(kyuubiJdbcUrl);
            }
        });
        Statement st = conn.createStatement();
        ResultSet res = st.executeQuery("show databases");
        while (res.next()) {
            System.out.println(res.getString(1));
        }
        res.close();
        st.close();
        conn.close();
    }
}
```

# 6.1.6 Getting Started With Kyuubi and DataGrip

# What is DataGrip

DataGrip is a multi-engine database environment released by JetBrains, supporting MySQL and PostgreSQL, Microsoft SQL Server and Oracle, Sybase, DB2, SQLite, HyperSQL, Apache Derby, and H2.

# Preparation

# Get DataGrip And Install

Please go to Download DataGrip to get and install an appropriate version for yourself.

# Get Kyuubi Started

Get kyuubi server started before you try DataGrip with kyuubi.

For debugging purpose, you can use tail -f or tailf to track the server log.

# Configurations

# Start DataGrip

After you install DataGrip, just launch it.

# **Select Database**

Substantially, this step is to choose a JDBC Driver type to use later. We can choose Apache Hive to set up a driver for Kyuubi.

| Image: Section of SqL Server   MongoDB   Microsoft SqL Server   MongoDB   Microsoft SqL Server   MongoDB   MongoDB                                                                                                    |
|----------------------------------------------------------------------------------------------------|
| Connection type: default Driver: Apache Hive Couchbase Query Kassol Connection type: default Driver: Apache Hive Host: localhost Port: 10000 Connection type: default Driver: Apache Hive Host: localhost Port: 10000 Connection type: default Driver: Apache Hive Host: localhost Port: 10000 Connection type: default Driver: Apache Hive Host: localhost Port: 10000 Connection type: default Driver: Apache Hive Host: localhost Port: 10000 Connection type: default Driver: Apache Hive Host: localhost Port: 10000 Verificities: Localhost Verificities: Connection Verificities: Connection Verificities: Connection Forever Forever Forever Verificities: Connection Verificities: Connection Forever Forever Forever Forever Forever Verificities: Connection Forever Forever Forever Forever Forever Forever Solute Forever Forever |
| <ul> <li>MariaDB</li> <li>Microsoft SQL Server</li> <li>MongoDB</li> <li>MySQL</li> <li>Oracle</li> <li>Overides settings above</li> <li>Overides settings above</li> <li>Schema:</li> <li>Overides settings above</li> <li>Ent H2</li> <li>HSQLDB (Local)</li> <li>HSQLDB (Remote)</li> <li>IBM Db2</li> <li>IBM Db2 (JTOpen)</li> </ul>                                                                                                    |
|                                                                                                    |

# **Datasource Driver**

You should first download the missing driver files. Just click on the link below, DataGrip will download and install those.

| Data Sources and Drivers                                                                        |                                                                                 |     |
|-------------------------------------------------------------------------------------------------|---------------------------------------------------------------------------------|-----|
| +, - $\Box \not P$ $\checkmark$ ↔ →<br>Project Data Sources                                     |                                                                                 |     |
| 😵 @localhost<br>🖗 kyuubi                                                                        | General Options SSH/SSL Schemas Advanced                                        |     |
| Drivers<br>▷\ Amazon Aurora MySQL<br>III Amazon Redshift<br>♥ Apache Cassandra                  |                                                                                 |     |
| <ul> <li>Apache Derby (Embedded)</li> <li>Apache Derby (Remote)</li> <li>Apache Hive</li> </ul> |                                                                                 |     |
| ▲ Azure SQL Database<br>IIII <sup>+</sup> ClickHouse<br>⊖ Couchbase Query<br>X Exasol           | URL: jdbc:hive2://localhost:10009<br>Overides settings above<br>Iest Connection |     |
| © Greenplum<br>Int H2<br>Int HSQLDB (Local)                                                     |                                                                                 |     |
| HSQLDB (Remote)     IBM Db2     IBM Db2 (ITOpen)     IBM Db2 for 9.X, 10.X                      |                                                                                 |     |
|                                                                                                 | OK                                                                              | ply |

# **Generic JDBC Connection Settings**

After install drivers, you should configure the right host and port which you can find in kyuubi server log. By default, we use localhost and 10009 to configure.

Of course, you can fill other configs.

After generic configs, you can use test connection to test.

| 🕨 🔍 🤍 🎤   Tx: Auto 🗸 🗸 |                                                                       |           |                                                          |          |             | 📥 default | ✓ III con |
|------------------------|-----------------------------------------------------------------------|-----------|----------------------------------------------------------|----------|-------------|-----------|-----------|
| 1                      |                                                                       |           |                                                          |          |             |           |           |
|                        |                                                                       |           |                                                          |          |             |           |           |
| DG                     | Data Sources and Drivers                                              |           |                                                          |          |             |           |           |
| +                      | ,–   ∎  ⊁   ⊻                                                         | Name: 🌔   | kyuubi1                                                  |          |             |           |           |
| Pr                     | roject Data Sources                                                   |           |                                                          |          |             |           |           |
|                        | kyuubi1                                                               | Comment:  |                                                          |          |             |           |           |
| 4                      | 🛱 kyuubi                                                              |           | Options SSH/SSL Schemas                                  | Advanced |             |           |           |
|                        | [                                                                     |           | ype: default Driver: Apache Hive                         |          |             |           |           |
|                        | rivers                                                                |           |                                                          |          |             |           |           |
|                        | Amazon Aurora MySQL                                                   |           |                                                          | Port:    |             |           |           |
|                        | Amazon Redshift                                                       |           |                                                          |          |             |           |           |
|                        | <ul> <li>Apache Cassandra</li> <li>Apache Derby (Embedded)</li> </ul> | Password: |                                                          |          | Forever     |           |           |
|                        | <ul> <li>Apache Derby (Remote)</li> </ul>                             | Passworu: |                                                          | Save:    | Forever     |           |           |
|                        | Apache Hive                                                           | Schema:   |                                                          |          |             |           |           |
| 1                      | Azure SQL Database                                                    |           |                                                          |          |             |           |           |
|                        | I' ClickHouse                                                         |           | jdbc:hive2://localhost:10000<br>Overrides settinos above |          |             |           |           |
|                        | Couchbase Query                                                       |           |                                                          |          |             |           |           |
|                        | K Exasol                                                              |           |                                                          |          |             |           |           |
|                        | 🖻 Greenplum<br>na H2                                                  |           |                                                          |          |             |           |           |
|                        | HSQLDB (Local)                                                        |           |                                                          |          |             |           |           |
|                        | HSQLDB (Remote)                                                       |           |                                                          |          |             |           |           |
|                        | IBM Db2                                                               |           |                                                          |          |             |           |           |
|                        | IBM Db2 (JTOpen)                                                      |           |                                                          |          |             |           |           |
|                        | IBM Db2 for 9.X, 10.X                                                 |           |                                                          |          |             |           |           |
|                        |                                                                       |           |                                                          | ок с     | ancel Apply |           |           |
|                        |                                                                       |           |                                                          |          |             |           |           |
|                        |                                                                       |           |                                                          |          |             |           |           |
|                        |                                                                       |           |                                                          |          |             |           |           |
|                        |                                                                       |           |                                                          |          |             |           |           |
|                        |                                                                       |           |                                                          |          |             |           |           |

# Interacting With Kyuubi Server

Now, you can interact with Kyuubi server.

The left side of the photo is the table, and the right side of the photo is the console.

You can interact through the visual interface or code.

| Database                                      | <mark>従 console × </mark><br>  ▶   ③ ● |
|-----------------------------------------------|----------------------------------------|
| <ul> <li>✓ 4 kyuubi 2</li> <li>&gt;</li></ul> | 1                                      |
| > 🛃 global_temp                               |                                        |
|                                               |                                        |
|                                               |                                        |
|                                               |                                        |
|                                               |                                        |
|                                               |                                        |
|                                               |                                        |
|                                               |                                        |
|                                               |                                        |
|                                               |                                        |
|                                               |                                        |
|                                               |                                        |
|                                               |                                        |
|                                               |                                        |
|                                               |                                        |
|                                               |                                        |
|                                               |                                        |

## The End

There are many other amazing features in both Kyuubi and DataGrip and here is just the tip of the iceberg. The rest is for you to discover.

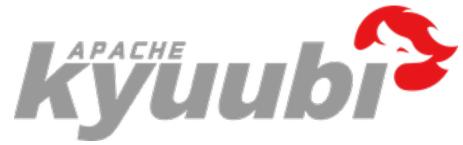

# 6.1.7 Getting Started with Kyuubi and Cloudera Hue

## What is Hue

Hue is an open source SQL Assistant for Databases & Data Warehouses.

# Preparation

# **Get Kyuubi Started**

Get the server Started first before your try Hue with Kyuubi.

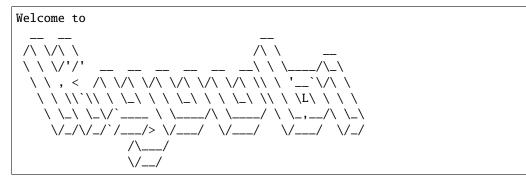

# **Run Hue in Docker**

Here we demo running Kyuubi on macOS and Hue on Docker for Mac, there are several known limitations of network, and you can find workarounds from here.

# Configuration

1. Copy a configuration template from Hue Docker image.

docker run --rm gethue/hue:latest cat /usr/share/hue/desktop/conf/hue.ini > hue.ini

```
1. Modify the hue.ini
```

```
[beeswax]
 # Kyuubi 1.1.x support thrift version from 1 to 10
 thrift_version=7
 # change to your username to avoid permissions issue for local test
 auth_username=chengpan
[notebook]
 [[interpreters]]
    [[[sql]]]
     name=SparkSQL
      interface=hiveserver2
[spark]
 # Host of the Spark Thrift Server
 # For macOS users, use docker.for.mac.host.internal to access host network
 sql_server_host=docker.for.mac.host.internal
 # Port of the Spark Thrift Server
 sql_server_port=10009
# other configurations
. . .
```

# Start Hue in Docker

```
docker run -p 8888:8888 -v $PWD/hue.ini:/usr/share/hue/desktop/conf/hue.ini gethue/

→hue:latest
```

Go http://localhost:8888/ and follow the guide to create an account.

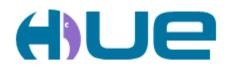

# Query. Explore. Repeat.

| Since this is your first time logging in, pick any |  |  |  |  |
|----------------------------------------------------|--|--|--|--|
| username and password. Be sure to remember         |  |  |  |  |
| these, as they will become your Hue superuser      |  |  |  |  |
| credentials.                                       |  |  |  |  |

chengpan

.....

Create Account

Having fun with Hue and Kyuubi!

| (H)                                                |             | Q Search data and saved documents                                                                                                    | • |
|----------------------------------------------------|-------------|----------------------------------------------------------------------------------------------------|---|
| >                                                  | 4           | SparkSQL 🕤 Add a name Add a description                                                                                                    | Ø |
| <ul> <li>✓ ■ SparkS0</li> <li>Databases</li> </ul> | QL<br>(2) 📿 | 0.21s Database default - Type text - ?                                                                                                    |   |
| Filter databas                                     | ses         |                                                                                                    |   |
| default                                            |             | ▶<br>∭ ~                                                                                                    |   |
| 42<br>€                                            |             | 2821-83-11 21:08:49.730 INFO operation.ExecuteStatement: Processing chengpan's query[6d0009be-d3fe-4a84-8cfc-9bdb73 ×<br>d72c08]: RUNNING_STATE -> FINISHED_STATE, statement: select 'Hello, Kyuubi', time taken: 0.048 seconds |   |
| 8                                                  |             | 2021-03-11 21:08:49.732 INFO operation.ExecuteStatement: Query[e0a32b80-52c4-466f-a7f3-a74bc865e2fb] in FINISHED_ST<br>ATE                                                                                                    |   |
|                                                    |             | Query History         Saved Queries         Query Builder         Results (1)                                                                                                    |   |
|                                                    |             | Hello, Kyuubi!                                                                                                    |   |
|                                                    |             | a Vietno Kyuubi!                                                                                                    |   |
| <ul><li>?</li><li>?</li><li>?</li></ul>            |             | □<br>▲                                                                                                    |   |
| »                                                  |             |                                                                                                    |   |

# For CDH 6.x Users

If you are using CDH 6.x, there is a trick that CDH 6.x blocks Spark in default, you need to modify the configuration to overwrite the desktop.app\_blacklist to remove this restriction.

Config Hue in Cloudera Manager.

| Hue Service Advanced                                                | Hue (Service-Wide) i 🕤                                                                                                    |   |  |  |
|---------------------------------------------------------------------|----------------------------------------------------------------------------------------------------|---|--|--|
| Configuration Snippet<br>(Safety Valve) for<br>hue_safety_valve.ini | [desktop]<br>app_blacklist= <u>zookeeper,hbase,impala,search,sgoop,security</u><br>use_new_editor=true<br>[notebook]<br>show_notebooks=false | 0 |  |  |
|                                                                     | show_hotebooks=raise                                                                                                    |   |  |  |

Refer following configuration and tune it to fit your environment.

```
[desktop]
app_blacklist=zookeeper,hbase,impala,search,sqoop,security
use_new_editor=true
[[interpreters]]
[[[sparksql]]]
name=Spark SQL
interface=hiveserver2
  # other interpreters
...
[spark]
sql_server_host=kyuubi-server-host
sql_server_port=100009
```

You need to restart the Hue Service to activate the configuration changes, and then Spark SQL will available in editor list.

| = HUe                                                       | Query 🝷   |   |             |    |
|-------------------------------------------------------------|-----------|---|-------------|----|
| 2                                                           | > Editor  | • | Presto      | Ad |
|                                                             | Scheduler | Þ | 🖗 Hive      |    |
| Sources                                                     |           |   | 🛢 Spark SQL |    |
| <ul> <li>Presto</li> <li>Hive</li> <li>Spark SQL</li> </ul> |           |   | Add more    | F  |
|                                                             |           | • | -           |    |

## Having fun with Hue and Kyuubi!

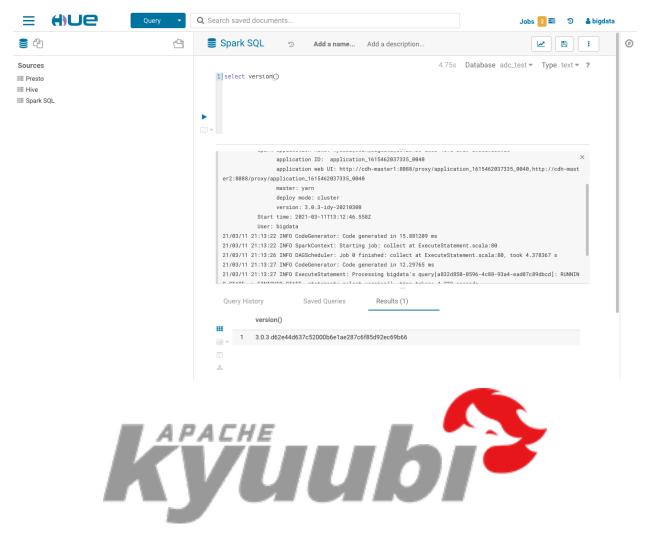

# 6.2 Deploying Kyuubi

In this section, you will learn how to deploy Kyuubi against different platforms.

# 6.2.1 Basics

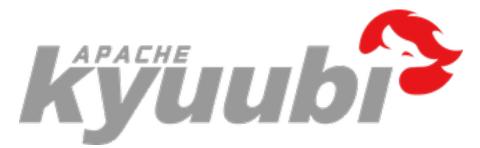

## **Deploy Kyuubi On Kubernetes**

#### **Requirements**

If you want to deploy Kyuubi on Kubernetes, you'd better get a sense of the following things.

- Use Kyuubi official docker image or build Kyuubi docker image
- An active Kubernetes cluster
- · Reading About Deploy Kyuubi engines on Kubernetes
- Kubectl
- KubeConfig of the target cluster

## Kyuubi Official Docker Image

You can find the official docker image at Apache Kyuubi (Incubating) Docker Hub.

## **Build Kyuubi Docker Image**

You can build custom Docker images from the  ${KYUUBI_HOME}/bin/docker-image-tool.sh$  contained in the binary package.

Examples:

```
Build and push image with tag "v1.4.0" to docker.io/myrepo
$0 -r docker.io/myrepo -t v1.4.0 build
$0 -r docker.io/myrepo -t v1.4.0 push
Build and push with tag "v3.0.0" and Spark-3.2.1 as base image to docker.io/myrepo
$0 -r docker.io/myrepo -t v3.0.0 -b BASE_IMAGE=repo/spark:3.2.1 build
$0 -r docker.io/myrepo -t v3.0.0 push
Build and push for multiple archs to docker.io/myrepo
```

(continues on next page)

```
$0 -r docker.io/myrepo -t v3.0.0 -X build
- Build with Spark placed "/path/spark"
$0 -s /path/spark build
- Build with Spark Image myrepo/spark:3.1.0
$0 -S /opt/spark -b BASE_IMAGE=myrepo/spark:3.1.0 build
```

\${KYUUBI\_HOME}/bin/docker-image-tool.sh use Kyuubi Version as default docker tag and always build
\${repo}/kyuubi:\${tag} image.

The script can also help build external Spark into a Kyuubi image that acts as a client for submitting tasks by -s {{SPAAK\_HOME}.

Of course, if you have an image that contains the Spark binary package, you don't have to copy Spark locally. Make your Spark Image as BASE\_IMAGE by using the -S \${SPARK\_HOME\_IN\_DOCKER} and -b BASE\_IMAGE=\${SPARK\_IMAGE} arguments.

You can use \${KYUUBI\_HOME}/bin/docker-image-tool.sh -h for more parameters.

#### Deploy

Multiple YAML files are provided under \${KYUUBI\_HOME}/docker/ to help you deploy Kyuubi.

You can deploy single-node Kyuubi through \${KYUUBI\_HOME}/docker/kyuubi-pod.yaml or \${KYUUBI\_HOME}/docker/kyuubi-deployment.yaml.

Also, you can use \${KYUUBI\_HOME}/docker/kyuubi-service.yaml to deploy Kyuubi Service.

#### Config

You can configure Kyuubi the old-fashioned way by placing kyuubi-default.conf inside the image. Kyuubi do not recommend using this way on Kubernetes.

Kyuubi provide \${KYUUBI\_HOME}/docker/kyuubi-configmap.yaml to build Configmap for Kyuubi.

You can find out how to use it in the comments inside the above file.

If you want to know kyuubi engine on kubernetes configurations, you can refer to Deploy Kyuubi engines on Kubernetes

#### Connect

If you do not use Service or HostNetwork to get the IP address of the node where Kyuubi deployed. You should connect like:

```
kubectl exec -it kyuubi-example -- /bin/bash
${SPARK_HOME}/bin/beeline -u 'jdbc:hive2://localhost:10009'
```

Or you can submit tasks directly through local beeline:

```
${SPARK_HOME}/bin/beeline -u 'jdbc:hive2://${hostname}:${port}'
```

As using service nodePort, port means nodePort and hostname means any hostname of kubernetes node.

As using HostNetwork, port means kyuubi containerPort and hostname means hostname of node where Kyuubi deployed.

# TODO

Kyuubi will provide other connection methods in the future, like Ingress, Load Balance.

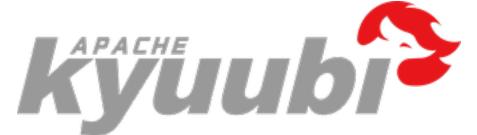

#### Integration with Hive Metastore

In this section, you will learn how to configure Kyuubi to interact with Hive Metastore.

- A common Hive metastore server could be set at Kyuubi server side
- Individual Hive metastore servers could be used for end users to set

#### **Requirements**

- A running Hive metastore server
  - Hive Metastore Administration
  - Configuring the Hive Metastore for CDH
- A Spark binary distribution built with -Phive support
  - Use the built-in one in the Kyuubi distribution
  - Download from Spark official website
  - Build from Spark source, Building With Hive and JDBC Support
- A copy of Hive client configuration

So the whole thing here is to let Spark applications use this copy of Hive configuration to start a Hive metastore client for their own to talk to the Hive metastore server.

## **Default Behavior**

By default, Kyuubi launches Spark SQL engines pointing to a dummy embedded Apache Derby-based metastore for each application, and this metadata can only be seen by one user at a time, e.g.

```
bin/beeline -u 'jdbc:hive2://localhost:10009/' -n kentyao
Connecting to idbc:hive2://localhost:10009/
Connected to: Spark SQL (version 1.0.0-SNAPSHOT)
Driver: Hive JDBC (version 2.3.7)
Transaction isolation: TRANSACTION_REPEATABLE_READ
Beeline version 2.3.7 by Apache Hive
0: jdbc:hive2://localhost:10009/> show databases;
2020-11-16 23:50:50.388 INFO operation.ExecuteStatement:
           Spark application name: kyuubi_kentyao_spark_2020-11-16T15:50:08.968Z
                 application ID: local-1605541809797
                 application web UI: http://192.168.1.14:60165
                 master: local[*]
                 deploy mode: client
                 version: 3.0.1
           Start time: 2020-11-16T15:50:09.123Z
           User: kentyao
2020-11-16 23:50:50.404 INFO metastore.HiveMetaStore: 2: get_databases: *
2020-11-16 23:50:50.404 INFO HiveMetaStore.audit: ugi=kentyao
                                                                     ip=unknown-ip-
              cmd=get databases: *
⊶addr
2020-11-16 23:50:50.423 INFO operation.ExecuteStatement: Processing kentyao's
→query[8453e657-c1c4-4391-8406-ab4747a66c45]: RUNNING_STATE -> FINISHED_STATE,
\hookrightarrow statement: show databases, time taken: 0.035 seconds
+----+
| namespace |
+----+
| default
            +----+
1 row selected (0.122 seconds)
0: jdbc:hive2://localhost:10009/> show tables;
2020-11-16 23:50:52.957 INFO operation.ExecuteStatement:
           Spark application name: kyuubi_kentyao_spark_2020-11-16T15:50:08.968Z
                 application ID: local-1605541809797
                 application web UI: http://192.168.1.14:60165
                 master: local[*]
                 deploy mode: client
                 version: 3.0.1
           Start time: 2020-11-16T15:50:09.123Z
           User: kentvao
2020-11-16 23:50:52.968 INFO metastore.HiveMetaStore: 2: get_database: default
2020-11-16 23:50:52.968 INFO HiveMetaStore.audit: ugi=kentyao
                                                                     ip=unknown-ip-
              cmd=get_database: default
⊣addr
2020-11-16 23:50:52.970 INFO metastore.HiveMetaStore: 2: get_database: default
2020-11-16 23:50:52.970 INFO HiveMetaStore.audit: ugi=kentyao
                                                                     ip=unknown-ip-
→addr
              cmd=get_database: default
2020-11-16 23:50:52.972 INFO metastore.HiveMetaStore: 2: get_tables: db=default pat=*
2020-11-16 23:50:52.972 INFO HiveMetaStore.audit: ugi=kentyao
                                                                     ip=unknown-ip-
              cmd=get_tables: db=default pat=*
⊣addr
2020-11-16 23:50:52.986 INFO operation.ExecuteStatement: Processing kentyao's
 →query[ff902582-ba29-433b-b70a-c25ead1353a8]: RUNNING_STATE -> FINISHED_STATE on next page)
\hookrightarrow statement: show tables, time taken: 0.03 seconds
```

```
+----+
| database | tableName | isTemporary |
+----+
No rows selected (0.04 seconds)
```

Using this mode for experimental purposes only.

In a real production environment, we always have a communal standalone metadata store, to manage the metadata of persistent relational entities, e.g. databases, tables, columns, partitions, for fast access. Usually, Hive metastore as the de facto.

# **Related Configurations**

These are the basic needs for a Hive metastore client to communicate with the remote Hive Metastore server.

Use remote metastore database or server mode depends on the server-side configuration.

## **Remote Metastore Database**

## **Remote Metastore Server**

## **Activate Configurations**

# Via kyuubi-defaults.conf

In \$KYUUBI\_HOME/conf/kyuubi-defaults.conf, all *Hive primitive configurations*, e.g. hive.metastore.uris, and the *Spark derivatives*, which are prefixed with spark.hive. or spark.hadoop., e.g spark.hive.metastore.uris or spark.hadoop.hive.metastore.uris, will be loaded as Hive primitives by the Hive client inside the Spark application.

Kyuubi will take these configurations as system wide defaults for all applications it launches.

## Via hive-site.xml

Place your copy of hive-site.xml into \$SPARK\_HOME/conf, every single Spark application will automatically load this config file to its classpath.

This version of configuration has lower priority than those in \$KYUUBI\_HOME/conf/kyuubi-defaults.conf.

# Via JDBC Connection URL

We can pass *Hive primitives* or *Spark derivatives* directly in the JDBC connection URL, e.g.

jdbc:hive2://localhost:10009/;#hive.metastore.uris=thrift://localhost:9083

This will override the defaults in **\$SPARK\_HOME/conf/hive-site.xml** and **\$KYUUBI\_HOME/conf/**kyuubi-defaults.conf for each *user account*.

With this feature, end users are possible to visit different Hive metastore server instance. Similarly, this works for other services like HDFS, YARN too.

**Limitation:** As most Hive configurations are final and unmodifiable in Spark at runtime, this only takes effect during instantiating the Spark applications and will be ignored when reusing an existing application. So, keep this in our mind.

**!!!THIS WORKS ONLY ONCE!!!** 

**!!!THIS WORKS ONLY ONCE!!!** 

**!!!THIS WORKS ONLY ONCE!!!** 

# Via SET syntax

Most Hive configurations are final and unmodifiable in Spark at runtime, so keep this in our mind.

**!!!THIS WON'T WORK!!!** 

**!!!THIS WON'T WORK!!!** 

**!!!THIS WON'T WORK!!!** 

# **Version Compatibility**

If backward compatibility is guaranteed by Hive versioning, we can always use a lower version Hive metastore client to communicate with the higher version Hive metastore server.

For example, Spark 3.0 was released with a built-in Hive client (2.3.7), so, ideally, the version of server should  $\geq 2.3.x$ .

If you do have a legacy Hive metastore server that cannot be easily upgraded, and you may face the issue by default like this,

```
Caused by: org.apache.thrift.TApplicationException: Invalid method name: 'get_table_req'
        at org.apache.thrift.TServiceClient.receiveBase(TServiceClient.java:79)
        at org.apache.hadoop.hive.metastore.api.ThriftHiveMetastore$Client.recv_get_
→table_req(ThriftHiveMetastore.java:1567)
        at org.apache.hadoop.hive.metastore.api.ThriftHiveMetastore$Client.get_table_
→req(ThriftHiveMetastore.java:1554)
        at org.apache.hadoop.hive.metastore.HiveMetaStoreClient.
→getTable(HiveMetaStoreClient.java:1350)
        at org.apache.hadoop.hive.ql.metadata.SessionHiveMetaStoreClient.
→getTable(SessionHiveMetaStoreClient.java:127)
        at sun.reflect.NativeMethodAccessorImpl.invoke0(Native Method)
        at sun.reflect.NativeMethodAccessorImpl.invoke(NativeMethodAccessorImpl.java:62)
        at sun.reflect.DelegatingMethodAccessorImpl.invoke(DelegatingMethodAccessorImpl.
\rightarrow java:43)
        at java.lang.reflect.Method.invoke(Method.java:498)
        at org.apache.hadoop.hive.metastore.RetryingMetaStoreClient.
\rightarrow invoke(RetryingMetaStoreClient.java:173)
        at com.sun.proxy.$Proxy37.getTable(Unknown Source)
        at sun.reflect.NativeMethodAccessorImpl.invoke0(Native Method)
        at sun.reflect.NativeMethodAccessorImpl.invoke(NativeMethodAccessorImpl.java:62)
        at sun.reflect.DelegatingMethodAccessorImpl.invoke(DelegatingMethodAccessorImpl.
\rightarrow java:43)
        at java.lang.reflect.Method.invoke(Method.java:498)
        at org.apache.hadoop.hive.metastore.HiveMetaStoreClient$SynchronizedHandler.
invoke(HiveMetaStoreClient.java:2336)
```

(continues on next page)

```
at com.sun.proxy.$Proxy37.getTable(Unknown Source)
at org.apache.hadoop.hive.ql.metadata.Hive.getTable(Hive.java:1274)
... 93 more
```

To prevent this problem, we can use Spark's Interacting with Different Versions of Hive Metastore.

# **Further Readings**

- Hive Wiki
  - Hive Metastore Administration
- Spark Online Documentation
  - Custom Hadoop/Hive Configuration
  - Hive Tables

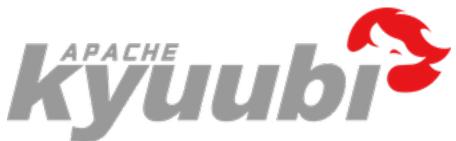

## Kyuubi High Availability Guide

As an enterprise-class ad-hoc SQL query service built on top of Apache Spark, Kyuubi takes high availability (HA) as a major characteristic, aiming to ensure an agreed level of service availability, such as a higher than normal period of uptime.

Running Kyuubi in HA mode is to use groups of computers or containers that support SQL query service on Kyuubi that can be reliably utilized with a minimum amount of down-time. Kyuubi operates by using Apache ZooKeeper to harness redundant service instances in groups that provide continuous service when one or more components fail.

Without HA, if a server crashes, Kyuubi will be unavailable until the crashed server is fixed. With HA, this situation will be remedied by hardware/software faults auto-detecting, and immediately another Kyuubi service instance will be ready to serve without requiring human intervention.

## **HA Architecture**

Currently, Kyuubi supports load balancing to make the whole system highly available.

Load balancing aims to optimize all Kyuubi service unit's usage, maximize throughput, minimize response time, and avoid overload of a single unit. Using multiple Kyuubi service units with load balancing instead of a single unit may increase reliability and availability through redundancy.

## **Key Benefits**

- High concurrency
  - By adding or removing Kyuubi server instances can easily scale up or down to meet the need of client requests.
- Upgrade smoothly
  - Kyuubi server supports stop gracefully. We could delete a k.i. but not stop it immediately. In this case, the k.i. will not take any new connection request but only operation requests from existing connections. After all connection are released, it stops then.
  - The dependencies of Kyuubi engines are free to change, such as bump up versions, modify configurations, add external jars, relocate to another engine home. Everything will be reloaded during start and stop.

#### System-side Deployment

When applying HA to Kyuubi deployment, we need to be aware of the below two thing basically,

- kyuubi.ha.zookeeper.quorum the external zookeeper cluster address for deploy a k.i.
- kyuubi.ha.zookeeper.namespace the root directory, a.k.a. the ServerSpace for deploy a k.i.

For more configurations, please see the HA section of Introduction to the Kyuubi Configurations System

#### Pseudo mode

When kyuubi.ha.zookeeper.quorum is not configured, a k.i. will start an embedded zookeeper service and expose the address of itself there. In this pseduo mode, the k.i. can be connected by clients through both raw ip address and zk quorum + namespace. But it doesn't have any availability to being highly available.

#### **Production mode**

For production deployment purpose, an external zookeeper cluster is required for kyuubi.ha.zookeeper.quorum. In this mode, multiple k.i.s can be registered to the same ServerSpace configured by kyuubi.ha.zookeeper.namespace and serve together.

#### **Client-side Usage**

With Kyuubi Hive JDBC Driver or vanilla Hive JDBC Driver, a client can specify service discovery mode in JDBC connection string, i.e. serviceDiscoveryMode=zooKeeper; and set zooKeeperNamespace=kyuubi;, then it can randomly pick one of the Kyuubi service uris from the specified ZooKeeper addresses in the /kyuubi path.

For example,

```
bin/beeline -u 'jdbc:hive2://10.242.189.214:2181/;serviceDiscoveryMode=zooKeeper;

→zooKeeperNamespace=kyuubi' -n kentyao
```

# 6.2.2 Configurations

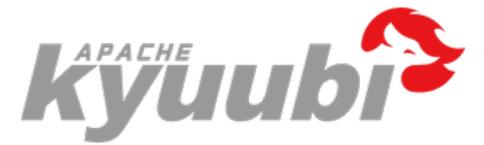

## Introduction to the Kyuubi Configurations System

Kyuubi provides several ways to configure the system and corresponding engines.

#### **Environments**

You can configure the environment variables in \$KYUUBI\_HOME/conf/kyuubi-env.sh, e.g, JAVA\_HOME, then this java runtime will be used both for Kyuubi server instance and the applications it launches. You can also change the variable in the subprocess's env configuration file, e.g.\$SPARK\_HOME/conf/spark-env.sh to use more specific ENV for SQL engine applications.

```
#!/usr/bin/env bash
# Licensed to the Apache Software Foundation (ASF) under one or more
# contributor license agreements. See the NOTICE file distributed with
# this work for additional information regarding copyright ownership.
# The ASF licenses this file to You under the Apache License, Version 2.0
# (the "License"); you may not use this file except in compliance with
# the License. You may obtain a copy of the License at
#
#
     http://www.apache.org/licenses/LICENSE-2.0
#
# Unless required by applicable law or agreed to in writing, software
# distributed under the License is distributed on an "AS IS" BASIS,
# WITHOUT WARRANTIES OR CONDITIONS OF ANY KIND, either express or implied.
# See the License for the specific language governing permissions and
# limitations under the License.
#
#
#
  - JAVA_HOME
                            Java runtime to use. By default use "java" from PATH.
#
#
                            Directory containing the Kyuubi configurations to use.
#
  - KYUUBI_CONF_DIR
#
                            (Default: $KYUUBI_HOME/conf)
#
                            Directory for Kyuubi server-side logs.
  - KYUUBI_LOG_DIR
                            (Default: $KYUUBI_HOME/logs)
#
#
                            Directory stores the Kyuubi instance pid file.
  - KYUUBI_PID_DIR
                            (Default: $KYUUBI_HOME/pid)
#
#
  - KYUUBI_MAX_LOG_FILES
                            Maximum number of Kyuubi server logs can rotate to.
                            (Default: 5)
#
```

(continues on next page)

```
#
 - KYUUBI_JAVA_OPTS
                          JVM options for the Kyuubi server itself in the form "-Dx=y".
#
                          (Default: none).
                          JVM options for the Kyuubi ctl itself in the form "-Dx=y".
#
   KYUUBI_CTL_JAVA_OPTS
#
                          (Default: none).
#
 - KYUUBI_BEELINE_OPTS
                          JVM options for the Kyuubi BeeLine in the form "-Dx=Y".
#
                          (Default: none)
#
 - KYUUBI_NICENESS
                          The scheduling priority for Kyuubi server.
#
                          (Default: 0)
                          Root directory for launching sql engine applications.
#
 - KYUUBI_WORK_DIR_ROOT
#
                          (Default: $KYUUBI_HOME/work)
 - HADOOP_CONF_DIR
#
                          Directory containing the Hadoop / YARN configuration to use.
#
# - SPARK_HOME
                          Spark distribution which you would like to use in Kyuubi.
 - SPARK_CONF_DIR
                          Optional directory where the Spark configuration lives.
#
#
                          (Default: $SPARK_HOME/conf)
#
## Examples ##
# export JAVA_HOME=/usr/jdk64/jdk1.8.0_152
# export SPARK_HOME=/opt/spark
# export HADOOP_CONF_DIR=/usr/ndp/current/mapreduce_client/conf
# export KYUUBI_JAVA_OPTS="-Xmx10g -XX:+UnlockDiagnosticVMOptions -
→XX:ParGCCardsPerStrideChunk=4096 -XX:+UseParNewGC -XX:+UseConcMarkSweepGC -
→XX:+UseCMSInitiatingOccupancyOnly -XX:+CMSClassUnloadingEnabled -
→XX:+CMSParallelRemarkEnabled -XX:+UseCondCardMark -XX:MaxDirectMemorySize=1024m
→XX:+HeapDumpOnOutOfMemoryError -XX:HeapDumpPath=./logs -verbose:gc -XX:+PrintGCDetails_
--XX:+PrintGCDateStamps -XX:+PrintTenuringDistribution -Xloggc:./logs/kyuubi-server-gc-
→%t.log -XX:+UseGCLogFileRotation -XX:NumberOfGCLogFiles=10 -XX:GCLogFileSize=5M -
→XX:NewRatio=3 -XX:MetaspaceSize=512m"
# export KYUUBI_BEELINE_OPTS="-Xmx2g -XX:+UnlockDiagnosticVMOptions -
→XX:ParGCCardsPerStrideChunk=4096 -XX:+UseParNewGC -XX:+UseConcMarkSweepGC -
→XX:+CMSConcurrentMTEnabled -XX:CMSInitiatingOccupancyFraction=70 -
→XX:+CMSParallelRemarkEnabled -XX:+UseCondCardMark"
```

For the environment variables that only needed to be transferred into engine side, you can set it with a Kyuubi configuration item formatted kyuubi.engineEnv.VAR\_NAME. For example, with kyuubi.engineEnv. SPARK\_DRIVER\_MEMORY=4g, the environment variable SPARK\_DRIVER\_MEMORY with value 4g would be transferred into engine side. With kyuubi.engineEnv.SPARK\_CONF\_DIR=/apache/confs/spark/conf, the value of SPARK\_CONF\_DIR in engine side is set to /apache/confs/spark/conf.

# **Kyuubi Configurations**

You can configure the Kyuubi properties in **\$KYUUBI\_HOME/conf/kyuubi-defaults.conf**. For example:

# # Licensed to the Apache Software Foundation (ASF) under one or more *#* contributor license agreements. See the NOTICE file distributed with *#* this work for additional information regarding copyright ownership. # The ASF licenses this file to You under the Apache License, Version 2.0 # (the "License"); you may not use this file except in compliance with # the License. You may obtain a copy of the License at # # http://www.apache.org/licenses/LICENSE-2.0 # # Unless required by applicable law or agreed to in writing, software # distributed under the License is distributed on an "AS IS" BASIS, # WITHOUT WARRANTIES OR CONDITIONS OF ANY KIND, either express or implied. # See the License for the specific language governing permissions and # limitations under the License. # ## Kyuubi Configurations # # kyuubi.authentication NONE # kyuubi.frontend.bind.host localhost # kyuubi.frontend.bind.port 10009 # # Details in https://kyuubi.apache.org/docs/latest/deployment/settings.html

# Authentication

Backend

Credentials

Delegation

Engine

Frontend

На

Kinit

**Metrics** 

Operation

Server

Session

Zookeeper

**Spark Configurations** 

#### Via spark-defaults.conf

Setting them in **\$SPARK\_HOME/conf/spark-defaults.conf** supplies with default values for SQL engine application. Available properties can be found at Spark official online documentation for Spark Configurations

#### Via kyuubi-defaults.conf

Setting them in \$KYUUBI\_HOME/conf/kyuubi-defaults.conf supplies with default values for SQL engine application too. These properties will override all settings in \$SPARK\_HOME/conf/spark-defaults.conf

#### Via JDBC Connection URL

Setting them in the JDBC Connection URL supplies session-specific for each SQL engine. For example: jdbc:hive2://localhost:10009/default;#spark.sql.shuffle.partitions=2;spark.executor.memory=5g

#### • Runtime SQL Configuration

- For Runtime SQL Configurations, they will take affect every time
- Static SQL and Spark Core Configuration
  - For Static SQL Configurations and other spark core configs, e.g. spark.executor.memory, they will take affect if there is no existing SQL engine application. Otherwise, they will just be ignored

## Via SET Syntax

Please refer to the Spark official online documentation for SET Command

## Logging

Kyuubi uses log4j for logging. You can configure it using \$KYUUBI\_HOME/conf/log4j2.properties.

#
#
Licensed to the Apache Software Foundation (ASF) under one or more
# contributor license agreements. See the NOTICE file distributed with
# this work for additional information regarding copyright ownership.
# The ASF licenses this file to You under the Apache License, Version 2.0
# (the "License"); you may not use this file except in compliance with

(continues on next page)

```
# the License. You may obtain a copy of the License at
#
#
     http://www.apache.org/licenses/LICENSE-2.0
#
# Unless required by applicable law or agreed to in writing, software
# distributed under the License is distributed on an "AS IS" BASIS,
# WITHOUT WARRANTIES OR CONDITIONS OF ANY KIND, either express or implied.
# See the License for the specific language governing permissions and
# limitations under the License.
#
# Set everything to be logged to the file
rootLogger.level = info
rootLogger.appenderRef.stdout.ref = STDOUT
# Console Appender
appender.console.type = Console
appender.console.name = STDOUT
appender.console.target = SYSTEM_OUT
appender.console.layout.type = PatternLayout
appender.console.layout.pattern = %d{HH:mm:ss.SSS} %p %c: %m%n
appender.console.filter.1.type = Filters
appender.console.filter.1.a.type = ThresholdFilter
appender.console.filter.1.a.level = info
# SPARK-34128: Suppress undesirable TTransportException warnings, due to THRIFT-4805
appender.console.filter.1.b.type = RegexFilter
appender.console.filter.1.b.regex = .*Thrift error occurred during processing of message.
⇔*
appender.console.filter.1.b.onMatch = deny
appender.console.filter.1.b.onMismatch = neutral
# Set the default kyuubi-ctl log level to WARN. When running the kyuubi-ctl, the
# log level for this class is used to overwrite the root logger's log level.
logger.ctl.name = org.apache.kyuubi.ctl.ServiceControlCli
logger.ctl.level = error
# Analysis MySQLFrontend protocol traffic
# logger.mysql.name = org.apache.kyuubi.server.mysql.codec
# logger.mysql.level = trace
# Kyuubi BeeLine
logger.beeline.name = org.apache.hive.beeline.KyuubiBeeLine
logger.beeline.level = error
```

# **Other Configurations**

# **Hadoop Configurations**

Specifying HADOOP\_CONF\_DIR to the directory contains hadoop configuration files or treating them as Spark properties with a spark.hadoop. prefix. Please refer to the Spark official online documentation for Inheriting Hadoop Cluster Configuration. Also, please refer to the Apache Hadoop's online documentation for an overview on how to configure Hadoop.

# **Hive Configurations**

These configurations are used for SQL engine application to talk to Hive MetaStore and could be configured in a hive-site.xml. Placed it in \$SPARK\_HOME/conf directory, or treating them as Spark properties with a spark. hadoop. prefix.

## **User Defaults**

In Kyuubi, we can configure user default settings to meet separate needs. These user defaults override system defaults, but will be overridden by those from *JDBC Connection URL* or *Set Command* if could be. They will take effect when creating the SQL engine application ONLY. User default settings are in the form of \_\_\_\_{username}\_\_\_\_.{config key}. There are three continuous underscores(\_) at both sides of the username and a dot(.) that separates the config key and the prefix. For example:

```
# For system defaults
spark.master=local
spark.sql.adaptive.enabled=true
# For a user named kent
___kent___.spark.master=yarn
__kent___.spark.sql.adaptive.enabled=false
# For a user named bob
___bob___.spark.master=spark://master:7077
___bob___.spark.executor.memory=8g
```

In the above case, if there are related configurations from *JDBC Connection URL*, kent will run his SQL engine application on YARN and prefer the Spark AQE to be off, while bob will activate his SQL engine application on a Spark standalone cluster with 8g heap memory for each executor and obey the Spark AQE behavior of Kyuubi system default. On the other hand, for those users who do not have custom configurations will use system defaults.

# 6.2.3 Engines

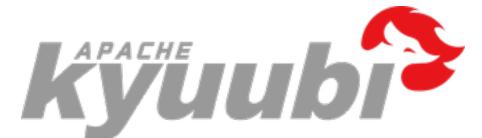

# Deploy Kyuubi engines on Yarn

## **Requirements**

When you want to deploy Kyuubi's Spark SQL engines on YARN, you'd better have cognition upon the following things.

- Knowing the basics about Running Spark on YARN
- A binary distribution of Spark which is built with YARN support
  - You can use the built-in Spark distribution
  - You can get it from Spark official website directly
  - You can Build Spark with -Pyarn maven option
- An active Apache Hadoop YARN cluster
- An active Apache Hadoop HDFS cluster
- Setup Hadoop client configurations at the machine the Kyuubi server locates

## Configurations

## Environment

Either HADOOP\_CONF\_DIR or YARN\_CONF\_DIR is configured and points to the Hadoop client configurations directory, usually, \$HADOOP\_HOME/etc/hadoop.

If the HADOOP\_CONF\_DIR points the YARN and HDFS cluster correctly, you should be able to run the SparkPi example on YARN.

```
$ HADOOP_CONF_DIR=/path/to/hadoop/conf $SPARK_HOME/bin/spark-submit \
    --class org.apache.spark.examples.SparkPi \
    --master yarn \
    --queue thequeue \
    $SPARK_HOME/examples/jars/spark-examples*.jar \
    10
```

If the SparkPi passes, configure it in \$KYUUBI\_HOME/conf/kyuubi-env.sh or \$SPARK\_HOME/conf/spark-env. sh, e.g.

\$ echo "export HADOOP\_CONF\_DIR=/path/to/hadoop/conf" >> \$KYUUBI\_HOME/conf/kyuubi-env.sh

## **Spark Properties**

These properties are defined by Spark and Kyuubi will pass them to spark-submit to create Spark applications.

Note: None of these would take effect if the application for a particular user already exists.

- Specify it in the JDBC connection URL, e.g. jdbc:hive2://localhost:10009/;#spark.master=yarn; spark.yarn.queue=thequeue
- Specify it in \$KYUUBI\_HOME/conf/kyuubi-defaults.conf
- Specify it in \$SPARK\_HOME/conf/spark-defaults.conf

Note: The priority goes down from top to bottom.

#### Master

Setting spark.master=yarn tells Kyuubi to submit Spark SQL engine applications to the YARN cluster manager.

#### Queue

Set spark.yarn.queue=thequeue in the JDBC connection string to tell Kyuubi to use the QUEUE in the YARN cluster, otherwise, the QUEUE configured at Kyuubi server side will be used as default.

#### Sizing

Pass the configurations below through the JDBC connection string to set how many instances of Spark executor will be used and how many cpus and memory will Spark driver, ApplicationMaster and each executor take.

It is recommended to use Dynamic Allocation with Kyuubi, since the SQL engine will be long-running for a period, execute user's queries from clients periodically, and the demand for computing resources is not the same for those queries. It is better for Spark to release some executors when either the query is lightweight, or the SQL engine is being idled.

#### Tuning

You can specify spark.yarn.archive or spark.yarn.jars to point to a world-readable location that contains Spark jars on HDFS, which allows YARN to cache it on nodes so that it doesn't need to be distributed each time an application runs.

#### Others

Please refer to Spark properties to check other acceptable configs.

#### **Kerberos**

Kyuubi currently does not support Spark's YARN-specific Kerberos Configuration, so spark.kerberos.keytab and spark.kerberos.principal should not use now.

Instead, you can schedule a periodically kinit process via crontab task on the local machine that hosts Kyuubi server or simply use Kyuubi Kinit.

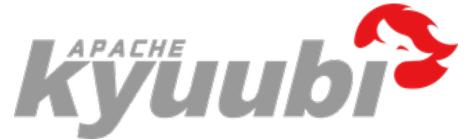

#### **Deploy Kyuubi engines on Kubernetes**

#### **Requirements**

When you want to run Kyuubi's Spark SQL engines on Kubernetes, you'd better have cognition upon the following things.

- Read about Running Spark On Kubernetes
- An active Kubernetes cluster
- Kubectl
- KubeConfig of the target cluster

#### Configurations

#### Master

Spark on Kubernetes config master by using a special format.

spark.master=k8s://https://<k8s-apiserver-host>:<k8s-apiserver-port>

You can use cmd kubectl cluster-info to get api-server host and port.

#### **Docker Image**

Spark ships a ./bin/docker-image-tool.sh script to build and publish the Docker images for running Spark applications on Kubernetes.

When deploying Kyuubi engines against a Kubernetes cluster, we need to set up the docker images in the Docker registry first.

Example usage is:

```
./bin/docker-image-tool.sh -r <repo> -t my-tag build
./bin/docker-image-tool.sh -r <repo> -t my-tag push
# To build docker image with specify openJdk
./bin/docker-image-tool.sh -r <repo> -t my-tag -b java_image_tag=<openjdk:${java_image_
.-tag}> build
# To build additional PySpark docker image
./bin/docker-image-tool.sh -r <repo> -t my-tag -p ./kubernetes/dockerfiles/spark/
.-bindings/python/Dockerfile build
# To build additional SparkR docker image
./bin/docker-image-tool.sh -r <repo> -t my-tag -R ./kubernetes/dockerfiles/spark/
.-bindings/R/Dockerfile build
```

#### **Test Cluster**

You can use the shell code to test your cluster whether it is normal or not.

```
$SPARK_HOME/bin/spark-submit \
--master k8s://https://<k8s-apiserver-host>:<k8s-apiserver-port> \
--class org.apache.spark.examples.SparkPi \
--conf spark.executor.instances=5 \
--conf spark.dynamicAllocation.enabled=false \
--conf spark.shuffle.service.enabled=false \
--conf spark.kubernetes.container.image=<spark-image> \
local://<path_to_examples.jar>
```

When running shell, you can use cmd kubectl describe pod <podName> to check if the information meets expectations.

#### **ServiceAccount**

When use Client mode to submit application, spark driver use the kubeconfig to access api-service to create and watch executor pods.

When use Cluster mode to submit application, spark driver pod use serviceAccount to access api-service to create and watch executor pods.

In both cases, you need to figure out whether you have the permissions under the corresponding namespace. You can use following cmd to create serviceAccount (You need to have the kubeconfig which have the create serviceAccount permission).

#### Volumes

As it known to us all, Kubernetes can use configurations to mount volumes into driver and executor pods.

- hostPath: mounts a file or directory from the host node's filesystem into a pod.
- emptyDir: an initially empty volume created when a pod is assigned to a node.
- nfs: mounts an existing NFS(Network File System) into a pod.
- persistentVolumeClaim: mounts a PersistentVolume into a pod.

Note: Please see the Security section of this document for security issues related to volume mounts.

```
spark.kubernetes.driver.volumes.<type>.<name>.options.path=<dist_path>
spark.kubernetes.driver.volumes.<type>.<name>.mount.path=<container_path>
spark.kubernetes.executor.volumes.<type>.<name>.options.path=<dist_path>
spark.kubernetes.executor.volumes.<type>.<name>.mount.path=<container_path>
```

Read Using Kubernetes Volumes for more about volumes.

#### **PodTemplateFile**

Kubernetes allows defining pods from template files. Spark users can similarly use template files to define the driver or executor pod configurations that Spark configurations do not support.

To do so, specify the spark properties spark.kubernetes.driver.podTemplateFile and spark.kubernetes.executor.podTemplateFile to point to local files accessible to the spark-submit process.

#### Other

You can read Spark's official documentation for Running on Kubernetes for more information.

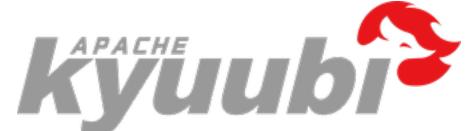

#### The Share Level Of Kyuubi Engines

The share level of Kyuubi engines describes the relationship between sessions and engines. It determines whether a new session can share an existing backend engine with other sessions or not. The sessions are also known as JDBC/ODBC/Thrift connections from clients that end-users create, and the engines are standalone applications with the full capabilities of Spark SQL, Flink SQL(under dev), running on single-node machines or clusters.

The share level of Kyuubi engines works the same whether in HA or single node mode. In other words, an engine is cluster widely shared by all Kyuubi server peers if could.

#### Why do we need this feature?

Apache Spark is a unified engine for large-scale data analytics. Using Spark to process data is like driving an all-wheeldrive hefty horsepower supercar. However,

- Cars have their limit of 0-60 times. In a similar way, all Spark applications also have to warm up before go full speed.
- Cars have a constant number of seats and are not allowed to be overloaded. Due to the master-slave architecture of Spark and the resource configured ahead, the overall workload of a single application is predictable.
- Cars have various shapes to meet our needs.

With this feature, Kyuubi give you a more flexible way to handle different big data workloads.

#### The current supported share levels

The current supported share levels are,

- Better isolation degree of engines gives us better stability of an engine and the query executions running on it.
- Better sharability of engines means we are more likely to reuse an engine which is already in full speed.

#### CONNECTION

#### Figure.1 CONNECTION Share Level

Each session with CONNECTION share level has a standalone engine for itself which is unreachable for anyone else. Within the session, a user or client can send multiple operation request, including metadata calls or queries, to the corresponding engine.

Although it is still an interactive form, this model does allow for more practical batch processing jobs as well.

When closing session, the corresponding engine will be shutdown at the same time.

#### **USER(Default)**

#### Figure.2 USER Share Level

All sessions with USER share level use the same engine if and only if the session user is the same.

Those sessions share the same engine with objects belong to the one and only SparkContext instance, including Classes/Classloaders, SparkConf, Driver/Executors, Hive Metastore Client, etc. But each session can still have its own SparkSession instance, which contains separate session state, including temporary views, SQL config, UDFs etc. Setting kyuubi.engine.single.spark.session to true will make SparkSession instance a singleton and share across sessions.

When closing session, the corresponding engine will not be shutdown. When all sessions are closed, the corresponding engine still has a time-to-live lifespan. This TTL allows new sessions to be established quickly without waiting for the engine to start.

#### GROUP

#### Figure.3 GROUP Share Level

An engine will be shared by all sessions created by all users belong to the same primary group name. The engine will be launched by the group name as the effective username, so here the group name is kind of special user who is able to visit the compute resources/data of a team. It follows the Hadoop GroupsMapping to map user to a primary group. If the primary group is not found, it falls back to the USER level.

The mechanisms of SparkContext, SparkSession and TTL works similarly to USER share level.

#### Tips for authorization in GROUP share level:

The session user and the primary group name(as sparkUser/execute user) will be both accessible at engine-side. By default, the sparkUser will be used to check the YARN/HDFS ACLs. If you want fine-grained access control for session user, you need to get it from SparkContext.getLocalProperty("kyuubi.session.user") and send it to security service, like Apache Ranger.

#### SERVER

#### Figure.4 SERVER Share Level

Literally, this model is similar to Spark Thrift Server with High availability.

#### Subdomain

For USER, GROUP, or SERVER share levels, you can further use kyuubi.engine.share.level.subdomain to isolate the engine. That is, you can also create multiple engines for a single user, group or server(cluster). For example, in USER share level, you can use kyuubi.engine.share.level.subdomain=sd1 and kyuubi.engine.share.level.subdomain=sd1 to create two standalone engines for user Tom.

The kyuubi.engine.share.level.subdomain shall be configured in the JDBC connection URL to tell the Kyuubi server which engine you want to use.

#### Hybrid

All supported share levels can be used together in a single Kyuubi server or cluster.

#### **Related Configurations**

- kyuubi.engine.share.level(kyuubi.session.engine.share.level)
  - Default: USER
  - Candidates: USER, CONNECTION, GROUP, SERVER
  - Meaning: The base level for how an engine is created, cached and shared to sessions.
  - Usage: It can be set both in the server configuration file and also connection URL. The latter has higher priority.
- kyuubi.session.engine.idle.timeout
  - Default: PT30M (30 min)
  - Candidates: a proper timeout
  - Meaning: Time to live since engine becomes idle
  - Usage: It can be set both in the server configuration file and also connection URL. The latter has higher priority.
- kyuubi.engine.share.level.subdomain(kyuubi.engine.share.level.sub.domain)
  - Default:
  - Candidates: a valid zookeeper a child node
  - Meaning: Add a subdomain under the base level to make further isolation for engines
  - Usage: It can be set both in the server configuration file and also connection URL. The latter has higher priority.

#### Conclusion

With This feature, end-users are able to leverage engines in different ways to handle their different workloads, such as large-scale ETL jobs and interactive ad hoc queries.

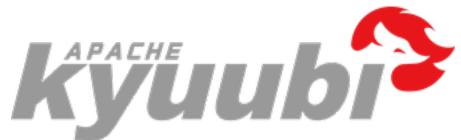

#### The TTL Of Kyuubi Engines

For a multi-tenant cluster, its overall resource utilization is a KPI that measures how effectively its resource is utilized against its availability or capacity. To better improve the overall resource utilization of the cluster,

- At cluster layer, we leverage the capabilities, such as Capacity Scheduler, of resource scheduling management services, such as YARN and K8s.
- At application layer, we'd be better to acquire and release resources according to the real workloads.

#### The Big Contributors Of Resource Waste

- The time to wait for the resource to be allocated, such as the scheduling delay, the start/stop cost.
  - A longer time-to-live(TTL) for allocated resources can significantly reduce such time costs within an application.
- The time being idle of the resource.
  - A shorter time to live for allocated resources can make all resources in rapid turnarounds across applications.

#### **TTL Types In Kyuubi Engines**

- Engine TTL
  - The TTL of engines describes how long an engine will be cached after all sessions are disconnected.
- Executor TTL
  - The TTL of the executor describes how long an executor will be cached when no tasks come.

#### Configurations

#### **Engine TTL**

The above two configurations can be used together to set the TTL of engines. These configurations are user-facing and able to use in JDBC urls. Note that, for connection share level engines that will be terminated at once when the connection is disconnected, these configurations not necessarily work in this case.

#### **Executor TTL**

Executor TTL is part of functionality of Apache Spark's Dynamic Resource Allocation.

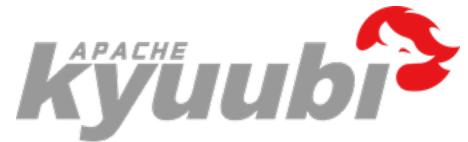

#### The Spark SQL Engine Configuration Guide

Kyuubi aims to bring Spark to end-users who need not qualify with Spark or something else related to the big data area. End-users can write SQL queries through JDBC against Kyuubi and nothing more. The Kyuubi server-side or the corresponding engines could do most of the optimization. On the other hand, we don't wholly restrict end-users to special handling of specific cases to benefit from the following documentations. Even if you don't use Kyuubi, as a simple Spark user, I'm sure you'll find the next articles instructive.

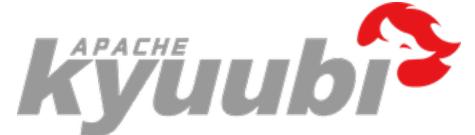

#### How To Use Spark Dynamic Resource Allocation (DRA) in Kyuubi

When we adopt Kyuubi in a production environment, we always want to use the environment's computing resources more cost-effectively and efficiently. Cluster managers such as K8S and Yarn manage the cluster compute resources, divided into different queues or namespaces with different ACLs and quotas.

In Kyuubi, we acquire computing resources from the cluster manager to submit the engines. The engines respond to various types of client requests, some of which consume many computing resources to process, while others may require very few resources to complete. If we have fixed-sized engines, a.k.a. with a fixed number for spark.executor.instances, it may cause a waste of resources for some lightweight workloads, while for some heavyweight workloads, it should probably not have enough concurrency capacity resulting in poor performance.

When the engine has executor idled, we should release it back to the resource pool promptly, and conversely, when the engine is doing chubby tasks, we should be able to get and use more resources more efficiently. On the one hand, we need to rely on the resource manager's capabilities for efficient resource allocation, resource isolation, and sharing. On the other hand, we need to enable Spark's DRA feature for the engines' executors' elastic scaling.

#### The Basics of Dynamic Resource Allocation

Spark provides a mechanism to dynamically adjust the application resources based on the workload, which means that an application may give resources back to the cluster if they are no longer used and request them again later when there is demand. This feature is handy if multiple applications share resources on YARN, Kubernetes, and other platforms.

For Kyuubi engines, which are typical Spark applications, the dynamic allocation allows Spark to dynamically scale the cluster resources allocated to them based on the workloads. When dynamic allocation is enabled, and an engine has a backlog of pending tasks, it can request executors via ExecutorAllocationManager. When the engine has executors that become idle, the executors are released, and the occupied resources are given back to the cluster manager. Then other engines or other applications run in the same queue could acquire the resources.

#### How to Enable Dynamic Resource Allocation

The prerequisite for enabling this feature is for downstream stages to have proper access to shuffle data, even if the executors that generated the data are recycled.

Spark provides two implementations for shuffle data tracking. If either is enabled, we can use the DRA feature properly.

#### Dynamic Resource Allocation w/ External Shuffle Service

Having an external shuffle service (ESS) makes sure that all the data is stored outside of executors. This prerequisite was needed as Spark needed to ensure that the executors' removal does not remove shuffle data. When deploying Kyuubi with a cluster manager that provides ESS, enable DRA for all the engines with the configurations below.

spark.dynamicAllocation.enabled=true
spark.shuffle.service.enabled=true

Another thing to be sure of is that spark.shuffle.service.port should be configured to point to the port on which the ESS is running.

#### Dynamic Allocation w/o External Shuffle Service

Implementations of the ESS feature are cluster manager dependent. Yarn, for instance, where the ESS needs to be deployed cluster-widely and is actually running in the Yarn's NodeManager component. Nevertheless, if run Kyuubi's engines on Kubernetes, the ESS is not an option yet. Since Spark 3.0, the DRA can run without ESS. The relative feature called Shuffle Tracking was introduced by SPARK-27963.

When deploying Kyuubi with a cluster manager that without ESS or the ESS is not attractive, enable DRA with Shuffle Tracking instead for all the engines with the configurations below.

```
spark.dynamicAllocation.enabled=true
spark.dynamicAllocation.shuffleTracking.enabled=true
```

When Shuffle Tracking is enabled, spark.dynamicAllocation.shuffleTracking.timeout(default: infinity) controls the timeout for executors that are holding shuffle data. Spark will rely on the shuffles being

garbage collected to be able to release executors by default. When the garbage collection is not cleaning up shuffles quickly enough, this timeout forces Spark to delete executors even when they are storing shuffle data.

#### Sizing for engines w/ Dynamic Resource Allocation

Resources for a single executor, such as CPUs and memory, can be fixed size. So, the range [minExecutors, maxExecutors] determines how many recourses the engine can take from the cluster manager.

On the one hand, the minExecutors tells Spark to keep how many executors at least. If it is set too close to 0(default), the engine might complain about a lack of resources if the cluster manager is quite busy and for a long time. However, the larger the minExecutors goes, the more resources may be wasted during the engine's idle time.

On the other hand, the maxExecutors determines the upper bound executors of an engine could reach. From the individual engine perspective, this value is the larger, the better, to handle heavier queries. However, we must limit it to a reasonable range in terms of the entire cluster's resources. Otherwise, a large query may trigger the engine where it runs to consume too many resources from the queue/namespace and occupy them for a considerable time, which could be a bad idea for using the resources efficiently. In this case, we would prefer that such an enormous task be done more slowly in a limited amount of concurrency.

The following Spark configurations consist of sizing for the DRA.

```
spark.dynamicAllocation.minExecutors=10
spark.dynamicAllocation.maxExecutors=500
```

Additionally, another config called spark.dynamicAllocation.initialExecutors can be used to decide how many executors to request during engine bootstrapping or failover.

Ideally, the size relationship between them should be as minExecutors <= initialExecutors < maxExecutors.

#### **Resource Allocation Policy**

When the DRA notices that the current resources are insufficient for the current workload, it will request more executors.

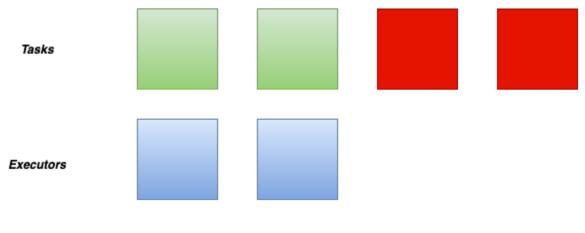

Insufficient Resources

By default, the dynamic allocation will request enough executors to maximize the parallelism according to the number of tasks to process.

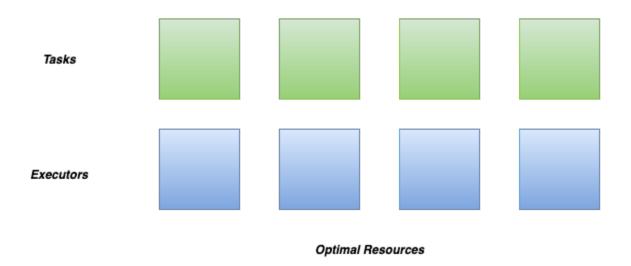

While this minimizes the latency of the job, but with small tasks, the default behavior can waste many resources due to executor allocation overhead, as some executors might not even do any work.

In this case, we can adjust spark.dynamicAllocation.executorAllocationRatio a bit lower to reduce the number of executors w.r.t. full parallelism. For instance, 0.5 will divide the target number of executors by 2.

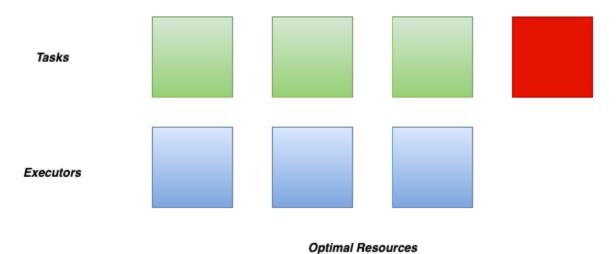

After finish one task, Spark Driver will schedule a new task for the executor with available cores. When pending tasks become fewer and fewer, some executors become idle for no new coming tasks.

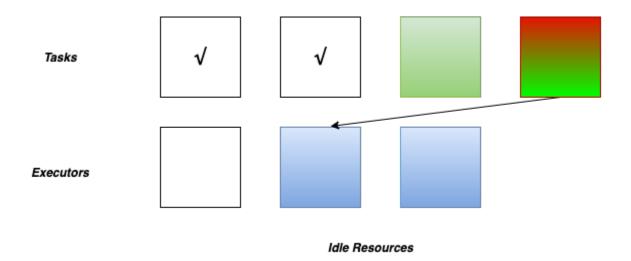

If one executor reached the maximum timeout, it will be removed.

```
spark.dynamicAllocation.executorIdleTimeout=60s
spark.dynamicAllocation.cachedExecutorIdleTimeout=infinity
```

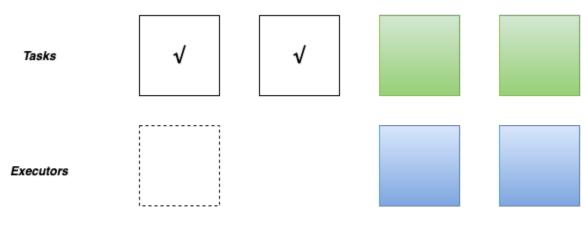

#### **Optimal Resources**

If the DRA finds there have been pending tasks backlogged for more than the timeouts, new executors will be requested, controlled by the following configs.

```
spark.dynamicAllocation.schedulerBacklogTimeout=1s
spark.dynamicAllocation.sustainedSchedulerBacklogTimeout=1s
```

#### Best Practices for Applying DRA to Kyuubi

Kyuubi is a long-running service to make it easier for end-users to use Spark SQL without having much of Spark's basic knowledge. It is essential to have a basic configuration for resource management that works for most scenarios on the server-side.

#### **Setting Default Configurations**

Configuring by spark-defaults.conf at the engine side is the best way to set up Kyuubi with DRA. All engines will be instantiated with DRA enabled.

Here is a config setting that we use in our platform when deploying Kyuubi.

```
spark.dynamicAllocation.enabled=true
##false if perfer shuffle tracking than ESS
spark.shuffle.service.enabled=true
spark.dynamicAllocation.initialExecutors=10
spark.dynamicAllocation.minExecutors=10
spark.dynamicAllocation.executorAllocationRatio=0.5
spark.dynamicAllocation.executorIdleTimeout=60s
spark.dynamicAllocation.cachedExecutorIdleTimeout=30min
# true if perfer shuffle tracking than ESS
spark.dynamicAllocation.shuffleTracking.enabled=false
spark.dynamicAllocation.schedulerBacklogTimeout=1s
spark.dynamicAllocation.sustainedSchedulerBacklogTimeout=1s
spark.cleaner.periodicGC.interval=5min
```

Note that, spark.cleaner.periodicGC.interval=5min is useful here when spark.dynamicAllocation. shuffleTracking.enabled is enabled, as we can tell Spark to be more active for shuffle data GC.

#### Setting User Default Settings

On the server-side, the workloads for different users might be different.

Then we can set different defaults for them via the User Defaults in \$KYUUBI\_HOME/conf/kyuubi-defaults.conf

```
# For a user named kent
____kent___.spark.dynamicAllocation.maxExecutors=20
# For a user named bob
____bob___.spark.dynamicAllocation.maxExecutors=600
```

In this case, the user named kent can only use 20 executors for his engines, but bob can use 600 executors for better performance or handle heavy workloads.

#### **Dynamically Setting**

All AQE related configurations are static of Spark core and unchangeable by SET syntaxes before each SQL query. For example,

```
SET spark.dynamicAllocation.maxExecutors=33;
SELECT * FROM default.tableA;
```

For the above case, the value - 33 will not affect as Spark does not support change core configurations in runtime.

Instead, end-users can set them via JDBC Connection URL for some specific cases.

#### References

- 1. Spark Official Online Document: Dynamic Resource Allocation
- 2. Spark Official Online Document: Dynamic Resource Allocation Configurations
- 3. SPARK-27963: Allow dynamic allocation without an external shuffle service

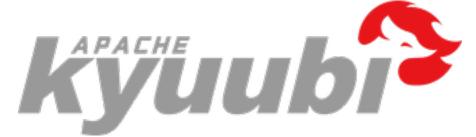

#### How To Use Spark Adaptive Query Execution (AQE) in Kyuubi

#### The Basics of AQE

Spark Adaptive Query Execution (AQE) is a query re-optimization that occurs during query execution.

In terms of technical architecture, the AQE is a framework of dynamic planning and replanning of queries based on runtime statistics, which supports a variety of optimizations such as,

- Dynamically Switch Join Strategies
- Dynamically Coalesce Shuffle Partitions
- Dynamically Handle Skew Joins

In Kyuubi, we strongly recommended that you turn on all capabilities of AQE by default for Kyuubi engines, no matter on what platform you run Kyuubi and Spark.

#### **Dynamically Switch Join Strategies**

Spark supports several join strategies, among which BroadcastHash Join is usually the most performant when any join side fits well in memory. And for this reason, Spark plans a BroadcastHash Join if the estimated size of a join relation is less than the spark.sql.autoBroadcastJoinThreshold.

spark.sql.autoBroadcastJoinThreshold=10M

Without AQE, the estimated size of join relations comes from the statistics of the original table. It can go wrong in most real-world cases. For example, the join relation is a convergent but composite operation rather than a single table scan. In this case, Spark might not be able to switch the join-strategy to BroadcastHash Join. While with AQE, we can runtime calculate the size of the composite operation accurately. And then, Spark now can replan the join strategy unmistakably if the size fits spark.sql.autoBroadcastJoinThreshold

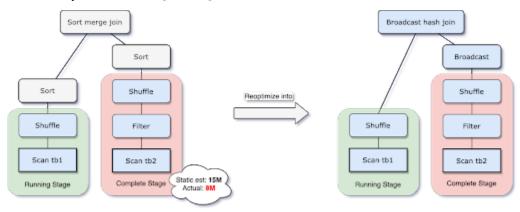

What's more, when spark.sql.adaptive.localShuffleReader.enabled=true and after converting SortMerge Join to BroadcastHash Join, Spark also does future optimize to reduce the network traffic by converting a regular shuffle to a localized shuffle.

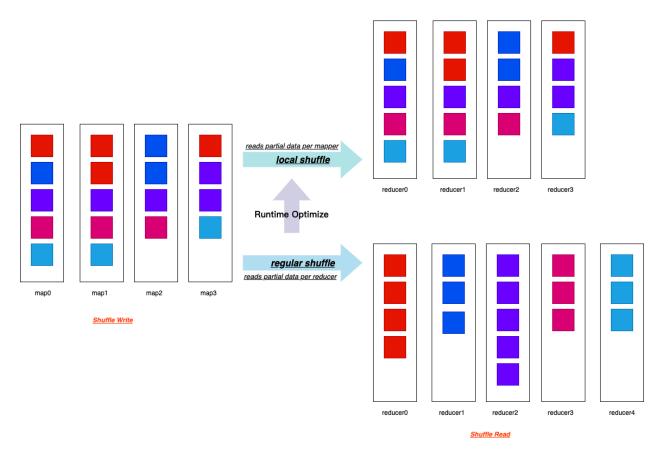

As shown in the above fig, the local shuffle reader can read all necessary shuffle files from its local storage, actually without performing the shuffle across the network.

The local shuffle reader optimization consists of avoiding shuffle when the SortMerge Join transforms to BroadcastHash Join after applying the AQE rules.

#### **Dynamically Coalesce Shuffle Partitions**

Without this feature, Spark itself could be a small files maker sometimes, especially in a pure SQL way like Kyuubi does, for example,

- 1. When spark.sql.shuffle.partitions is set too large compared to the total output size, there comes very small or empty files after a shuffle stage.
- 2. When Spark performs a series of optimized BroadcastHash Join and Union together, the final output size for each partition might be reduced by the join conditions. However, the total final output file numbers get to explode.
- 3. Some pipeline jobs with selective filters to produce temporary data.
- 4. e.t.c

Reading small files leads to very small partitions or tasks. Spark tasks will have worse I/O throughput and tend to suffer more from scheduling overhead and task setup overhead.

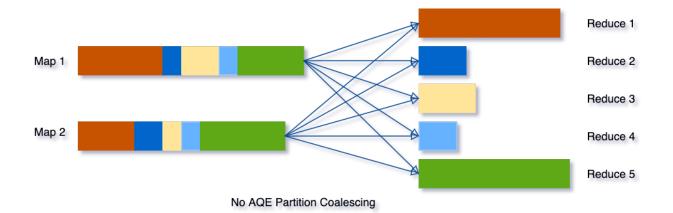

Combining small partitions saves resources and improves cluster throughput. Spark provides several ways to handle small file issues, for example, adding an extra shuffle operation on the partition columns with the distribute by clause or using HINT[5]. In most scenarios, you need to have a good grasp of your data, Spark jobs, and configurations to apply these solutions case by case. Mostly, the daily used config - spark.sql.shuffle.partitions is data-dependent and unchangeable with a single Spark SQL query. For real-life Spark jobs with multiple stages, it' impossible to use it as one size to fit all.

But with AQE, things become more comfortable for you as Spark will do the partition coalescing automatically.

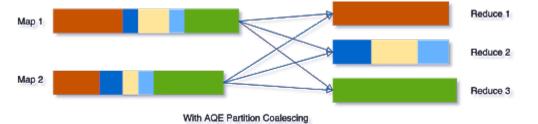

It can simplify the tuning of shuffle partition numbers when running Spark SQL queries. You do not need to set a proper shuffle partition number to fit your dataset.

To enable this feature, we need to set the below two configs to true.

```
spark.sql.adaptive.enabled=true
spark.sql.adaptive.coalescePartitions.enabled=true
```

#### **Other Tips for Best Practises**

For further tuning our Spark jobs with this feature, we also need to be aware of these configs.

```
spark.sql.adaptive.advisoryPartitionSizeInBytes=128m
spark.sql.adaptive.coalescePartitions.minPartitionNum=1
spark.sql.adaptive.coalescePartitions.initialPartitionNum=200
```

#### How to set spark.sql.adaptive.advisoryPartitionSizeInBytes?

It stands for the advisory size in bytes of the shuffle partition during adaptive query execution, which takes effect when Spark coalesces small shuffle partitions or splits skewed shuffle partition. The default value of spark.sql.adaptive. advisoryPartitionSizeInBytes is 64M. Typically, if we are reading and writing data with HDFS, matching it with the block size of HDFS should be the best choice, i.e. 128MB or 256MB.

Consequently, all blocks or partitions in Spark and files in HDFS are chopped up to 128MB/256MB chunks. And think about it, now all tasks for scans, sinks, and middle shuffle maps are dealing with mostly even-sized data partitions. It will make us much easier to set up executor resources or even one size to fit all.

#### How to set spark.sql.adaptive.coalescePartitions.minPartitionNum?

It stands for the suggested (not guaranteed) minimum number of shuffle partitions after coalescing. If not set, the default value is the default parallelism of the Spark application. The default parallelism is defined by spark.default. parallelism or else the total count of cores registered. I guess the motivation of this behavior made by the Spark community is to maximize the use of the resources and concurrency of the application.

But there are always exceptions. Relating these two seemingly unrelated parameters can be somehow tricky for users. This config is optional by default which means users may not touch it in most real-world cases. But spark.default. parallelism has a long history and is well known then. If users set the default parallelism to an illegitimate high value unexpectedly, it could block AQE from coalescing partitions to a fair number. Another scenario that requires special attention is writing data. Usually, coalescing partitions to avoid small file issues is more critical than task concurrency for final output stages. A better data layout can benefit plenty of downstream jobs. I suggest that we set spark.sql.adaptive.coalescePartitions.minPartitionNum to 1 in this case as Spark will try its best to but not guaranteed to coalesce partitions for output.

#### How to set spark.sql.adaptive.coalescePartitions.initialPartitionNum?

It stands for the initial number of shuffle partitions before coalescing. By default, it equals to spark.sql. shuffle.partitions(200). Firstly, it's better to set it explicitly rather than falling back to spark.sql.shuffle.partitions. Spark community suggests set a large number to it as Spark will dynamically coalesce shuffle partitions, which I cannot agree more.

#### **Dynamically Handle Skew Joins**

Without AQE, the data skewness is very likely to occur for map-reduce computing models in the shuffle phase. Data skewness can cause Spark jobs to have one or more tailing tasks, severely downgrading queries' performance. This feature dynamically handles skew in SortMerge Join by splitting (and replicating if needed) skewed tasks into roughly evenly sized tasks. For example, The optimization will split oversized partitions into subpartitions and join them to the other join side's corresponding partition.

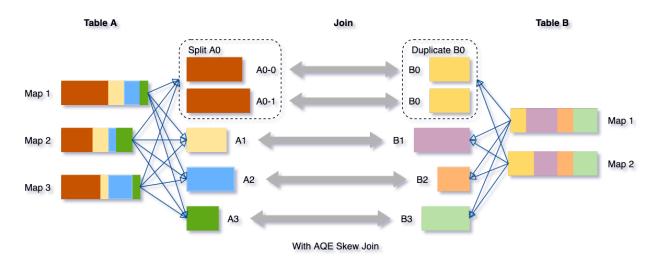

To enable this feature, we need to set the below two configs to true.

```
spark.sql.adaptive.enabled=true
spark.sql.adaptive.skewJoin.enabled=true
```

#### **Other Tips for Best Practises**

For further tuning our Spark jobs with this feature, we also need to be aware of these configs.

```
spark.sql.adaptive.skewJoin.skewedPartitionFactor=5
spark.sql.adaptive.skewJoin.skewedPartitionThresholdInBytes=256M
spark.sql.adaptive.advisoryPartitionSizeInBytes=64M
```

# Howtosetspark.sql.adaptive.skewJoin.skewedPartitionFactorandskewedPartitionThresholdInBytes?

Spark uses these two configs and the median(not average) partition size to detect whether a partition skew or not.

```
partition size > skewedPartitionFactor * the median partition size && \
skewedPartitionThresholdInBytes
```

As Spark splits skewed partitions targeting spark.sql.adaptive.advisoryPartitionSizeInBytes, ideally skewedPartitionThresholdInBytes should be larger than advisoryPartitionSizeInBytes. In this case, anytime you increase advisoryPartitionSizeInBytes, you should also increase skewedPartitionThresholdInBytes if you tend to enable the feature.

#### **Hidden Features**

#### DemoteBroadcastHashJoin

Internally, Spark has an optimization rule that detects a join child with a high ratio of empty partitions and adds a no-broadcast-hash-join hint to avoid broadcasting it.

spark.sql.adaptive.nonEmptyPartitionRatioForBroadcastJoin=0.2

By default, if there are only less than 20% partitions of the dataset contain data, Spark will not broadcast the dataset.

#### **EliminateJoinToEmptyRelation**

This optimization rule detects and converts a Join to an empty LocalRelation.

#### **Disabling the Hidden Features**

We can exclude some of the AQE additional rules if performance regression or bug occurs. For example,

SET spark.sql.adaptive.optimizer.excludedRules=org.apache.spark.sql.execution.adaptive.
→DemoteBroadcastHashJoin

#### Best Practices for Applying AQE to Kyuubi

Kyuubi is a long-running service to make it easier for end-users to use Spark SQL without having much of Spark's basic knowledge. It is essential to have a basic configuration that works for most scenarios on the server-side.

#### **Setting Default Configurations**

Configuring by spark-defaults.conf at the engine side is the best way to set up Kyuubi with AQE. All engines will be instantiated with AQE enabled.

Here is a config setting that we use in our platform when deploying Kyuubi.

```
spark.sql.adaptive.enabled=true
spark.sql.adaptive.forceApply=false
spark.sql.adaptive.logLevel=info
spark.sql.adaptive.advisoryPartitionSizeInBytes=256m
spark.sql.adaptive.coalescePartitions.enabled=true
spark.sql.adaptive.coalescePartitions.minPartitionNum=1
spark.sql.adaptive.coalescePartitions.initialPartitionNum=8192
spark.sql.adaptive.fetchShuffleBlocksInBatch=true
spark.sql.adaptive.localShuffleReader.enabled=true
spark.sql.adaptive.skewJoin.enabled=true
spark.sql.adaptive.skewJoin.skewedPartitionFactor=5
spark.sql.adaptive.skewJoin.skewedPartitionThresholdInBytes=400m
spark.sql.adaptive.onEmptyPartitionRatioForBroadcastJoin=0.2
spark.sql.adaptive.optimizer.excludedRules
spark.sql.autoBroadcastJoinThreshold=-1
```

#### Tips

Turn on AQE by default can significantly improve the user experience. Other sub-features are all enabled. advisoryPartitionSizeInBytes is targeting the HDFS block size minPartitionNum is set to 1 for the reason of coalescing first. initialPartitionNum has a high value. Since AQE requires at least one shuffle, ideally, we need to set autoBroadcastJoinThreshold to -1 to involving SortMerge Join with a shuffle for all user queries with joins. But then, the Dynamically Switch Join Strategies feature seems can not be applied later in this case. It appears to be a typo limitation of Spark AQE so far.

#### **Dynamically Setting**

All AQE related configurations are runtime changeable, which means that it can still modify some specific configs by SET syntaxes for each SQL query with more precise control on the client-side.

#### **Spark Known issues**

#### SPARK-33933: Broadcast timeout happened unexpectedly in AQE

For Spark versions(<3.1), we need to increase spark.sql.broadcastTimeout(300s) higher even the broadcast relation is tiny.

For other potential problems that may be found in the AQE features of Spark, you may refer to SPARK-33828: SQL Adaptive Query Execution QA.

#### References

- 1. Adaptive Query Execution
- 2. Adaptive Query Execution: Speeding Up Spark SQL at Runtime
- 3. SPARK-31412: New Adaptive Query Execution in Spark SQL
- 4. SPARK-28560: Optimize shuffle reader to local shuffle reader when smj converted to bhj in adaptive execution
- 5. Coalesce and Repartition Hint for SQL Queries

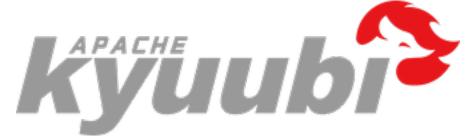

#### **Solution for Big Result Sets**

Typically, when a user submits a SELECT query to Spark SQL engine, the Driver calls collect to trigger calculation and collect the entire data set of all tasks(a.k.a. partitions of an RDD), after all partitions data arrived, then the client pulls the result set from the Driver through the Kyuubi Server in small batch.

Therefore, the bottleneck is the Spark Driver for a query with a big result set. To avoid OOM, Spark has a configuration spark.driver.maxResultSize which default is 1g, you should enlarge it as well as spark.driver.memory if your query has result set in several GB. But what if the result set size is dozens GB or event hundreds GB? It would be best if you have incremental collection mode.

#### **Incremental collection**

Since v1.4.0-incubating, Kyuubi supports incremental collection mode, it is a solution for big result sets. This feature is disabled in default, you can turn on it by setting the configuration kyuubi.operation.incremental.collect to true.

The incremental collection changes the gather method from collect to toLocalIterator. toLocalIterator is a Spark action that sequentially submits Jobs to retrieve partitions. As each partition is retrieved, the client through pulls the result set from the Driver through the Kyuubi Server streamingly. It reduces the Driver memory significantly from the size of the complete result set to the maximum partition.

The incremental collection is not the silver bullet, you should turn it on carefully, because it can significantly hurt performance. And even in incremental collection mode, when multiple queries execute concurrently, each query still requires one partition of data in Driver memory. Therefore, it is still important to control the number of concurrent queries to avoid OOM.

#### Use in single connections

As above explains, the incremental collection mode is not suitable for common query sense, you can enable incremental collection mode for specific queries by using

```
beeline -u 'jdbc:hive2://kyuubi:10009/?spark.driver.maxResultSize=8g;spark.driver.

→memory=12g#kyuubi.engine.share.level=CONNECTION;kyuubi.operation.incremental.

→collect=true' \
    --incremental=true \
    -f big_result_query.sql
```

--incremental=true is required for beeline client, otherwise, the entire result sets is fetched and buffered before being displayed, which may cause client side OOM.

#### Change incremental collection mode in session

The configuration kyuubi.operation.incremental.collect can also be changed using SET in session.

(continues on next page)

(continued from previous page)

```
| kyuubi.operation.incremental.collect | true
                                   +----+
1 row selected (0.039 seconds)
0: jdbc:hive2://localhost:10009/> select /*+ REPARTITION(5) */ * from range(1, 10);
+---+
| id |
+---+
| 2 |
6
    | 7
    0
   | 5
    | 3
    | 4
    | 1
8
    | 9
+---+
10 rows selected (1.929 seconds)
0: jdbc:hive2://localhost:10009/> set kyuubi.operation.incremental.collect=false;
+----+
| value |
             key
+----+
| kyuubi.operation.incremental.collect | false |
+-----+
1 row selected (0.027 seconds)
0: jdbc:hive2://localhost:10009/> select /*+ REPARTITION(5) */ * from range(1, 10);
+---+
| id |
+---+
| 2 |
6
   | 7
    0
    | 5
    | 3
    | 4
    | 1
    8
   | 9
    +---+
10 rows selected (0.128 seconds)
```

From the Spark UI, we can see that in incremental collection mode, the query produces 5 jobs (in red square), and in normal mode, only produces 1 job (in blue square).

| Spark Jobs <sup>(?)</sup><br>User: anonymous<br>Total Uptime: 1.6 min<br>Scheduling Mode: FIFO<br>Completed Jobs: 6<br>• Event Timeline<br>• Completed Jobs (6) |                                                                                              |                     |          |                         |                                                                                           |
|----------------------------------------------------------------------------------------------------|----------------------------------------------------------------------------------------------|---------------------|----------|-------------------------|-------------------------------------------------------------------------------------------|
| Page: 1<br>Job Id (Job Group) +                                                                                                    | Description                                                                                  | Submitted           | Duration | Stages: Succeeded/Total | 1 Pages. Jump to 1 . Show 100 items in a page. Go Tasks (for all stages): Succeeded/Total |
| 5 (2537fa6c-78d2-48de-b308-551364c4a034)                                                                                                    | select /*+ REPARTITION(5) */ id from range(0, 10)<br>collect at ExecuteStatement.scala:90    | 2022/03/08 12:03:53 | 73 ms    | 2/2                     | 17/17                                                                                     |
| 4                                                                                                    | hasNext at Fetchiterator.scala:97<br>hasNext at Fetchiterator.scala:97                       | 2022/03/08 12:02:27 | 15 ms    | 1/1 (1 skipped)         | 1/1 (12 skipped)                                                                          |
| 3                                                                                                    | hasNext at Fetchiterator.scala:97<br>hasNext at Fetchiterator.scala:97                       | 2022/03/08 12:02:27 | 19 ms    | 1/1 (1 skipped)         | 1/1 (12 skipped)                                                                          |
| 2                                                                                                    | hasNext at Fetchiterator.scala:97<br>hasNext at Fetchiterator.scala:97                       | 2022/03/08 12:02:27 | 15 ms    | 1/1 (1 skipped)         | 1/1 (12 skipped)                                                                          |
| 1                                                                                                    | hasNext at Fetchiterator.scala:97<br>hasNext at Fetchiterator.scala:97                       | 2022/03/08 12:02:27 | 13 ms    | 1/1 (1 skipped)         | 1/1 (12 skipped)                                                                          |
| 0 (6600726b-7bf7-4e7d-98a7-1af81019223c)                                                                                                    | select /*+ REPARTITION(5) */ id from range(0, 10)<br>tolterable at ExecuteStatement.scala:87 | 2022/03/08 12:02:26 | 1 s      | 2/2                     | 13/13                                                                                     |

Page: 1

1 Pages. Jump to 1 . Show 100 items in a page. Go

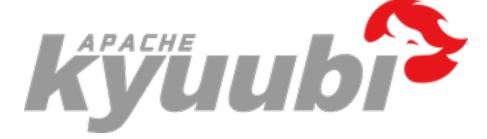

## 6.3 Kyuubi Security Overview

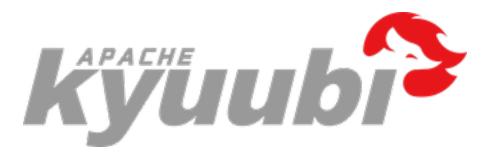

## 6.3.1 Kyuubi Authentication Mechanism

In a secure cluster, services should be able to identify and authenticate callers. As the fact that the user claims does not necessarily mean this is true.

The authentication process of Kyuubi is used to verify the user identity that a client used to talk to the Kyuubi server. Once done, a trusted connection will be set up between the client and server if successful; otherwise, rejected.

**Note** that, this authentication only authenticate whether a user can connect with Kyuubi server or not. For other secured services that this user wants to interact with, he/she also needs to pass the authentication process of each service, for instance, Hive Metastore, YARN, HDFS.

In **\$KYUUBI\_HOME/conf/kyuubi-defaults.conf**, specify **kyuubi.authentication** to one of the authentication types listing below.

#### **Using KERBEROS**

If you are deploying Kyuubi with a kerberized Hadoop cluster, it is strongly recommended that kyuubi. authentication should be set to KERBEROS too.

Kerberos is a network authentication protocol that provides the tools of authentication and strong cryptography over the network. The Kerberos protocol uses strong cryptography so that a client or a server can prove its identity to its server or client across an insecure network connection. After a client and server have used Kerberos to prove their identity, they can also encrypt all of their communications to assure privacy and data integrity as they go about their business.

The Kerberos architecture is centered around a trusted authentication service called the key distribution center, or KDC. Users and services in a Kerberos environment are referred to as principals; each principal shares a secret, such as a password, with the KDC.

Following configurations also need to be set to enable KERBEROS authentication:

Please refer to Kinit Auxiliary Service to get configuration steps.

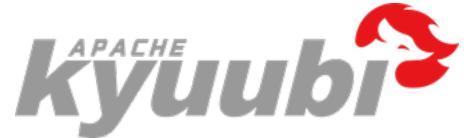

### 6.3.2 Kinit Auxiliary Service

Kinit auxiliary service is a critical service both for authentication between Kyuubi client/server and for authentication between Kyuubi server/Hadoop cluster in a Kerberos environment. It will get a Kerberos Ticket Cache from KDC and periodically re-kinit to keep the Ticket Cache fresh.

Note:

- Kinit auxiliary service is critical to Kyuubi Kerberos authentication, but not vice versa.
- Kinit auxiliary service can also work with other authentication mode.

#### Installing and Configuring the Kerberos Clients

Usually, Kerberos client is installed as default. You can validate it using klist tool.

```
$ klist -V
Kerberos 5 version 1.15.1
```

If the client is not installed, you should install it ahead based on the OS platform that you prepare to run Kyuubi.

krb5.conf is a configuration file for tuning up the creation of Kerberos ticket cache. The default location is /etc on Linux, and we can use KRB5\_CONFIG environmental variable to overwrite the location of the configuration file.

Replace or configure krb5.conf to point to the KDC.

#### **Kerberos Ticket**

Kerberos client is aimed to generate a Ticket Cache file. Then, Kyuubi can use this Ticket Cache to authenticate with those kerberized services, e.g. HDFS, YARN, and Hive Metastore server, etc.

A Kerberos ticket cache contains a service and a client principal names, lifetime indicators, flags, and the credential itself, e.g.

```
$ klist
Ticket cache: FILE:/tmp/krb5cc_5441
Default principal: spark/kyuubi.host.name@KYUUBI.APACHE.ORG
Valid starting Expires Service principal
2020-11-25T13:17:18 2020-11-26T13:17:18 krbtgt/KYUUBI.APACHE.ORG@KYUUBI.APACHE.ORG
renew until 2020-12-02T13:17:18
```

Kerberos credentials can be stored in Kerberos ticket cache. For example, /tmp/krb5cc\_5441 in the above case.

They are valid for relatively short period. So, we always need to refresh it for long-running services like Kyuubi.

#### Configurations

When working with a Kerberos-enabled Hadoop cluster, we should ensure that hadoop.security.authentication is set to KERBEROS in \$HADOOP\_CONF\_DIR/core-site.xml or \$KYUUBI\_HOME/conf/kyuubi-defaults.conf. Then we need to specify kyuubi.kinit.principal and kyuubi.kinit.keytab for authentication.

For example,

```
kyuubi.kinit.principal=spark/kyuubi.apache.org@KYUUBI.APACHE.ORG
kyuubi.kinit.keytab=/path/to/kyuuib.keytab
```

Note:kyuubi.kinit.principal must be in the format: <user>/<host>@<realm>, and <host> must be a FQDN of the host Kyuubi is running.

Kyuubi will use this **principal** to impersonate client users, so the cluster should enable it to do impersonation for some particular user from some particular hosts.

For example,

```
hadoop.proxyuser.<user name in principal>.groups *
hadoop.proxyuser.<user name in principal>.hosts *
```

#### **Further Readings**

- Hadoop in Secure Mode
- Use Kerberos for authentication in Spark

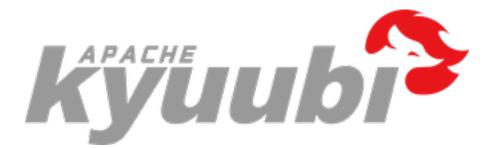

## 6.3.3 Hadoop Credentials Manager

In order to pass the authentication of a kerberos secured hadoop cluster, kyuubi currently submits engines in two ways:

- 1. Submits with current kerberos user and extra SparkSubmit argument --proxy-user.
- 2. Submits with spark.kerberos.principal and spark.kerberos.keytab specified.

If engine is submitted with --proxy-user specified, its delegation tokens of hadoop cluster services are obtained by current kerberos user and can not be renewed by itself. Thus, engine's lifetime is limited by the lifetime of delegation tokens. To remove this limitation, kyuubi renews delegation tokens at server side in Hadoop Credentials Manager.

Engine submitted with principal and keytab can renew delegation tokens by itself. But for implementation simplicity, kyuubi server will also renew delegation tokens for it.

#### Configurations

#### **Cluster Services**

Kyuubi currently supports renew delegation tokens of Hadoop filesystems and Hive metastore servers.

#### Hadoop client configurations

Set HADOOP\_CONF\_DIR in \$KYUUBI\_HOME/conf/kyuubi-env.sh if it hasn't been set yet, e.g.

\$ echo "export HADOOP\_CONF\_DIR=/path/to/hadoop/conf" >> \$KYUUBI\_HOME/conf/kyuubi-env.sh

Extra Hadoop filesystems can be specified in \$KYUUBI\_HOME/conf/kyuubi-defaults.conf by kyuubi. credentials.hadoopfs.uris in comma separated list.

#### **Hive metastore configurations**

#### Via kyuubi-defaults.conf

Specify Hive metastore configurations In \$KYUUBI\_HOME/conf/kyuubi-defaults.conf. Hadoop Credentials Manager will load the configurations when initialized.

#### Via hive-site.xml

Place your copy of hive-site.xml into \$KYUUBI\_HOME/conf, Kyuubi will load this config file to its classpath. This version of configuration has lower priority than those in \$KYUUBI\_HOME/conf/kyuubi-defaults.conf.

#### **Via JDBC Connection URL**

Hive configurations specified in JDBC connection URL are ignored by Hadoop Credentials Manager as Hadoop Credentials Manager is initialized when Kyuubi server starts.

#### **Credentials Renewal**

#### **Required Security Configs**

The necessary configurations for hdfs and hive to obtain delegation token are as follows:

### 6.3.4 ACL Management Guide

- Authorization Modes
  - Storage-Based Authorization
  - SQL-Standard Based Authorization
  - Ranger Security Support

#### Authorization Modes

Three primary modes for Kyuubi authorization are available by Submarine Spark Security:

#### Storage-Based Authorization

Enabling Storage Based Authorization in the Hive Metastore Server uses the HDFS permissions to act as the main source for verification and allows for consistent data and metadata authorization policy. This allows control over metadata access by verifying if the user has permission to access corresponding directories on the HDFS. Similar with HiveServer2, files and directories will be translated into hive metadata objects, such as dbs, tables, partitions, and be protected from end user's queries through Kyuubi.

Storage-Based Authorization offers users with Database, Table and Partition-level coarse-gained access control.

#### SQL-Standard Based Authorization

Enabling SQL-Standard Based Authorization gives users more fine-gained control over access comparing with Storage Based Authorization. Besides of the ability of Storage Based Authorization, SQL-Standard Based Authorization can improve it to Views and Column-level. Unfortunately, Spark SQL does not support grant/revoke statements which controls access, this might be done only through the HiveServer2. But it's gratifying that Submarine Spark Security makes Spark SQL be able to understand this fine-grain access control granted or revoked by Hive.

With Kyuubi, the SQL-Standard Based Authorization is guaranteed for the security configurations, metadata, and storage information is preserved from end users.

Please refer to the Submarine Spark Security in the online documentation for an overview on how to configure SQL-Standard Based Authorization for Spark SQL.

Ranger Security Support (Recommended)

Apache Ranger is a framework to enable, monitor and manage comprehensive data security across the Hadoop platform but end before Spark or Spark SQL. The Submarine Spark Security enables Kyuubi with control access ability reusing Ranger Plugin for Hive MetaStore . Apache Ranger makes the scope of existing SQL-Standard Based Authorization expanded but without supporting Spark SQL. Submarine Spark Security sticks them together.

Please refer to the Submarine Spark Security in the online documentation for an overview on how to configure Ranger for Spark SQL.

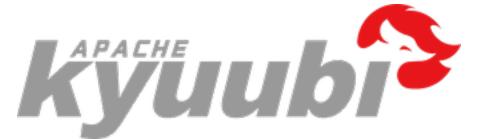

## 6.4 Client Documentation

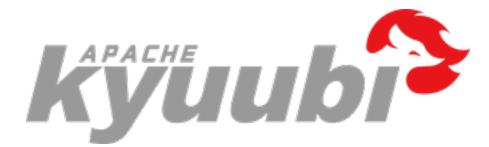

## 6.4.1 Access Kyuubi with Hive JDBC and ODBC Drivers

#### Instructions

Kyuubi does not provide its own JDBC Driver so far, as it is fully compatible with Hive JDBC and ODBC drivers that let you connect to popular Business Intelligence (BI) tools to query, analyze and visualize data though Spark SQL engines.

#### **Install Hive JDBC**

For programing, the easiest way to get hive-jdbc is from the maven central. For example,

```
• maven
```

```
<dependency>
    <groupId>org.apache.hive</groupId>
    <artifactId>hive-jdbc</artifactId>
    <version>2.3.8</version>
</dependency>
```

• sbt

libraryDependencies += "org.apache.hive" % "hive-jdbc" % "2.3.8"

• gradle

implementation group: 'org.apache.hive', name: 'hive-jdbc', version: '2.3.8'

For BI tools, please refer to Quick Start to check the guide for the BI tool used. If you find there is no specific document for the BI tool that you are using, don't worry, the configuration part for all BI tools are basically the same. Also, we will appreciate if you can help us to improve the document.

#### JDBC URL

JDBC URLs have the following format:

jdbc:hive2://<host>:<port>/<dbName>;<sessionVars>?<kyuubiConfs>#<[spark|hive]Vars>

#### Example

#### **Unsupported Hive Features**

• Connect to HiveServer2 using HTTP transport. transportMode=http

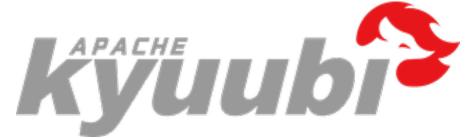

## 6.4.2 Access Kerberized Kyuubi with Beeline & BI Tools

#### Instructions

When Kyuubi is secured by Kerberos, the authentication procedure becomes a little complicated.

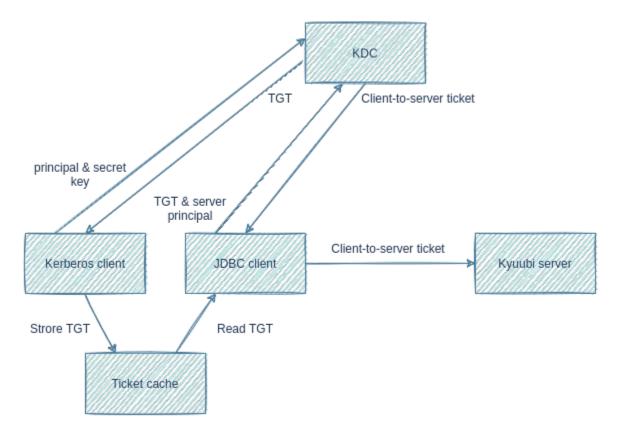

The graph above shows a simplified kerberos authentication procedure:

- 1. Kerberos client sends user principal and secret key to KDC. Secret key can be a password or a keytab file.
- 2. KDC returns a ticket-granting ticket(TGT).
- 3. Kerberos client stores TGT into a ticket cache.
- 4. JDBC client, such as beeline and BI tools, reads TGT from the ticket cache.
- 5. JDBC client sends TGT and server principal to KDC.
- 6. KDC returns a client-to-server ticket.
- 7. JDBC client sends client-to-server ticket to Kyuubi server to prove its identity.

In the rest part of this page, we will describe steps needed to pass through this authentication.

#### **Install Kerberos Client**

Usually, Kerberos client is installed as default. You can validate it using klist tool.

Linux command and output:

```
$ klist -V
Kerberos 5 version 1.15.1
```

MacOS command and output:

```
$ klist --version
klist (Heimdal 1.5.1apple1)
```

(continues on next page)

(continued from previous page)

```
Copyright 1995-2011 Kungliga Tekniska Högskolan
Send bug-reports to heimdal-bugs@h5l.org
```

Windows command and output:

```
> klist -V
Kerberos for Windows
```

If the client is not installed, you should install it ahead based on the OS platform. We recommend you to install the MIT Kerberos Distribution as all commands in this guide is based on it.

#### **Configure Kerberos Client**

Kerberos client needs a configuration file for tuning up the creation of Kerberos ticket cache. Following is the configuration file's default location on different OS:

You can use KRB5\_CONFIG environment variable to overwrite the default location.

The configuration file should be configured to point to the same KDC as Kyuubi points to.

#### **Get Kerberos TGT**

Execute kinit command to get TGT from KDC.

Suppose user principal is kyuubi\_user@KYUUBI.APACHE.ORG and user keytab file name is kyuubi\_user.keytab, the command should be:

```
$ kinit -kt kyuubi_user.keytab kyuubi_user@KYUUBI.APACHE.ORG
```

(Command is identical on different OS platform)

You may also execute kinit command with principal and password to get TGT:

```
$ kinit kyuubi_user@KYUUBI.APACHE.ORG
Password for kyuubi_user@KYUUBI.APACHE.ORG: password
```

(Command is identical on different OS platform)

If the command executes successfully, TGT will be store in ticket cache.Use klist command to print TGT info in ticket cache:

```
$ klist
```

```
Ticket cache: FILE:/tmp/krb5cc_1000
Default principal: kyuubi_user@KYUUBI.APACHE.ORG
Valid starting Expires Service principal
2021-12-13T18:44:58 2021-12-14T04:44:58 krbtgt/KYUUBI.APACHE.ORG@KYUUBI.APACHE.ORG
renew until 2021-12-14T18:44:57
(Command is identical on different OS platform. Ticket cache location may be different.)
```

Ticket cache may have different storage type on different OS platform.

For example,

You can find your ticket cache type and location in the Ticket cache part of klist output.

Note:

- Ensure your ticket cache type is FILE as JVM can only read ticket cache stored as file.
- Do not store TGT into default ticket cache if you are running Kyuubi and execute kinit on the same host with the same OS user. The default ticket cache is already used by Kyuubi server.

Either because the default ticket cache is not a file, or because it is used by Kyuubi server, you should store ticket cache in another file location. This can be achieved by specifying a file location with -c argument in kinit command.

For example,

```
$ kinit -c /tmp/krb5cc_beeline -kt kyuubi_user.keytab kyuubi_user@KYUUBI.APACHE.ORG
```

(Command is identical on different OS platform)

To check the ticket cache, specify the file location with -c argument in klist command.

For example,

```
$ klist -c /tmp/krb5cc_beeline
```

```
(Command is identical on different OS platform)
```

#### Add Kerberos Client Configuration File to JVM Search Path

The JVM, which JDBC client is running on, also needs to read the Kerberos client configuration file. However, JVM uses different default locations from Kerberos client, and does not honour KRB5\_CONFIG environment variable.

You can use JVM system property, java.security.krb5.conf, to overwrite the default location.

#### Add Kerberos Ticket Cache to JVM Search Path

JVM determines the ticket cache location in the following order:

- 1. Path specified by KRB5CCNAME environment variable. Path must start with FILE:.
- 2. /tmp/krb5cc\_%{uid} on Unix-like OS, e.g. Linux, MacOS
- 3. \${user.home}/krb5cc\_\${user.name} if \${user.name} is not null
- 4. \${user.home}/krb5cc if \${user.name} is null

#### Note:

- \${user.home} and \${user.name} are JVM system properties.
- \${user.home} should be replaced with \${user.dir} if \${user.home} is null.

Ensure your ticket cache is stored as a file and put it in one of the above locations.

#### Ensure core-site.xml Exists in Classpath

Like hadoop clients, hadoop.security.authentication should be set to KERBEROS in core-site.xml to let Hive JDBC driver use Kerberos authentication. core-site.xml should be placed under beeline's classpath or BI tools' classpath.

#### Beeline

Here are the usual locations where core-site.xml should exist for different beeline distributions:

If core-site.xml is not found in above locations, create one with the following content:

```
<configuration>
<property>
<name>hadoop.security.authentication</name>
<value>kerberos</value>
</property>
</configuration>
```

#### **BI Tools**

As to BI tools, ways to add core-site.xml varies.Take DBeaver as an example. We can add files to DBeaver's classpath through its Global libraries preference.As Global libraries only accepts jar files, you should package core-site.xml into a jar file.

```
$ jar -c -f core-site.jar core-site.xml
```

(Command is identical on different OS platform)

#### **Connect with JDBC URL**

The last step is to connect to Kyuubi with the right JDBC URL. The JDBC URL should be in format:

Note:

- kyuubi\_server\_principal is the value of kyuubi.kinit.principal set in kyuubi-defaults.conf.
- As a command line argument, JDBC URL should be quoted to avoid being split into 2 commands by ";".
- As to DBeaver, <db>;principal=<kyuubi\_server\_principal> should be set as the Database/Schema argument.

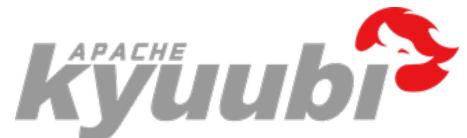

## 6.5 Integrations

## 6.5.1 Kyuubi On Apache Kudu

#### What is Apache Kudu

A new addition to the open source Apache Hadoop ecosystem, Apache Kudu completes Hadoop's storage layer to enable fast analytics on fast data.

When you are reading this documentation, we suppose that you are not necessary to be familiar with Apache Kudu. But at least, you have one running Kudu cluster which is able to be connected for you. And it is even better for you to understand what Apache Kudu is capable with.

Anything missing on this page about Apache Kudu background knowledge, you can refer to its official website.

#### Why Kyuubi on Kudu

Basically, Kyuubi can take place of HiveServer2 as a multi tenant ad-hoc SQL on Hadoop solution, with the advantages of speed and power coming from Spark SQL. You can run SQL queries towards both data source and Hive tables whose data is secured only with computing resources you are authorized.

Spark SQL supports operating on a variety of data sources through the DataFrame interface. A DataFrame can be operated on using relational transformations and can also be used to create a temporary view. Registering a DataFrame as a temporary view allows you to run SQL queries over its data. This section describes the general methods for loading and saving data using the Spark Data Sources and then goes into specific options that are available for the built-in data sources.

In Kyuubi, we can register Kudu tables and other data source tables as Spark temporary views to enable federated union queries across Hive, Kudu, and other data sources.

#### Kudu Integration with Apache Spark

Before integrating Kyuubi with Kudu, we strongly suggest that you integrate and test Spark with Kudu first. You may find the guide from Kudu's online documentation – Kudu Integration with Spark

#### Kudu Integration with Kyuubi

#### Install Kudu Spark Dependency

Confirm your Kudu cluster version and download the corresponding kudu spark dependency library, such as org.apache.kudu:kudu-spark3\_2.12-1.14.0 to **\$SPARK\_HOME**/jars.

#### **Start Kyuubi**

Now, you can start Kyuubi server with this kudu embedded Spark distribution.

#### Start Beeline Or Other Client You Prefer

#### **Register Kudu table as Spark Temporary view**

CREATE TEMPORARY VIEW kudutest USING kudu options ( kudu.master "ip1:port1,ip2:port2,...", kudu.table "kudu::test.testtbl")

```
0: jdbc:hive2://spark5.jd.163.org:10009/> show tables;
19/07/09 15:28:03 INFO ExecuteStatementInClientMode: Running query 'show tables' with.
\rightarrow 1104328b-515c-4f8b-8a68-1c0b202bc9ed
19/07/09 15:28:03 INFO KyuubiSparkUtil$: Application application_1560304876299_3805060_
→has been activated
19/07/09 15:28:03 INFO ExecuteStatementInClientMode: Executing guery in incremental mode,
\rightarrow running 1 jobs before optimization
19/07/09 15:28:03 INFO ExecuteStatementInClientMode: Executing guery in incremental mode,
→ running 1 jobs without optimization
19/07/09 15:28:03 INFO DAGScheduler: Asked to cancel job group 1104328b-515c-4f8b-8a68-
\rightarrow 1c0b202bc9ed
| database | tableName | isTemporary |
                ----+
+-----
| kyuubi | hive_tbl
                               | false
                                             | true
   | kudutest
2 rows selected (0.29 seconds)
```

#### **Query Kudu Table**

```
0: jdbc:hive2://spark5.jd.163.org:10009/> select * from kudutest;
19/07/09 15:25:17 INFO ExecuteStatementInClientMode: Running query 'select * from_
→kudutest' with ac3e8553-0d79-4c57-add1-7d3ffe34ba16
19/07/09 15:25:17 INFO KyuubiSparkUtil$: Application application_1560304876299_3805060_
→has been activated
19/07/09 15:25:17 INFO ExecuteStatementInClientMode: Executing query in incremental mode,
→ running 3 jobs before optimization
19/07/09 15:25:17 INFO ExecuteStatementInClientMode: Executing query in incremental mode,
→ running 3 jobs without optimization
19/07/09 15:25:17 INFO ExecuteStatementInClientMode: Executing query in incremental mode,
→ running 3 jobs without optimization
19/07/09 15:25:17 INFO DAGScheduler: Asked to cancel job group ac3e8553-0d79-4c57-add1-
→7d3ffe34ba16 (continues on next page)
```

| userid  | sharesetting      | <pre>/ notifysetting /</pre> | Ì  |
|---------|-------------------|------------------------------|----|
| 1       | 1                 | 1                            | -+ |
| 5       | 5                 | 5                            |    |
| 2       | 2                 | 2                            |    |
| 3       | 3                 | 3                            |    |
| 4       | 4                 | 4                            |    |
| +       | -+                | -+                           | -+ |
| rows se | lected (1.083 sec | conds)                       |    |

#### Join Kudu table with Hive table

0: jdbc:hive2://spark5.jd.163.org:10009/> select t1.\*, t2.\* from hive\_tbl t1 join\_ →kudutest t2 on t1.userid=t2.userid+1; 19/07/09 15:31:01 INFO ExecuteStatementInClientMode: Running query 'select t1.\*, t2.\* →from hive\_tbl t1 join kudutest t2 on t1.userid=t2.userid+1' with 6982fa5c-29fa-49be- $\rightarrow$ a5bf-54c935bbad18 19/07/09 15:31:01 INFO KyuubiSparkUtil\$: Application application\_1560304876299\_3805060\_ →has been activated <omitted lines.... > 19/07/09 15:31:01 INFO DAGScheduler: Asked to cancel job group 6982fa5c-29fa-49be-a5bf- $\rightarrow$  54c935bbad18 +----\_\_\_\_\_/  $\hookrightarrow +$ | userid | sharesetting | notifysetting | userid | sharesetting | notifysetting |  $\hookrightarrow +$ | 2 | 1 | 1 | 2 | 2 | 3 | 3 | 2 | 2 | 3 | 3 | 1 | 3 | 2 | 4 | 4 | 3 4  $\hookrightarrow$  + 3 rows selected (1.63 seconds)

#### Insert to Kudu table

You should notice that only INSERT INTO is supported by Kudu, OVERWRITE data is not supported

```
java.lang.UnsupportedOperationException: overwrite is not yet supported
        at org.apache.kudu.spark.kudu.KuduRelation.insert(DefaultSource.scala:424)
        at org.apache.spark.sql.execution.datasources.InsertIntoDataSourceCommand.

¬run(InsertIntoDataSourceCommand.scala:42)

        at org.apache.spark.sql.execution.command.ExecutedCommandExec.sideEffectResult
at org.apache.spark.sql.execution.command.ExecutedCommandExec.

→sideEffectResult(commands.scala:68)

        at org.apache.spark.sql.execution.command.ExecutedCommandExec.
\rightarrow executeCollect(commands.scala:79)
        at org.apache.spark.sql.Dataset$$anonfun$6.apply(Dataset.scala:190)
        at org.apache.spark.sql.Dataset$$anonfun$6.apply(Dataset.scala:190)
        at org.apache.spark.sql.Dataset$$anonfun$52.apply(Dataset.scala:3259)
        at org.apache.spark.sql.execution.SQLExecution$.withNewExecutionId(SQLExecution.
\rightarrow scala:77)
        at org.apache.spark.sql.Dataset.withAction(Dataset.scala:3258)
        at org.apache.spark.sql.Dataset.<init>(Dataset.scala:190)
        at org.apache.spark.sql.Dataset$.ofRows(Dataset.scala:75)
        at org.apache.spark.sql.SparkSQLUtils$.toDataFrame(SparkSQLUtils.scala:39)
        at org.apache.kyuubi.operation.statement.ExecuteStatementInClientMode.
execute(ExecuteStatementInClientMode.scala:152)
        at org.apache.kyuubi.operation.statement.ExecuteStatementOperation$$anon$1$$anon
$2.run(ExecuteStatementOperation.scala:74)
        at org.apache.kyuubi.operation.statement.ExecuteStatementOperation$$anon$1$$anon
$2.run(ExecuteStatementOperation.scala:70)
        at java.security.AccessController.doPrivileged(Native Method)
        at javax.security.auth.Subject.doAs(Subject.java:422)
        at org.apache.hadoop.security.UserGroupInformation.doAs(UserGroupInformation.
\rightarrow java:1698)
        at org.apache.kyuubi.operation.statement.ExecuteStatementOperation$$anon$1.

¬run(ExecuteStatementOperation.scala:70)

        at java.util.concurrent.Executors$RunnableAdapter.call(Executors.java:511)
        at java.util.concurrent.FutureTask.run(FutureTask.java:266)
        at java.util.concurrent.ThreadPoolExecutor.runWorker(ThreadPoolExecutor.
→ java:1142)
        at java.util.concurrent.ThreadPoolExecutor$Worker.run(ThreadPoolExecutor.
\rightarrow java:617)
        at java.lang.Thread.run(Thread.java:745)
19/07/09 15:35:30 INFO DAGScheduler: Asked to cancel job group 1afdb791-1aa7-4ceb-8ba8-
\rightarrow ff53c17615d1
0: jdbc:hive2://spark5.jd.163.org:10009/> insert into table kudutest select * from hive_
\rightarrowtbl;
19/07/09 15:36:26 INFO ExecuteStatementInClientMode: Running query 'insert into table_
→kudutest select * from hive_tbl' with f7460400-0564-4f98-93b6-ad76e579e7af
19/07/09 15:36:26 INFO KyuubiSparkUtil$: Application application_1560304876299_3805060_
\rightarrowhas been activated
<omitted lines ...>
```

19/07/09 15:36:27 INFO DAGScheduler: ResultStage 36 (foreachPartition at KuduContext.

(continues on next page)

→scala:332) finished in 0.322 s

#### References

https://kudu.apache.org/ https://kudu.apache.org/docs/developing.html#\_kudu\_integration\_with\_spark https://github. com/apache/incubator-kyuubi https://spark.apache.org/docs/latest/sql-data-sources.html

## 6.5.2 Kyuubi On Delta Lake

#### What is Delta Lake

Delta lake is an open-source project that enables building a Lakehouse Architecture on top of existing storage systems such as S3, ADLS, GCS, and HDFS.

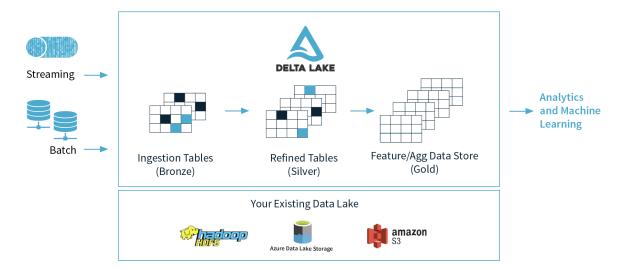

This article assumes that you have mastered the basic knowledge and operation of Delta Lake. For the knowledge about delta lake not mentioned in this article, you can obtain it from its official documentation.

#### Why Kyuubi on Delta Lake

As we know, Kyuubi provides a pure SQL gateway through Thrift JDBC/ODBC interface for end-users to manipulate large-scale data with pre-programmed and extensible Spark SQL engines. By using kyuubi, we can run SQL queries towards delta lake which is more convenient, easy to understand, and easy to expand than directly using spark to manipulate delta lake.

#### References

• https://delta.io/

## 6.5.3 Kyuubi On Delta Lake With Microsoft Azure Blob Storage

#### **Microsoft Azure Registration And Configuration**

#### **Register A Microsoft Azure Account And Log In**

Regarding the Microsoft Azure account, please contact your organization or register an account as an individual. For details, please refer to the Microsoft Azure official website.

#### **Create Microsoft Azure Storage Container**

After logging in with your Microsoft Azure account, please follow the steps below to create a data storage container:

| Home >                                                                                                    |                                                                                                    |                         |                     | New container $\times$                                                                               |
|----------------------------------------------------------------------------------------------------|----------------------------------------------------------------------------------------------------|-------------------------|---------------------|----------------------------------------------------------------------------------------------------|
| Storage account                                                                                                    | s 🖈 …<br>→ Step2: Click add container                                                                                                    |                         |                     | Step3:Input your container name                                                                      |
| P Search (Ctrl+/) «                                                                                                    | + Container<br>Container<br>Cont |                         |                     | Name *                                                                                               |
| Cverview                                                                                                    | Search containers by prefix                                                                                                    |                         | ( Show              | Public access level ①                                                                                |
| Activity log                                                                                                    |                                                                                                    |                         |                     | Private (no anonymous access)                                                                        |
| 🗳 Tags                                                                                                    | Name                                                                                                    | Last modified           | Public access level |                                                                                                    |
| Diagnose and solve problems                                                                                                    | Slogs                                                                                                    | 9/9/2021, 11:54:16 AM   | Private             | The public access level is set to private because public access is disabled on this storage account. |
| Access Control (IAM)                                                                                                    | 1000                                                                                                    | 11/26/2021, 10:53:57 AM | Private             |                                                                                                    |
| 💕 Data migration                                                                                                    | demo                                                                                                    | 11/25/2021, 2:50:30 PM  | Private             | ✓ Advanced                                                                                           |
| 🗲 Events                                                                                                    |                                                                                                    | 11/26/2021, 1:27:33 PM  | Private             |                                                                                                    |
| Storage browser (preview)                                                                                                    | migrate migrate                                                                                                    | 11/25/2021, 11:01:08 AM | Private             |                                                                                                    |
| Deta storage<br>Container<br>Container<br>Containe | sse containers                                                                                                    |                         |                     |                                                                                                    |
| Object replication     Blob inventory                                                                                                    |                                                                                                    |                         |                     | Create Discard                                                                                       |

#### Get Microsoft Azure Access Key

| Storage account                                                               | ys …                                                                                                    |
|-------------------------------------------------------------------------------|----------------------------------------------------------------------------------------------------|
| Search (Ctrl+/) «                                                             | 👁 Show keys 🕓 Set rotation reminder 🖒 Refresh                                                                                                    |
| Overview  Activity log                                                        | Access keys authenticate your applications' requests to this storage account. Keep your keys in a secure location like Azure Key Vault, and replace them often with new keys. The two keys allow you to replace one while still using the other. |
| Tags                                                                          | Remember to update the keys with any Azure resources and apps that use this storage account. Learn more 🖻                                                                                                    |
| <ul> <li>Diagnose and solve problems</li> <li>Access Control (IAM)</li> </ul> | Storage account name                                                                                                    |
| <ul><li>Data migration</li><li>Events</li></ul>                               | <b>key1</b><br>Last rotated: 9/9/2021 (81 days ago)                                                                                                    |
| Storage browser (preview)                                                     | C) Rotate key<br>Key                                                                                                    |
| <ul> <li>Containers</li> <li>File shares</li> </ul>                           | Connection string                                                                                                    |
| Tables                                                                        | key2<br>Last rotated: 9/9/2021 (81 days ago)                                                                                                    |
| Security + networking                                                         | C Rotate key                                                                                                    |
| <ul><li>Networking</li><li>Azure CDN</li></ul>                                | Key                                                                                                    |
| 🕈 Access keys                                                                 | Connection string                                                                                                    |
| Shared access signature                                                       | •••••••••••••••••••••••••••••••••••••••                                                                                                    |
| Encryption                                                                    |                                                                                                    |
| Security                                                                      |                                                                                                    |

#### **Deploy Spark**

#### **Download Spark Package**

Download spark package that matches your environment from spark official website. And then unpackage:

```
tar -xzvf spark-3.2.0-bin-hadoop3.2.tgz
```

#### **Config Spark**

Enter the ./spark/conf directory and execute:

cp spark-defaults.conf.tmp spark-defaults.conf

Add following configuration to spark-defaults.conf, please refer to your own local configuration for specific personalized configuration:

```
spark.masterspark://<YOUR_HOST>:7077spark.sql.extensionsio.delta.sql.DeltaSparkSessionExtensionspark.sql.catalog.spark_catalogorg.apache.spark.sql.delta.catalog.DeltaCatalog
```

Create a new file named core-site.xml under ./spark/conf directory, and add following configuration:

```
<?xml version="1.0" encoding="UTF-8"?>
<?xml-stylesheet type="text/xsl" href="configuration.xsl"?>
<configuration>
<property>
   <name>fs.AbstractFileSystem.wasb.Impl</name>
    <value>org.apache.hadoop.fs.azure.Wasb</value>
</property>
<property>
 <name>fs.azure.account.key.YOUR_AZURE_ACCOUNT.blob.core.windows.net</name>
 <value>YOUR_AZURE_ACCOUNT_ACCESS_KEY</value>
 </property>
 <property>
   <name>fs.azure.block.blob.with.compaction.dir</name>
    <value>/hbase/WALs,/tmp/myblobfiles</value>
</property>
 <property>
   <name>fs.azure</name>
    <value>org.apache.hadoop.fs.azure.NativeAzureFileSystem</value>
</property>
<property>
   <name>fs.azure.enable.append.support</name>
    <value>true</value>
</property>
</configuration>
```

#### **Copy Dependencies To Spark**

Copy jar packages required by delta lake and microsoft azure to ./spark/jars directory:

```
wget https://repo1.maven.org/maven2/io/delta/delta-core_2.12/1.0.0/delta-core_2.12-1.0.0.

→ jar -0 ./spark/jars/delta-core_2.12-1.0.0.jar

wget https://repo1.maven.org/maven2/com/microsoft/azure/azure-storage/8.6.6/azure-

→ storage-8.6.6.jar -0 ./spark/jars/azure-storage-8.6.6.jar

wget https://repo1.maven.org/maven2/com/azure/azure-storage-blob/12.14.2/azure-storage-

→ blob-12.14.2.jar -0 ./spark/jars/azure-storage-blob-12.14.2.jar

wget https://repo1.maven.org/maven2/org/apache/hadoop/hadoop-azure/3.1.1/hadoop-azure-3.

→ 1.1.jar -0 ./spark/jars/hadoop-azure-3.1.1.jar
```

#### **Start Spark**

./spark/sbin/start-master.sh -h <YOUR\_HOST> -p 7077 --webui-port 9090

```
./spark/sbin/start-worker.sh spark://<YOUR_HOST>:7077
```

#### Test The connectivity Of Spark And Delta Lake

Start spark shell:

| <pre>/usr/apache/current/spark/bin&gt; ./spark-shell</pre>                                                                                                |
|----------------------------------------------------------------------------------------------------|
| Using Spark's default log4j profile: org/apache/spark/log4j-defaults.properties                                                                           |
| Setting default log level to "WARN".                                                                                                    |
| To adjust logging level use sc.setLogLevel(newLevel). For SparkR, use_<br>→setLogLevel(newLevel).                                                         |
| Spark context Web UI available at http://HOST:4040                                                                                                    |
| Spark context available as 'sc' (master = spark://HOST:7077, app id = app-20211126172803- $\rightarrow$ 00003).                                           |
| Spark session available as 'spark'.                                                                                                    |
| Welcome to                                                                                                    |
| ///// //<br>/ \/ _ // _ //                                                                                                    |
| Using Scala version 2.12.10 (OpenJDK 64-Bit Server VM, Java 1.8.0_302)<br>Type in expressions to have them evaluated.<br>Type :help for more information. |
| scala>                                                                                                    |

Generate a piece of random data and push them to delta lake:

After this, you can check your data on azure web UI. For example, my container name is 1000 and table name is

| Container                                       |       |                                                                                                    | •                      | -                            |                      |                 |            |           |             |
|-------------------------------------------------|-------|----------------------------------------------------------------------------------------------------|------------------------|------------------------------|----------------------|-----------------|------------|-----------|-------------|
| ₽ Search (Ctrl+/)                               | *     | 🔨 Upload  🔒 Change access level 💍 Refresh 🕴 🏥 🛙                                                             | Delete │ ⇄ Change tier | 🖉 Acquire lease 🖋 Break leas | e 🔹 View snapshots 🗧 | Create snapshot |            |           |             |
| Overview                                        |       | Authentication method: Access key (Switch to Azure AD User A                                                | ccount)                |                              |                      |                 |            |           |             |
| Diagnose and so<br>Access Control (<br>Settings |       | Location: 1000 / alexDemo20211127           Search blobs by prefix (case-sensitive)           *Q Add filter |                        |                              |                      |                 | Show dele  | ted blobs |             |
| <ul> <li>Shared access to</li> </ul>            | okens | Name                                                                                                    |                        | Modified                     | Access tier          | Archive status  | Blob type  | Size      | Lease state |
| Access policy                                   |       | 🗆 🖿 Li                                                                                                    |                        |                              |                      |                 |            |           |             |
| Properties                                      |       |                                                                                                    |                        |                              |                      |                 |            |           |             |
| 🕕 Metadata                                      |       | 🗌 📄 _delta_log                                                                                              |                        | 11/26/2021, 5:31:56 PM       | Cool (Inferred)      |                 | Block blob | 0 B       | Available   |
|                                                 |       | part-00000-fc7726d6-172f-4512-9ab7-85c70f56ce98-c                                                           | 000.snappy.parquet     | 11/26/2021, 5:31:43 PM       | Cool (Inferred)      |                 | Block blob | 2.42 KiB  | Available   |
| 127.                                            |       | part-00001-460fa434-141e-4ad6-8f78-b6d7682b898e                                                             | c000.snappy.parquet    | 11/26/2021, 5:31:44 PM       | Cool (Inferred)      |                 | Block blob | 2.42 KiB  | Available   |

alexDemo20211127: \_\_\_\_\_

You can also check data by reading back the data from delta lake:

| →ACCOUNT>.blob.core.windows.net/ <your_table_name>")</your_table_name> |
|------------------------------------------------------------------------|
| <pre>scala&gt; df.show()</pre>                                         |
| ++                                                                     |
| id                                                                     |
| ++                                                                     |
| 1000                                                                   |
| 1001                                                                   |
| 1002                                                                   |
| 1003                                                                   |
| 1004                                                                   |
| 1005                                                                   |
| 1006                                                                   |
| 1007                                                                   |
| 1008                                                                   |
| 1009                                                                   |
| 1010                                                                   |
| 1011                                                                   |
| 1012                                                                   |
| 1013                                                                   |
| 1014                                                                   |
| 1015                                                                   |
| 1016                                                                   |
| 1017                                                                   |
| 1018                                                                   |
| 1019                                                                   |
| ++                                                                     |
| only showing top 20 rows                                               |

If there is no problem with the above, it proves that spark has been built with delta lake.

## Deploy Kyuubi

### Install Kyuubi

1.Download the latest version of kyuubi.

```
2.Unpackage
```

tar -xzvf apache-kyuubi-1.3.1-incubating-bin.tgz

## Config Kyuubi

Enter the ./kyuubi/conf directory

```
cp kyuubi-defaults.conf.template kyuubi-defaults.conf
vim kyuubi-defaults.conf
```

Add the following content:

| spark.master                            | <pre>spark://<your_host>:7077</your_host></pre> |
|-----------------------------------------|-------------------------------------------------|
| kyuubi.authentication                   | NONE                                            |
| kyuubi.frontend.bind.host               | <your_host></your_host>                         |
| kyuubi.frontend.bind.port               | 10009                                           |
| # If you use your own zk cluste         | r, you need to configure your zk host port.     |
| <pre># kyuubi.ha.zookeeper.quorum</pre> | <your_host>:2181</your_host>                    |

#### Start Kyuubi

/usr/apache/current/kyuubi/bin> kyuubi start Starting Kyuubi Server from /usr/apache/current/kyuubi Warn: Not find kyuubi environment file /usr/apache/current/kyuubi/conf/kyuubi-env.sh, →using default ones... JAVA\_HOME: /usr/lib64/jvm/java KYUUBI\_HOME: /usr/apache/current/kyuubi KYUUBI\_CONF\_DIR: /usr/apache/current/kyuubi/conf KYUUBI\_LOG\_DIR: /usr/apache/current/kyuubi/logs KYUUBI\_PID\_DIR: /usr/apache/current/kyuubi/pid KYUUBI\_WORK\_DIR\_ROOT: /usr/apache/current/kyuubi/work SPARK\_HOME: /usr/apache/current/spark SPARK\_CONF\_DIR: /usr/apache/current/spark/conf HADOOP\_CONF\_DIR: Starting org.apache.kyuubi.server.KyuubiServer, logging to /usr/apache/current/kyuubi/ →logs/kyuubi-hadoop-org.apache.kyuubi.server.KyuubiServer-host.out Welcome to  $/ \/ \$ \ \ \/'/' \ \ , < /\ \/\ \/\ \/\ \/\ \/\ \/\ \/ \/ \/ \/ \ \\_\ \\_\/`\_\_\_\_ \ \\_\_\_ \_/\ \\_ \/\_/\/\_/`/\_\_\_/> \/\_\_

Check kyuubi log, in order to check kyuubi start status and find the jdbc connection url:

\/\_\_/

You can get the jdbc connection url by the log:

```
2021-11-26 17:49:50.235 INFO service.ThriftFrontendService: Starting and exposing JDBC<sub>→</sub> → connection at: jdbc:hive2://HOST:10009/
```

#### Test The Connectivity Of Kyuubi And Delta Lake

```
/usr/apache/current/spark/bin> ./beeline -u 'jdbc:hive2://<YOUR_HOST>:10009/'
log4j:WARN No appenders could be found for logger (org.apache.hadoop.util.Shell).
log4j:WARN Please initialize the log4j system properly.
log4j:WARN See http://logging.apache.org/log4j/1.2/faq.html#noconfig for more info.
Connecting to jdbc:hive2://HOST:10009/
Connected to: Spark SQL (version 1.3.1-incubating)
Driver: Hive JDBC (version 2.3.7)
Transaction isolation: TRANSACTION_REPEATABLE_READ
Beeline version 2.3.7 by Apache Hive
0: jdbc:hive2://YOUR_HOST>
```

At the same time, you can also check whether the engine is running on the spark UI:

| UBL: spark//pap5664422.asp.global.corp.sap;7077<br>Alow Workers: 1<br>Cores in use: 55 Total. 56 Used<br>Memory in use: 1248 GIB Total. 1012.01 MIB Used<br>Resources in use:<br>Applications: 1 Running, 5 Completed<br>Drivers: 0 Running, 0 Completed<br>Status: AUVE<br>Vorkers: (1) |                                                    |                    |       |              |              |              |                       |                     |        |           |          |
|----------------------------------------------------------------------------------------------------|----------------------------------------------------|--------------------|-------|--------------|--------------|--------------|-----------------------|---------------------|--------|-----------|----------|
| Worker Id                                                                                                    |                                                    | Address            |       | State        | Cores        |              | Memory                |                     |        | Resources |          |
| worker-20211126115009-10.58.90.142-34547                                                                                                    |                                                    | 10.58.90.142:34547 |       | ALIVE        | 56 (56 Used) |              | 124.8 GiB (1024.0 MiB | Used)               |        |           |          |
| - Running Applications (1)<br>Application ID Nat                                                                                                    | ime                                                |                    | Cores | Memory per E | xecutor      | Resources Pe | r Executor            | Submitted Time      | User   | State     | Duration |
|                                                                                                    | uubi_USER_anonymous_b3e286be+d4d9+4957+9a49+d9c7f6 | if78fb3            | 56    | 1024.0 MiB   |              |              |                       | 2021/11/29 09:39:05 | hadoop | RUNNING   | 4.5 min  |

When the engine started, it will expose a thrift endpoint and register itself into ZooKeeper, Kyuubi server can get the connection info from ZooKeeper and establish the connection to the engine. So, you can check the registration details in zookeeper path '/kyuubi\_USER/anonymous'.

#### Dealing Delta Lake Data By Using Kyuubi Examples

Operate delta-lake data through SQL:1.Create Table

```
-- Create or replace table with path
CREATE OR REPLACE TABLE delta.`wasbs://1000@azure_account.blob.core.windows.net/
-- alexDemo20211129` (
    date DATE,
    eventId STRING,
    eventType STRING,
    data STRING)
USING DELTA
PARTITIONED BY (date);
```

2.Insert DataAppend Mode:

Result:

| +          |     | +<br>  eventType<br>+ | +<br>  data<br>+ |
|------------|-----|-----------------------|------------------|
| 2021-11-29 | 001 | test                  | Hello World!     |
| 2021-11-29 | 003 | test                  | Hello World!     |
| 2021-11-29 | 002 | test                  | Hello World!     |

Overwrite Mode:

```
INSERT OVERWRITE TABLE delta.`wasbs://1000@azure_account.blob.core.windows.net/
→alexDemo20211129`(
    date,
    eventId,
    eventType,
    data)
VALUES
(now(),'001','test','hello kyuubi'),
(now(),'002','test','hello kyuubi');
```

Result:

| date       | eventId | eventType | -+<br>  data | +-<br> <br> |
|------------|---------|-----------|--------------|-------------|
| 2021-11-29 | •       | test      | hello kyuubi | ļ           |

| 2021-11-29 | 001 | test | hello kyuubi |
|------------|-----|------|--------------|
| +          | -++ |      | -++          |

Delete Table Data:

Result:

```
+----+
| date | eventId | eventType | data |
+----+
| 2021-11-29 | 001 | test | hello kyuubi |
+---++
```

Update table data:

```
UPDATE delta.`wasbs://1000@azure_account.blob.core.windows.net/alexDemo20211129`
SET data = 'This is a test for update data.'
WHERE eventId = 001;
```

Result:

| +          | + | +         | -++                             |
|------------|---|-----------|---------------------------------|
| date       | • | eventType | data                            |
| 2021-11-29 | • | test      | This is a test for update data. |
| +          | + | +         | -++                             |

Select table data:

```
SELECT * FROM delta.`wasbs://1000@azure_account.blob.core.windows.net/alexDemo20211129`;
```

Result:

```
+----+ date | eventId | eventType | data |
+-----+ data |
+----+ 12021-11-29 | 001 | test | This is a test for update data. |
```

#### References

- https://delta.io/
- https://docs.delta.io/latest/delta-batch.html#-ddlcreatetable
- https://spark.apache.org/docs/latest/
- https://docs.microsoft.com/en-us/azure/databricks/delta/quick-start

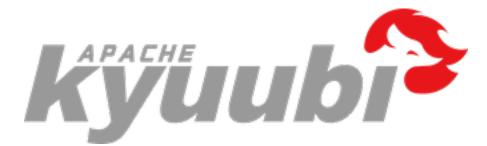

# 6.6 Monitoring

In this section, you will learn how to monitor Kyuubi with logging, metrics etc..

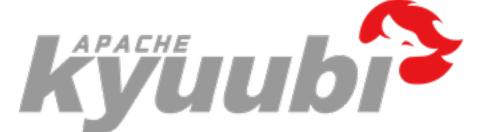

## 6.6.1 Monitoring Kyuubi - Logging System

Kyuubi uses Apache Log4j for logging.

In general, there are mainly three components in the Kyuubi architecture that will produce component-oriented logs to help you trace breadcrumbs for SQL workloads against Kyuubi.

- Logs of Kyuubi Server
- Logs of Kyuubi Engines
- Operation logs

In addition, a Kyuubi deployment for production usually relies on some other external systems. For example, both Kyuubi servers and engines will use Apache Zookeeper for service discovery. The instructions for external system loggings will not be included in this article.

#### Logs of Kyuubi Server

Logs of Kyuubi Server show us the activities of the server instance including how start/stop, how does it response client requests, etc.

#### **Configuring Server Logging**

#### **Basic Configurations**

You can configure it by adding a log4j.properties file in the \$KYUUBI\_HOME/conf directory. One way to start is to make a copy of the existing log4j.properties.template located there.

For example,

# cd \$KYUUBI\_HOME
cp conf/log4j.properties.template conf/log4j.properties

With or without the above step, by default the server logging will redirect the logs to a file named kyuubi-\${env:USER}-org.apache.kyuubi.server.KyuubiServer-\${env:HOSTNAME}.out under the directory of \$KYUUBI\_HOME/logs.

For example, you can easily find where the server log goes when staring a Kyuubi server from the console output.

```
$ export SPARK_HOME=/Users/kentyao/Downloads/spark/spark-3.2.0-bin-hadoop3.2
$ cd ~/svn-kyuubi/v1.3.1-incubating-rc0/apache-kyuubi-1.3.1-incubating-bin
$ bin/kyuubi start
```

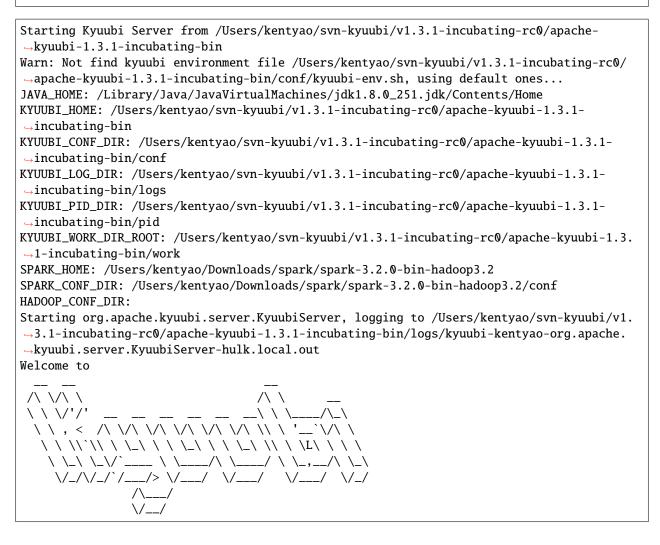

#### KYUUBI\_LOG\_DIR

You may also notice that there is an environment variable called KYUUBI\_LOG\_DIR in the above example.

KYUUBI\_LOG\_DIR determines which folder we want to put our server log files.

For example, the below command will locate the log files to /Users/kentyao/tmp.

```
$ mkdir /Users/kentyao/tmp
$ KYUUBI_LOG_DIR=/Users/kentyao/tmp bin/kyuubi start
```

```
Starting org.apache.kyuubi.server.KyuubiServer, logging to /Users/kentyao/tmp/kyuubi-
→kentyao-org.apache.kyuubi.server.KyuubiServer-hulk.local.out
```

#### KYUUBI\_MAX\_LOG\_FILES

KYUUBI\_MAX\_LOG\_FILES controls how many log files will be remained after a Kyuubi server reboots.

#### **Custom Log4j Settings**

Taking control of \$KYUUBI\_HOME/conf/log4j.properties will also give us the ability of customizing server logging as we want.

For example, we can disable the console appender and enable the file appender like,

```
log4j.rootCategory=INFO, FA
log4j.appender.FA=org.apache.log4j.FileAppender
log4j.appender.FA.append=false
log4j.appender.FA.file=log/dummy.log
log4j.appender.FA.layout=org.apache.log4j.PatternLayout
log4j.appender.FA.layout.ConversionPattern=%d{HH:mm:ss.SSS} %t %p %c{2}: %m%n
log4j.appender.FA.Threshold=DEBUG
```

Then everything goes to log/dummy.log.

#### Logs of Spark SQL Engine

Spark SQL Engine is one type of Kyuubi Engines and also a typical Spark application. Thus, its logs mainly contain the logs of a Spark Driver. Meanwhile, it also includes how all the services of an engine start/stop, how does it response the incoming calls from Kyuubi servers, etc.

In general, when an exception occurs, we are able to find more information and clues in the engine's logs.

#### **Configuring Engine Logging**

Please refer to Apache Spark online documentation -Configuring Logging for instructions.

#### Where to Find the Engine Log

The engine logs locate differently based on the deploy mode and the cluster manager. When using local backend or client deploy mode for other cluster managers, such as YARN, you can find the whole engine log in \$KYUUBI\_WORK\_DIR\_ROOT/\${session username}/kyuubi-spark-sql-engine.log.\${num}. Different session users have different folders to group all live and historical engine logs. Each engine will have one and only engine log. When using cluster deploy mode, the local engine logs only contain very little information, the main parts of engine logs are on the remote driver side, e.g. for YARN cluster, they are in ApplicationMasters' log.

#### Logs of Flink SQL Engine

Flink SQL Engine is one type of Kyuubi Engines and also a typical Flink application. Thus, its logs mainly contain the logs of a Flink JobManager and TaskManager. Meanwhile, it also includes how all the services of an engine start/stop, how does it response the incoming calls from Kyuubi servers, etc.

In general, when an exception occurs, we are able to find more information and clues in the engine's logs.

#### **Configuring Engine Logging**

Please refer to Apache Flink online documentation -Configuring Logging for instructions.

#### Where to Find the Engine Log

The engine logs locate differently based on the deploy mode and the cluster manager. When using local backend or client deploy mode for other cluster managers, such as YARN, you can find the whole engine log in \$KYUUBI\_WORK\_DIR\_ROOT/\${session username}/kyuubi-flink-sql-engine.log.\${num}. Different session users have different folders to group all live and historical engine logs. Each engine will have one and only engine log. When using cluster deploy mode, the local engine logs only contain very little information, the main parts of engine logs are on the remote driver side, e.g. for YARN cluster, they are in ApplicationMasters' log.

#### **Operation Logs**

Operation log will show how SQL queries are executed, such as query planning, execution, and statistic reports.

Operation logs can reveal directly to end-users how their queries are being executed on the server/engine-side, including some process-oriented information, and why their queries are slow or in error.

For example, when you, as an end-user, use beeline to connect a Kyuubi server and execute query like below.

```
bin/beeline -u 'jdbc:hive2://10.242.189.214:2181/;serviceDiscoveryMode=zooKeeper;

→zooKeeperNamespace=kyuubi' -n kent -e 'select * from src;'
```

You will both get the final results and the corresponding operation logs telling you the journey of the query.

```
0: jdbc:hive2://10.242.189.214:2181/> select * from src;
2021-10-27 17:00:19.399 INFO operation.ExecuteStatement: Processing kent's
→query[fb5f57d2-2b50-4a46-961b-3a5c6a2d2597]: INITIALIZED_STATE -> PENDING_STATE,
→statement: select * from src
2021-10-27 17:00:19.401 INFO operation.ExecuteStatement: Processing kent's
→query[fb5f57d2-2b50-4a46-961b-3a5c6a2d2597]: PENDING_STATE -> RUNNING_STATE,
→statement: select * from src
2021-10-27 17:00:19.400 INFO operation.ExecuteStatement: Processing kent's
→query[26e169a2-6c06-450a-b758-e577ac673d70]: INITIALIZED_STATE -> PENDING_STATE,
→statement: select * from src
2021-10-27 17:00:19.401 INFO operation.ExecuteStatement: Processing kent's
→query[26e169a2-6c06-450a-b758-e577ac673d70]: PENDING_STATE -> RUNNING_STATE.
→ statement: select * from src
2021-10-27 17:00:19.402 INFO operation.ExecuteStatement:
          Spark application name: kyuubi_USER_kent_6d4b5e53-ddd2-420c-b04f-326fb2b17e18
                application ID: local-1635318669122
                application web UI: http://10.242.189.214:50250
                master: local[*]
                deploy mode: client
                version: 3.2.0
          Start time: 2021-10-27T15:11:08.416
          User: kent
2021-10-27 17:00:19.408 INFO metastore.HiveMetaStore: 6: get_database: default
2021-10-27 17:00:19.408 INFO HiveMetaStore.audit: ugi=kent
                                                                ip=unknown-ip-
             cmd=get_database: default
addr
2021-10-27 17:00:19.424 WARN conf.HiveConf: HiveConf of name hive.internal.ss.authz.
→settings.applied.marker does not exist
2021-10-27 17:00:19.424 WARN conf.HiveConf: HiveConf of name hive.stats.jdbc.timeout
→does not exist
2021-10-27 17:00:19.424 WARN conf.HiveConf: HiveConf of name hive.stats.retries.wait.
→does not exist
2021-10-27 17:00:19.424 INFO metastore.HiveMetaStore: 6: Opening raw store with
2021-10-27 17:00:19.425 INFO metastore.ObjectStore: ObjectStore, initialize called
2021-10-27 17:00:19.430 INFO metastore.MetaStoreDirectSql: Using direct SQL, underlying
\rightarrow DB is DERBY
2021-10-27 17:00:19.431 INFO metastore.ObjectStore: Initialized ObjectStore
2021-10-27 17:00:19.434 INFO metastore.HiveMetaStore: 6: get_table : db=default tbl=src
2021-10-27 17:00:19.434 INFO HiveMetaStore.audit: ugi=kent
                                                                ip=unknown-ip-
⊶addr
             cmd=get_table : db=default tbl=src
2021-10-27 17:00:19.449 INFO metastore.HiveMetaStore: 6: get_table : db=default tbl=src
2021-10-27 17:00:19.450 INFO HiveMetaStore.audit: ugi=kent
                                                                ip=unknown-ip-
             cmd=get_table : db=default tbl=src
addr
2021-10-27 17:00:19.510 INFO operation.ExecuteStatement: Processing kent's
→query[26e169a2-6c06-450a-b758-e577ac673d70]: RUNNING_STATE -> RUNNING_STATE,
→statement: select * from src
2021-10-27 17:00:19.544 INFO memory.MemoryStore: Block broadcast_5 stored as values in_
→memory (estimated size 343.6 KiB, free 408.6 MiB)
2021-10-27 17:00:19.558 INFO memory.MemoryStore: Block broadcast_5_piece0 stored as_
→bytes in memory (estimated size 33.5 KiB, free 408.5 MiB)
2021-10-27 17:00:19.559 INFO spark.SparkContext: Created broadcast 5 from
2021-10-27 17:00:19.600 INFO mapred.FileInputFormat: Total input files to process : 1
2021-10-27 17:00:19.627 INFO spark.SparkContext: Starting job: collect at_
                                                                         (continues on next page)
→ExecuteStatement.scala:97
```

2021-10-27 17:00:19.629 INFO kyuubi.SQLOperationListener: Query [26e169a2-6c06-450a-b758-→e577ac673d70]: Job 5 started with 1 stages, 1 active jobs running 2021-10-27 17:00:19.631 INFO kyuubi.SQLOperationListener: Query [26e169a2-6c06-450a-b758- $\rightarrow$ e577ac673d70]: Stage 5 started with 1 tasks, 1 active stages running 2021-10-27 17:00:19.713 INFO kyuubi.SQLOperationListener: Finished stage: Stage(5, 0); →Name: 'collect at ExecuteStatement.scala:97'; Status: succeeded; numTasks: 1; Took: 83. →msec 2021-10-27 17:00:19.713 INFO scheduler.DAGScheduler: Job 5 finished: collect at\_ →ExecuteStatement.scala:97, took 0.085454 s 2021-10-27 17:00:19.713 INFO scheduler.StatsReportListener: task runtime:(count: 1,\_\_\_ →mean: 78.000000, stdev: 0.000000, max: 78.000000, min: 78.000000) 2021-10-27 17:00:19.713 INFO scheduler.StatsReportListener: 0% 5 **∽%** 10% 25% 50% 75% 90% 95% 100% 2021-10-27 17:00:19.713 INFO scheduler.StatsReportListener: 78.0 ms 78.0 78.0 ms 78.0 ms 78.0 ms 78.0 ⊶ms 78.0 ms 78.0 ms 78.0 ms -→ms 2021-10-27 17:00:19.714 INFO scheduler.StatsReportListener: shuffle bytes →written:(count: 1, mean: 0.000000, stdev: 0.000000, max: 0.000000, min: 0.000000) 2021-10-27 17:00:19.714 INFO scheduler.StatsReportListener: 0% 5 95% 100% **∽%** 10% 25% 50% 75% 90% 2021-10-27 17:00:19.714 INFO scheduler.StatsReportListener: 0.0 B 0.0 ⇔B 0.0 B 0.0 B 0.0 B 0.0 B 0.0 B 0.0 ⊶B 0.0 B 2021-10-27 17:00:19.714 INFO scheduler.StatsReportListener: fetch wait time:(count: 1,\_ →mean: 0.000000, stdev: 0.000000, max: 0.000000, min: 0.000000) 2021-10-27 17:00:19.714 INFO scheduler.StatsReportListener: 0% 5 **∽%** 10% 25% 50% 75% 90% 95% 100% 0.0 2021-10-27 17:00:19.714 INFO scheduler.StatsReportListener: 0.0 ms ⇔ms 0.0 ms 0.0 ms 0.0 ms 0.0 ms 0.0 ms 0.0 0.0 ms ⇔ms 2021-10-27 17:00:19.715 INFO scheduler.StatsReportListener: remote bytes read:(count: 1,\_ 5 2021-10-27 17:00:19.715 INFO scheduler.StatsReportListener: ٥% 25% 50% 100% <u>∽%</u> 10% 75% 90% 95% 2021-10-27 17:00:19.715 INFO scheduler.StatsReportListener: 0.0 B 0.0. 0.0 B 0.0 B ⊶B 0.0 B 0.0 B 0.0 B 0.0 ⊶B 0.0 B 2021-10-27 17:00:19.715 INFO scheduler.StatsReportListener: task result size:(count: 1,\_ 2021-10-27 17:00:19.715 INFO scheduler.StatsReportListener: 0% 5 10% 25% 50% 75% 90% 95% 100% -% 2021-10-27 17:00:19.715 INFO scheduler.StatsReportListener: 1471.0 B 1471. **→**0 B 1471.0 B 1471.0 B 1471.0 B 1471.0 B 1471.0 ыВ 1471.0 B 1471.0 B 2021-10-27 17:00:19.717 INFO scheduler.StatsReportListener: executor (non-fetch) time. →pct: (count: 1, mean: 61.538462, stdev: 0.000000, max: 61.538462, min: 61.538462) 2021-10-27 17:00:19.717 INFO scheduler.StatsReportListener: 5 0% 10% 100% 25% 50% 75% 90% 95% <u>∽%</u> 62 % 2021-10-27 17:00:19.717 INFO scheduler.StatsReportListener: 62 62 % 62 % 62 % 62 % 62 % **∽%** 62 % 62 % 2021-10-27 17:00:19.718 INFO scheduler.StatsReportListener: fetch wait time pct: (count: 

|                                                                                                    |              |            |             |             |          |         |      | (continue       | ed from previ | ous page) |
|----------------------------------------------------------------------------------------------------|--------------|------------|-------------|-------------|----------|---------|------|-----------------|---------------|-----------|
| 2021-10-27 1                                                                                                    | L7:00:19     | .718 INFO  | scheduler.S | tatsReportL | istener: |         | 0%   |                 | 5             |           |
| <b>⇔%</b> 1                                                                                                    | L <b>0</b> % | 25%        | 50%         | 75%         | 90%      |         | 95%  |                 | 100%          |           |
| 2021-10-27 1                                                                                                    | L7:00:19     | .718 INFO  | scheduler.S | tatsReportL | istener: |         | 0    | %               | 0             |           |
| <b>⇔%</b>                                                                                                    | 0 %          | 0 %        | 0 %         | 0 %         |          | 0 %     |      | 0 %             |               | 0 %       |
| 2021-10-27 1                                                                                                    | L7:00:19     | .718 INFO  | scheduler.S | tatsReportL | istener: | other   | time | <pre>pct:</pre> | (count:       | 1,.       |
| →mean: 38.4                                                                                                    | 461538, s    | stdev: 0.0 | 00000, max: | 38.461538,  | min: 38. | 461538  | 3)   |                 |               |           |
| 2021-10-27 1                                                                                                    | L7:00:19     | .718 INFO  | scheduler.S | tatsReportL | istener: |         | 0%   |                 | 5             |           |
| .,                                                                                                    |              | 25%        |             | 75%         |          |         |      |                 |               |           |
| 2021-10-27 1                                                                                                    | L7:00:19     |            |             |             |          |         |      | %               | 38            |           |
|                                                                                                    | 38 %         |            |             | 38 %        |          |         |      | /-              |               | 38 %      |
| 2021-10-27 17:00:19.719 INFO kyuubi.SQLOperationListener: Query [26e169a2-6c06-450a-b758-                                                                |              |            |             |             |          |         |      |                 |               |           |
| $\rightarrow$ e577ac673d70]: Job 5 succeeded, 0 active jobs running                                                                                      |              |            |             |             |          |         |      |                 |               |           |
| 2021-10-27 17:00:19.728 INFO codegen.CodeGenerator: Code generated in 12.277091 ms                                                                       |              |            |             |             |          |         |      |                 |               |           |
| 2021-10-27 17:00:19.729 INFO operation.ExecuteStatement: Processing kent's                                                                               |              |            |             |             |          |         |      |                 |               |           |
| ⊶query[26e169a2-6c06-450a-b758-e577ac673d70]: RUNNING_STATE -> FINISHED_STATE,                                                                           |              |            |             |             |          |         |      |                 |               |           |
| $\rightarrow$ statement: select * from src, time taken: 0.328 seconds                                                                                    |              |            |             |             |          |         |      |                 |               |           |
| 2021-10-27 17:00:19.731 INFO operation.ExecuteStatement: Query[fb5f57d2-2b50-4a46-961b-                                                                  |              |            |             |             |          |         |      |                 |               |           |
| →3a5c6a2d2597] in FINISHED_STATE                                                                                                    |              |            |             |             |          |         |      |                 |               |           |
| 2021-10-27 17:00:19.731 INFO operation.ExecuteStatement: Processing kent's                                                                               |              |            |             |             |          |         |      |                 |               |           |
| <pre>→query[fb5f57d2-2b50-4a46-961b-3a5c6a2d2597]: RUNNING_STATE -&gt; FINISHED_STATE,<br/>→statement: select * from src, time taken: 0.33 seconds</pre> |              |            |             |             |          |         |      |                 |               |           |
|                                                                                                    |              |            |             |             |          |         |      |                 |               |           |
|                                                                                                    |              |            |             | +           |          |         |      |                 |               |           |
| 1                                                                                                    |              | version(   | )           | <br>+       | DATE '20 | 021-10- | -27' |                 |               |           |
| 3.2.0 5d45                                                                                                    | 5a415f3a2    | 29898d9238 | 0380cfd82bf | c7f579ea    | 2021-10- | -27     |      | 1               |               |           |
| ++<br>1 row selected (0.341 seconds)                                                                                                    |              |            |             |             |          |         |      |                 |               |           |

#### **Further Readings**

- Monitoring Kyuubi Events System
- Monitoring Kyuubi Server Metrics
- Trouble Shooting
- Spark Online Documentation
  - Monitoring and Instrumentation

## 6.6.2 Monitoring Kyuubi - Server Metrics

Kyuubi has a configurable metrics system based on the Dropwizard Metrics Library. This allows users to report Kyuubi metrics to a variety of kyuubi.metrics.reporters. The metrics provide instrumentation for specific activities and Kyuubi server.

#### Configurations

The metrics system is configured via \$KYUUBI\_HOME/conf/kyuubi-defaults.conf.

#### **Metrics**

These metrics include:

Before v1.5.0, if you use these metrics:

- kyuubi.statement.total
- kyuubi.statement.opened
- kyuubi.statement.failed.\${errorType}

Since v1.5.0, you can use the following metrics to replace:

- kyuubi.operation.total.ExecuteStatement
- kyuubi.operation.opened.ExecuteStatement
- kyuubi.operation.failed.ExecuteStatement.\${errorType}

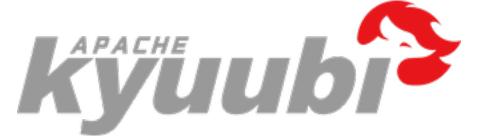

## 6.6.3 Trouble Shooting

#### **Common Issues**

java.lang.UnsupportedClassVersionError .. Unsupported major.minor version 52.0

```
Exception in thread "main" java.lang.UnsupportedClassVersionError: org/apache/kyuubi/

→ server/KyuubiServer : Unsupported major.minor version 52.0

at java.lang.ClassLoader.defineClass1(Native Method)

at java.lang.ClassLoader.defineClass(ClassLoader.java:803)

at java.security.SecureClassLoader.defineClass(SecureClassLoader.java:142)

at java.net.URLClassLoader.defineClass(URLClassLoader.java:442)

at java.net.URLClassLoader.access$100(URLClassLoader.java:64)

at java.net.URLClassLoader$1.run(URLClassLoader.java:354)

at java.net.URLClassLoader$1.run(URLClassLoader.java:348)

at java.security.AccessController.doPrivileged(Native Method)

at java.net.URLClassLoader.findClass(URLClassLoader.java:347)

at java.lang.ClassLoader.loadClass(ClassLoader.java:312)

at java.lang.ClassLoader.loadClass(ClassLoader.java:358)

at sun.misc.Launcher$AppClassLoader.java:358)

at sun.launcher.LauncherHelper.checkAndLoadMain(LauncherHelper.java:482)
```

Firstly, you should check the version of Java JRE used to run Kyuubi is actually matched with the version of Java compiler used to build Kyuubi.

```
$ java -version
java version "1.7.0_171"
OpenJDK Runtime Environment (rhel-2.6.13.2.el7-x86_64 u171-b01)
OpenJDK 64-Bit Server VM (build 24.171-b01, mixed mode)
```

```
$ cat RELEASE
Kyuubi 1.0.0-SNAPSHOT (git revision 39e5da5) built for
Java 1.8.0_251
Scala 2.12
Spark 3.0.1
Hadoop 2.7.4
Hive 2.3.7
Build flags:
```

To fix this problem you should export JAVA\_HOME with a compatible one in conf/kyuubi-env.sh

echo "export JAVA\_HOME=/path/to/jdk1.8.0\_251" >> conf/kyuubi-env.sh

# org.apache.spark.SparkException: When running with master 'yarn' either HADOOP\_CONF\_DIR or YARN\_CONF\_DIR must be set in the environment

```
Exception in thread "main" org.apache.spark.SparkException: When running with master
at org.apache.spark.deploy.SparkSubmitArguments.error(SparkSubmitArguments.
\rightarrow scala:630)
       at org.apache.spark.deploy.SparkSubmitArguments.
→validateSubmitArguments(SparkSubmitArguments.scala:270)
       at org.apache.spark.deploy.SparkSubmitArguments.
→validateArguments(SparkSubmitArguments.scala:233)
       at org.apache.spark.deploy.SparkSubmitArguments.<init>(SparkSubmitArguments.
\rightarrow scala:119)
       at org.apache.spark.deploy.SparkSubmit$$anon$2$$anon$3.<init>(SparkSubmit.
\rightarrow scala:990)
       at org.apache.spark.deploy.SparkSubmit$$anon$2.parseArguments(SparkSubmit.
\rightarrow scala:990)
       at org.apache.spark.deploy.SparkSubmit.doSubmit(SparkSubmit.scala:85)
       at org.apache.spark.deploy.SparkSubmit$$anon$2.doSubmit(SparkSubmit.scala:1007)
       at org.apache.spark.deploy.SparkSubmit$.main(SparkSubmit.scala:1016)
       at org.apache.spark.deploy.SparkSubmit.main(SparkSubmit.scala)
```

When Kyuubi gets the spark.master=yarn, HADOOP\_CONF\_DIR should also be exported in \$KYUUBI\_HOME/conf/kyuubi-env.sh.

To fix this problem you should export HADOOP\_CONF\_DIR to the folder that contains the hadoop client settings in conf/kyuubi-env.sh.

echo "export HADOOP\_CONF\_DIR=/path/to/hadoop/conf" >> conf/kyuubi-env.sh

javax.security.sasl.SaslException: GSS initiate failed [Caused by GSSException: No valid credentials provided (Mechanism level: Failed to find any Kerberos tgt)];

org.apache.hadoop.security.AccessControlException: Permission denied: user=hzyanqin, access=WRITE, inode="/user":hdfs:hdfs:drwxr-xr-x

```
org.apache.hadoop.security.AccessControlException: Permission denied: user=hzyangin,
→access=WRITE, inode="/user":hdfs:hdfs:drwxr-xr-x
       at org.apache.hadoop.hdfs.server.namenode.FSPermissionChecker.
at org.apache.hadoop.hdfs.server.namenode.FSPermissionChecker.
→ checkPermission(FSPermissionChecker.java:251)
       at org.apache.ranger.authorization.hadoop.RangerHdfsAuthorizer
→ $RangerAccessControlEnforcer.checkPermission(RangerHdfsAuthorizer.java:306)
       at org.apache.hadoop.hdfs.server.namenode.FSPermissionChecker.
at org.apache.hadoop.hdfs.server.namenode.FSDirectory.
at org.apache.hadoop.hdfs.server.namenode.FSDirectory.
→ checkPermission(FSDirectory.java:1751)
       at org.apache.hadoop.hdfs.server.namenode.FSDirectory.
at org.apache.hadoop.hdfs.server.namenode.FSDirMkdirOp.mkdirs(FSDirMkdirOp.
\rightarrow java:60)
       at org.apache.hadoop.hdfs.server.namenode.FSNamesystem.mkdirs(FSNamesystem.
\rightarrow java: 3062)
       at org.apache.hadoop.hdfs.server.namenode.NameNodeRpcServer.
→mkdirs(NameNodeRpcServer.java:1156)
       at org.apache.hadoop.hdfs.protocolPB.
→ClientNamenodeProtocolServerSideTranslatorPB.
→mkdirs(ClientNamenodeProtocolServerSideTranslatorPB.java:652)
       at org.apache.hadoop.hdfs.protocol.proto.ClientNamenodeProtocolProtos
→$ClientNamenodeProtocol$2.callBlockingMethod(ClientNamenodeProtocolProtos.java)
       at org.apache.hadoop.ipc.ProtobufRpcEngine$Server$ProtoBufRpcInvoker.

→ call(ProtobufRpcEngine.java:503)

       at org.apache.hadoop.ipc.RPC$Server.call(RPC.java:989)
       at org.apache.hadoop.ipc.Server$RpcCall.run(Server.java:871)
       at org.apache.hadoop.ipc.Server$RpcCall.run(Server.java:817)
       at java.security.AccessController.doPrivileged(Native Method)
       at javax.security.auth.Subject.doAs(Subject.java:422)
       at org.apache.hadoop.security.UserGroupInformation.doAs(UserGroupInformation.
→ java:1893)
       at org.apache.hadoop.ipc.Server$Handler.run(Server.java:2606)
       at sun.reflect.NativeConstructorAccessorImpl.newInstance0(Native Method)
       at sun.reflect.NativeConstructorAccessorImpl.
→newInstance(NativeConstructorAccessorImpl.java:62)
       at sun.reflect.DelegatingConstructorAccessorImpl.
→newInstance(DelegatingConstructorAccessorImpl.java:45)
       at java.lang.reflect.Constructor.newInstance(Constructor.java:423)
       at org.apache.hadoop.ipc.RemoteException.instantiateException(RemoteException.
→java:106)
```

```
at org.apache.hadoop.ipc.RemoteException.unwrapRemoteException(RemoteException.
→ java:73)
       at org.apache.hadoop.hdfs.DFSClient.primitiveMkdir(DFSClient.java:3007)
       at org.apache.hadoop.hdfs.DFSClient.mkdirs(DFSClient.java:2975)
       at org.apache.hadoop.hdfs.DistributedFileSystem$21.doCall(DistributedFileSystem.
→ java:1047)
       at org.apache.hadoop.hdfs.DistributedFileSystem$21.doCall(DistributedFileSystem.
→ java:1043)
       at org.apache.hadoop.fs.FileSystemLinkResolver.resolve(FileSystemLinkResolver.
\rightarrow java:81)
       at org.apache.hadoop.hdfs.DistributedFileSystem.

→mkdirsInternal(DistributedFileSystem.java:1061)

       at org.apache.hadoop.hdfs.DistributedFileSystem.mkdirs(DistributedFileSystem.
→ java:1036)
       at org.apache.hadoop.fs.FileSystem.mkdirs(FileSystem.java:1881)
       at org.apache.hadoop.fs.FileSystem.mkdirs(FileSystem.java:600)
       at org.apache.spark.deploy.yarn.Client.prepareLocalResources(Client.scala:441)
       at org.apache.spark.deploy.yarn.Client.createContainerLaunchContext(Client.
→scala:876)
       at org.apache.spark.deploy.yarn.Client.submitApplication(Client.scala:196)
       at org.apache.spark.scheduler.cluster.YarnClientSchedulerBackend.
→start(YarnClientSchedulerBackend.scala:60)
       at org.apache.spark.scheduler.TaskSchedulerImpl.start(TaskSchedulerImpl.
→scala:201)
       at org.apache.spark.SparkContext.<init>(SparkContext.scala:555)
       at org.apache.spark.SparkContext$.getOrCreate(SparkContext.scala:2574)
       at org.apache.spark.sql.SparkSession$Builder.$anonfun$getOrCreate$2(SparkSession.
\rightarrow scala:934)
       at scala.Option.getOrElse(Option.scala:189)
       at org.apache.spark.sql.SparkSession$Builder.getOrCreate(SparkSession.scala:928)
       at org.apache.kyuubi.engine.spark.SparkSQLEngine$.createSpark(SparkSQLEngine.
\rightarrow scala:72)
       at org.apache.kyuubi.engine.spark.SparkSQLEngine$.main(SparkSQLEngine.scala:101)
       at org.apache.kyuubi.engine.spark.SparkSQLEngine.main(SparkSQLEngine.scala)
       at sun.reflect.NativeMethodAccessorImpl.invoke0(Native Method)
       at sun.reflect.NativeMethodAccessorImpl.invoke(NativeMethodAccessorImpl.java:62)
       at sun.reflect.DelegatingMethodAccessorImpl.invoke(DelegatingMethodAccessorImpl.
\rightarrow java:43)
       at java.lang.reflect.Method.invoke(Method.java:498)
       at org.apache.spark.deploy.JavaMainApplication.start(SparkApplication.scala:52)
       at org.apache.spark.deploy.SparkSubmit.org$apache$spark$deploy$SparkSubmit$

¬$runMain(SparkSubmit.scala:928)

       at org.apache.spark.deploy.SparkSubmit$$anon$1.run(SparkSubmit.scala:165)
       at org.apache.spark.deploy.SparkSubmit$$anon$1.run(SparkSubmit.scala:163)
       at java.security.AccessController.doPrivileged(Native Method)
       at javax.security.auth.Subject.doAs(Subject.java:422)
       at org.apache.hadoop.security.UserGroupInformation.doAs(UserGroupInformation.
→ java:1746)
       at org.apache.spark.deploy.SparkSubmit.doRunMain$1(SparkSubmit.scala:163)
       at org.apache.spark.deploy.SparkSubmit.submit(SparkSubmit.scala:203)
       at org.apache.spark.deploy.SparkSubmit.doSubmit(SparkSubmit.scala:90)
       at org.apache.spark.deploy.SparkSubmit$$anon$2.doSubmit(SparkSubmit.scala:1007)
```

at org.apache.spark.deploy.SparkSubmit\$.main(SparkSubmit.scala:1016)
at org.apache.spark.deploy.SparkSubmit.main(SparkSubmit.scala)

The user do not have permission to create to Hadoop home dir, which is /user/hzyanqin in the case above.

To fix this problem you need to create this directory first and grant ACL permission for hzyanqin.

#### org.apache.thrift.TApplicationException: Invalid method name: 'get\_table\_req'

```
Caused by: org.apache.thrift.TApplicationException: Invalid method name: 'get_table_req'
       at org.apache.thrift.TServiceClient.receiveBase(TServiceClient.java:79)
       at org.apache.hadoop.hive.metastore.api.ThriftHiveMetastore$Client.recv_get_
→table_req(ThriftHiveMetastore.java:1567)
       at org.apache.hadoop.hive.metastore.api.ThriftHiveMetastore$Client.get_table_
→req(ThriftHiveMetastore.java:1554)
       at org.apache.hadoop.hive.metastore.HiveMetaStoreClient.
at org.apache.hadoop.hive.gl.metadata.SessionHiveMetaStoreClient.

→getTable(SessionHiveMetaStoreClient.java:127)

       at sun.reflect.NativeMethodAccessorImpl.invoke0(Native Method)
       at sun.reflect.NativeMethodAccessorImpl.invoke(NativeMethodAccessorImpl.java:62)
       at sun.reflect.DelegatingMethodAccessorImpl.invoke(DelegatingMethodAccessorImpl.
\rightarrow java:43)
       at java.lang.reflect.Method.invoke(Method.java:498)
       at org.apache.hadoop.hive.metastore.RetryingMetaStoreClient.
at com.sun.proxy.$Proxy37.getTable(Unknown Source)
       at sun.reflect.NativeMethodAccessorImpl.invoke0(Native Method)
       at sun.reflect.NativeMethodAccessorImpl.invoke(NativeMethodAccessorImpl.java:62)
       at sun.reflect.DelegatingMethodAccessorImpl.invoke(DelegatingMethodAccessorImpl.
→ java:43)
       at java.lang.reflect.Method.invoke(Method.java:498)
       at org.apache.hadoop.hive.metastore.HiveMetaStoreClient$SynchronizedHandler.

→invoke(HiveMetaStoreClient.java:2336)

       at com.sun.proxy.$Proxy37.getTable(Unknown Source)
       at org.apache.hadoop.hive.ql.metadata.Hive.getTable(Hive.java:1274)
       ... 93 more
```

This error means that you are using incompatible version of Hive metastore client to connect the Hive metastore server.

To fix this problem you could use a compatible version of Hive client by configuring spark.sql.hive.metastore.jars and spark.sql.hive.metastore.version at Spark side.

#### hive.server2.thrift.max.worker.threads

Unexpected end of file when reading **from HS2** server. The root cause might be too many. rightarrow concurrent connections. Please ask the administrator to check the number of active.<math>rightarrow connections, and adjust hive.server2.thrift.max.worker.threads if applicable. Error: org.apache.thrift.transport.TTransportException (state=08S01,code=0)

In Kyuubi, we should increase kyuubi.frontend.min.worker.threads instead of hive.server2.thrift.max. worker.threads

#### Failed to create function using jar

CREATE TEMPORARY FUNCTION TEST AS 'com.netease.UDFTest' using jar 'hdfs:///tmp/udf.jar'

```
Error operating EXECUTE_STATEMENT: org.apache.spark.sql.AnalysisException: Can not load
→class 'com.netease.UDFTest' when registering the function 'test', please make sure it_
\rightarrow is on the classpath;
       at org.apache.spark.sql.catalyst.catalog.SessionCatalog.$anonfun$registerFunction
at scala.Option.getOrElse(Option.scala:189)
       at org.apache.spark.sql.catalyst.catalog.SessionCatalog.
→registerFunction(SessionCatalog.scala:1333)
       at org.apache.spark.sql.execution.command.CreateFunctionCommand.run(functions.
\rightarrow scala:82)
       at org.apache.spark.sql.execution.command.ExecutedCommandExec.sideEffectResult
\Rightarrow $lzycompute(commands.scala:70)
       at org.apache.spark.sql.execution.command.ExecutedCommandExec.

→sideEffectResult(commands.scala:68)

       at org.apache.spark.sql.execution.command.ExecutedCommandExec.
→executeCollect(commands.scala:79)
       at org.apache.spark.sql.Dataset.$anonfun$logicalPlan$1(Dataset.scala:229)
       at org.apache.spark.sql.Dataset.$anonfun$withAction$1(Dataset.scala:3618)
       at org.apache.spark.sql.execution.SQLExecution$.$anonfun$withNewExecutionId
at org.apache.spark.sql.execution.SQLExecution$.
withSQLConfPropagated(SQLExecution.scala:160)
       at org.apache.spark.sql.execution.SQLExecution$.$anonfun$withNewExecutionId
\rightarrow $1(SQLExecution.scala:87)
       at org.apache.spark.sql.SparkSession.withActive(SparkSession.scala:764)
       at org.apache.spark.sql.execution.SQLExecution$.withNewExecutionId(SQLExecution.
\rightarrow scala:64)
       at org.apache.spark.sql.Dataset.withAction(Dataset.scala:3616)
       at org.apache.spark.sql.Dataset.<init>(Dataset.scala:229)
       at org.apache.spark.sql.Dataset$.$anonfun$ofRows$2(Dataset.scala:100)
       at org.apache.spark.sql.SparkSession.withActive(SparkSession.scala:764)
       at org.apache.spark.sql.Dataset$.ofRows(Dataset.scala:97)
       at org.apache.spark.sql.SparkSession.$anonfun$sql$1(SparkSession.scala:607)
       at org.apache.spark.sql.SparkSession.withActive(SparkSession.scala:764)
       at org.apache.spark.sql.SparkSession.sql(SparkSession.scala:602)
       at org.apache.kyuubi.engine.spark.operation.ExecuteStatement.org$apache$kyuubi
→ $engine $spark $operation $Execute Statement $$execute Statement (Execute Statement.scala:64)
       at org.apache.kyuubi.engine.spark.operation.ExecuteStatement$$anon$1.
→run(ExecuteStatement.scala:80)
                                                                           (continues on next page)
```

```
at java.util.concurrent.Executors$RunnableAdapter.call(Executors.java:511)
    at java.util.concurrent.FutureTask.run(FutureTask.java:266)
    at java.util.concurrent.ThreadPoolExecutor.runWorker(ThreadPoolExecutor.
    →java:1142)
    at java.util.concurrent.ThreadPoolExecutor$Worker.run(ThreadPoolExecutor.
    →java:617)
    at java.lang.Thread.run(Thread.java:745)
```

If you get this exception when creating a function, you can check your JDK version. You should update JDK to JDK1.8.0\_121 and later, since JDK1.8.0\_121 fix a security issue Additional access restrictions for URLClass-Loader.newInstance.

#### Failed to start Spark 3.1 with error msg 'Cannot modify the value of a Spark config'

Here is the error message

```
Caused by: org.apache.spark.sql.AnalysisException: Cannot modify the value of a Spark_

→ config: spark.yarn.queue

    at org.apache.spark.sql.RuntimeConfig.requireNonStaticConf(RuntimeConfig.

→ scala:156)

    at org.apache.spark.sql.RuntimeConfig.set(RuntimeConfig.scala:40)

    at org.apache.kyuubi.engine.spark.session.SparkSQLSessionManager.$anonfun

→ $openSession$2(SparkSQLSessionManager.scala:68)

    at org.apache.kyuubi.engine.spark.session.SparkSQLSessionManager.$anonfun

→ $openSession$2$adapted(SparkSQLSessionManager.scala:56)

    at scala.collection.immutable.Map$Map4.foreach(Map.scala:236)

    at org.apache.kyuubi.engine.spark.session.SparkSQLSessionManager.

→ openSession(SparkSQLSessionManager.scala:56)

    ... 12 more
```

This is because Spark-3.1 will check the config which you set and throw exception if the config is static or used in other module (e.g. yarn/core).

You can add a config spark.sql.legacy.setCommandRejectsSparkCoreConfs=false in spark-defaults. conf to disable this behavior.

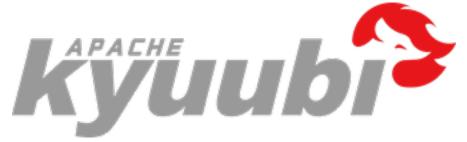

# 6.7 SQL References

This part describes the use of the SQL References in Kyuubi, including lists of the available extension, data types and functions for use in SQL commands.

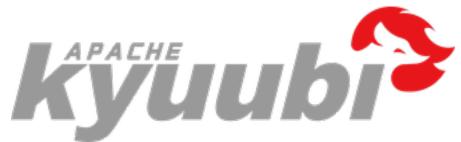

## 6.7.1 Auxiliary SQL extension for Spark SQL

Kyuubi provides SQL extension out of box. Due to the version compatibility with Apache Spark, currently we only support Apache Spark branch-3.1 (i.e 3.1.1 and 3.1.2). And don't worry, Kyuubi will support the new Apache Spark version in the future. Thanks to the adaptive query execution framework (AQE), Kyuubi can do these optimizations.

#### What feature does Kyuubi SQL extension provide

• merging small files automatically

Small files is a long time issue with Apache Spark. Kyuubi can merge small files by adding an extra shuffle. Currently, Kyuubi supports handle small files with datasource table and hive table, and also Kyuubi support optimize dynamic partition insertion. For example, a common write query INSERT INTO TABLE *stable1* SELECT \* FROM *stable2*, Kyuubi will introduce an extra shuffle before write and then the small files will go away.

• insert shuffle node before Join to make AQE OptimizeSkewedJoin work

In current implementation, Apache Spark can only optimize skewed join by the standard join which means a join must have two sort and shuffle node. However, in complex scenario this assuming will be broken easily. Kyuubi can guarantee the join is standard by adding an extra shuffle node before join. So that, OptimizeSkewedJoin can work better.

• stage level config isolation in AQE

As we know, spark.sql.adaptive.advisoryPartitionSizeInBytes is a key config in Apache Spark AQE. It controls how big data size per-task should handle during shuffle, so we always use a 64MB or a smaller value to make parallelism enough. However, in general, we expect a file is big enough like 256MB or 512MB. Kyuubi can make the config isolation to solve the conflict so that we can make staging partition data size small and last partition data size big.

#### How to use Kyuubi SQL extension

- 1. Check the matrix that if you are using the supported Spark version, and find the corresponding Kyuubi Spark SQL Extension jar
- 2. Get the Kyuubi Spark SQL Extension jar
  - 1. Each Kyuubi binary release tarball only contains one default version of Kyuubi Spark SQL Extension jar, if you are looking for such version, you can find it under \$KYUUBI\_HOME/extension
  - 2. All supported versions of Kyuubi Spark SQL Extension jar will be deployed to Maven Central
  - 3. If you like, you can compile Kyuubi Spark SQL Extension jar by yourself, please activate the corresponding Maven's profile on you compile command, i.e. you can get Kyuubi Spark SQL Extension jar for Spark 3.1 under dev/kyuubi-extension-spark-3-1/target when compile with -Pspark-3.1
- 3. Put the Kyuubi Spark SQL extension jar kyuubi-extension-spark-\*.jar into \$SPARK\_HOME/jars
- 4. Enable KyuubiSparkSQLExtension, i.e. add a config into \$SPARK\_HOME/conf/spark-defaults.conf, spark.sql.extensions=org.apache.kyuubi.sql.KyuubiSparkSQLExtension

Now, you can enjoy the Kyuubi SQL Extension, and also Kyuubi provides some configs to make these feature easy to use.

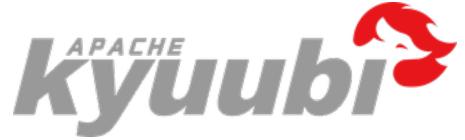

## 6.7.2 Auxiliary SQL Functions for Spark SQL

Kyuubi provides several auxiliary SQL functions as supplement to Spark's Built-in Functions

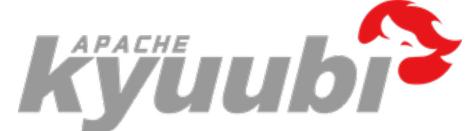

## 6.7.3 Z-order introduction

#### Introduction

The following picture shows the workflow of z-order.

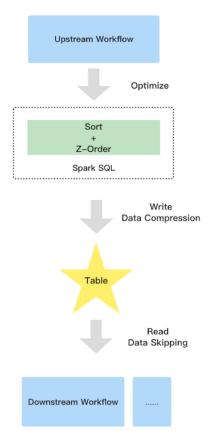

It contains three parties:

• Upstream

Due to the extra sort, the upstream job will run a little slower than before

• Table

Z-order has the good data clustering, so the compression ratio can be improved

• Downstream

Improve the downstream read performance benefit from data skipping. Since the parquet and orc file support collect data statistic automatically when you write data e.g. minimum and maximum values, the good data clustering let the pushed down filter more efficient

#### Supported table format

#### Supported column data type

#### How to use

This feature is inside Kyuubi extension, so you should apply the extension to Spark by following steps.

- add extension jar: copy \$KYUUBI\_HOME/extension/kyuubi-extension-spark-3-1\* \$SPARK\_HOME/ jars/
- add config into spark-defaults.conf: spark.sql.extensions=org.apache.kyuubi.sql. KyuubiSparkSQLExtension

Due to the extension, z-order only works with Spark-3.1 and higher version.

#### **Optimize history data**

If you want to optimize the history data of a table, the OPTIMIZE ... syntax is good to go. Due to Spark SQL doesn't support read and overwrite same datasource table, the syntax can only support to optimize Hive table.

#### **Syntax**

OPTIMIZE table\_name [WHERE predicate] ZORDER BY col\_name1 [, ...]

Note that, the predicate only supports partition spec.

#### **Examples**

OPTIMIZE t1 ZORDER **BY** c3;

OPTIMIZE t1 ZORDER **BY** c1,c2;

OPTIMIZE t1 WHERE day = '2021-12-01' ZORDER BY c1,c2;

#### **Optimize incremental data**

Kyuubi supports optimize a table automatically for incremental data. e.g., time partitioned table. The only things you need to do is adding Kyuubi properties into the target table properties:

- the key kyuubi.zorder.enabled decide if the table allows Kyuubi to optimize by z-order.
- the key kyuubi.zorder.cols decide which columns are used to optimize by z-order.

Kyuubi will detect the properties and optimize SQL using z-order during SQL compilation, so you can enjoy z-order with all writing table command like:

**INSERT INTO TABLE** t1 PARTITION() ...;

INSERT OVERWRITE TABLE t1 PARTITION() ...;

CREATE TABLE t1 AS SELECT ...;

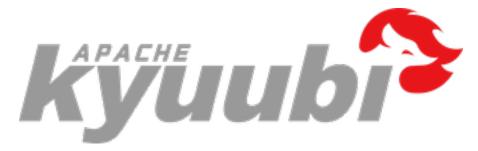

#### 6.7.4 Z-order Benchmark

Z-order is a technique that allows you to map multidimensional data to a single dimension. We did a performance test.

For this test, we used aliyun Databricks Delta test case https://help.aliyun.com/document\_detail/168137.html?spm=a2c4g.11186623.6.56

Prepare data for the three scenarios:

- 1. 10 billion data and 2 hundred files (parquet files): for big file(1G)
- 2. 10 billion data and 1 thousand files (parquet files): for medium file(200m)
- 3. 1 billion data and 10 thousand files (parquet files): for smaller file(200k)

Test env: spark-3.1.2 hadoop-2.7.2 kyuubi-1.4.0

Test step:

Step1: create hive tables.

Step2: prepare data for parquet table with three scenarios, we use the following code.

```
def randomIPv4(r: Random) = Seq.fill(4)(r.nextInt(256)).mkString(".")
def randomPort(r: Random) = r.nextInt(65536)
def randomConnRecord(r: Random) = ConnRecord(
```

```
src_ip = randomIPv4(r), src_port = randomPort(r),
dst_ip = randomIPv4(r), dst_port = randomPort(r))
```

Step3: do optimize with z-order only ip and do optimize with order by only ip, sort column: src\_ip, dst\_ip and shuffle partition just as file numbers.

Step4: do optimize with z-order and do optimize with order by, sort column: src\_ip, src\_port, dst\_ip, dst\_port and shuffle partition just as file numbers.

The complete code is as follows:

```
./spark-shell
import org.apache.spark.SparkConf
import org.apache.spark.sql.SparkSession
case class ConnRecord(src_ip: String, src_port: Int, dst_ip: String, dst_port: Int)
val conf = new SparkConf().setAppName("zorder_test")
val spark = SparkSession.builder().config(conf).enableHiveSupport().getOrCreate()
import spark.implicits._
val sc = spark.sparkContext
sc.setLogLevel("WARN")
//ten billion rows and two hundred files
val numRecords = 10*1000*1000*1000L
val numFiles = 200
val dbName = s"zorder test $numFiles"
val baseLocation = s"hdfs://localhost:9000/zorder_test/$dbName/"
val connRandomParquet = "conn_random_parquet"
val connZorderOnlyIp = "conn_zorder_only_ip"
val connZorder = "conn_zorder"
spark.conf.set("spark.sql.shuffle.partitions", numFiles)
spark.conf.get("spark.sql.shuffle.partitions")
spark.conf.set("spark.sql.hive.convertMetastoreParquet",false)
spark.sql(s"drop database if exists $dbName cascade")
spark.sql(s"create database if not exists $dbName")
spark.sql(s"use $dbName")
spark.sql(s"create table $connRandomParquet (src_ip string, src_port int, dst_ip string,_
→dst_port int) stored as parquet")
spark.sql(s"create table $connOrderbyOnlyIp (src_ip string, src_port int, dst_ip string,_
→dst_port int) stored as parquet")
spark.sql(s"create table $connOrderby (src_ip string, src_port int, dst_ip string, dst_
→port int) stored as parquet")
spark.sql(s"create table $connZorderOnlyIp (src_ip string, src_port int, dst_ip string,_
                                                                           (continues on next page)

dst_port int) stored as parquet")
```

```
spark.sql(s"create table $connZorder (src_ip string, src_port int, dst_ip string, dst_
→port int) stored as parquet")
spark.sql(s"show tables").show(false)
import scala.util.Random
// Function for preparing Zorder_Test data
def randomIPv4(r: Random) = Seq.fill(4)(r.nextInt(256)).mkString(".")
def randomPort(r: Random) = r.nextInt(65536)
def randomConnRecord(r: Random) = ConnRecord(
src_ip = randomIPv4(r), src_port = randomPort(r),
dst_ip = randomIPv4(r), dst_port = randomPort(r))
val df = spark.range(0, numFiles, 1, numFiles).mapPartitions { it =>
val partitionID = it.toStream.head
val r = new Random(seed = partitionID)
Iterator.fill((numRecords / numFiles).toInt)(randomConnRecord(r))
}
df.write
.mode("overwrite")
.format("parquet")
.insertInto(connRandomParquet)
spark.read.table(connRandomParquet)
.write
.mode("overwrite")
.format("parquet")
.insertInto(connZorderOnlyIp)
spark.read.table(connRandomParquet)
.write
.mode("overwrite")
.format("parquet")
.insertInto(connZorder)
spark.stop()
```

Z-order Optimize statement:

set spark.sql.hive.convertMetastoreParquet=false;

```
OPTIMIZE conn_zorder_only_ip ZORDER BY src_ip, dst_ip;
```

```
OPTIMIZE zorder_test.conn_zorder ZORDER BY src_ip, src_port, dst_ip, dst_port;
```

ORDER BY statement:

Query statement:

#### **Benchmark result**

We have done two performance tests: one is to compare the efficiency of Z-order Optimize and Order by Sort, and the other is to query based on the optimized Z-order by data and Random data.

#### Efficiency of Z-order Optimize and Order-by Sort

#### 10 billion data and 1000 files and Query resource: 200 core 600G memory

Z-order by or order by only ip:

Z-order by or order by all columns:

#### Z-order by benchmark result

By querying the tables before and after optimization, we find that: 10 billion data and 200 files and Query resource: 200 core 600G memory 10 billion data and 1000 files and Query resource: 200 core 600G memory 1 billion data and 10000 files and Query resource: 10 core 40G memory

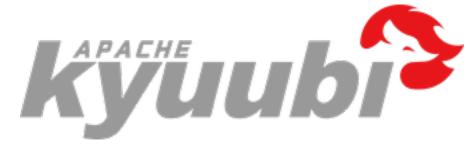

## 6.8 Tools

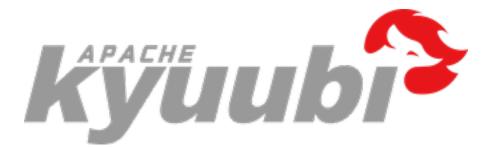

## 6.8.1 Kubernetes Tools Spark Block Cleaner

#### **Requirements**

You'd better have cognition upon the following things when you want to use spark-block-cleaner.

- Read this article
- An active Kubernetes cluster
- Kubectl
- Docker

#### Scenes

When you're using Spark On Kubernetes with Client mode and don't use emptyDir for Spark local-dir type, you may face the same scenario that executor pods deleted without clean all the Block files. It may cause disk overflow.

Therefore, we chose to use Spark Block Cleaner to clear the block files accumulated by Spark.

#### Principle

When deploying Spark Block Cleaner, we will configure volumes for the destination folder. Spark Block Cleaner will perceive the folder by the parameter CACHE\_DIRS.

Spark Block Cleaner will clear the perceived folder in a fixed loop(which can be configured by SCHEDULE\_INTERVAL). And Spark Block Cleaner will select folder start with **blockmgr** and **spark** for deletion using the logic Spark uses to create those folders.

Before deleting those files, Spark Block Cleaner will determine whether it is a recently modified file(depending on whether the file has not been acted on within the specified time which configured by FILE\_EXPIRED\_TIME). Only delete files those beyond that time interval.

And Spark Block Cleaner will check the disk utilization after clean, if the remaining space is less than the specified value(control by FREE\_SPACE\_THRESHOLD), will trigger deep clean(which file expired time control by DEEP\_CLEAN\_FILE\_EXPIRED\_TIME).

#### Usage

Before you start using Spark Block Cleaner, you should build its docker images.

#### **Build Block Cleaner Docker Image**

In the KYUUBI\_HOME directory, you can use the following cmd to build docker image.

docker build ./tools/spark-block-cleaner/kubernetes/docker

#### Modify spark-block-cleaner.yml

You need to modify the  ${KYUUBI_HOME}/tools/spark-block-cleaner/kubernetes/spark-block-cleaner.yml to fit your current environment.$ 

In Kyuubi tools, we recommend using DaemonSet to start, and we offer default yaml file in daemonSet way.

Base file structure:

| apiVersion     |
|----------------|
| kind           |
| metadata       |
| name           |
| namespace      |
| spec           |
| select         |
| template       |
| metadata       |
| spce           |
| containers     |
| - image        |
| - volumeMounts |
| – env          |
| volumes        |

You can use affect the performance of Spark Block Cleaner through configure parameters in containers env part of spark-block-cleaner.yml.

```
env:
    name: CACHE_DIRS
    value: /data/data1,/data/data2
    name: FILE_EXPIRED_TIME
    value: 604800
    name: DEEP_CLEAN_FILE_EXPIRED_TIME
    value: 432000
    name: FREE_SPACE_THRESHOLD
    value: 60
    name: SCHEDULE_INTERVAL
    value: 3600
```

The most important thing, configure volumeMounts and volumes corresponding to Spark local-dirs.

For example, Spark use /spark/shuffle1 as local-dir, you can configure like:

```
volumes:
    - name: block-files-dir-1
    hostPath:
    path: /spark/shuffle1
```

volumeMounts:
 - name: block-files-dir-1
 mountPath: /data/data1

env:
 - name: CACHE\_DIRS
 value: /data/data1

#### Start daemonSet

After you finishing modifying the above, you can use the following command kubectl apply -f \${KYUUBI\_HOME}/tools/spark-block-cleaner/kubernetes/spark-block-cleaner.yml to start daemonSet.

#### **Related parameters**

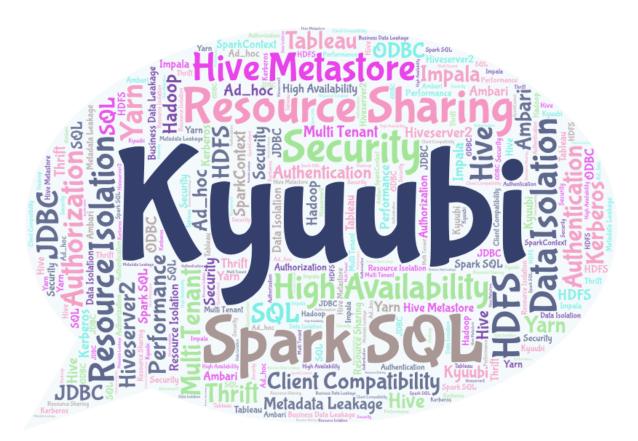

# 6.9 Overview

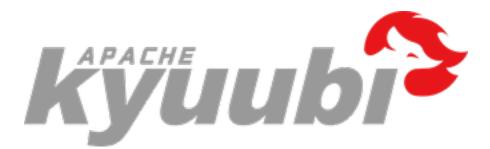

## 6.9.1 Kyuubi Architecture

#### Introduction

Kyuubi is a high-performance universal JDBC and SQL execution engine. The goal of Kyuubi is to facilitate users to handle big data like ordinary data.

It provides a standardized JDBC interface with easy-to-use data access in big data scenarios. End-users can focus on developing their business systems and mining data value without being aware of the underlying big data platform (compute engines, storage services, metadata management, etc.).

Kyuubi relies on Apache Spark to provide high-performance data query capabilities, and every improvement in the engine's capabilities can help Kyuubi's performance make a qualitative leap. Besides, Kyuubi improves ad-hoc responsiveness through the way of engine caching, and enhances concurrency through horizontal scaling and load balancing.

It provides complete authentication and authentication services to ensure data and metadata security.

It provides robust high availability and load-balancing to help you guarantee the SLA commitment.

It provides a two-level elastic resource management architecture to effectively improve resource utilization while covering the performance and response requirements of all scenarios, including interactive, or batch processing and point queries or full table scans.

It embraces Spark and builds an ecosystem on top of it, which allows Kyuubi to expand its existing ecosystem and introduce new features quickly, such as cloud-native support and Data Lake/Lake House support.

Kyuubi's vision is to build on top of Apache Spark and Data Lake technologies to unify the portal and become an ideal data lake management platform. It can support data processing e.g. ETL, and analytics e.g. BI, in a pure SQL way. All workloads can be done on one platform, using one copy of data, with one SQL interface.

#### **Architecture Overview**

The fundamental technical architecture of the Kyuubi system is shown in the following diagram.

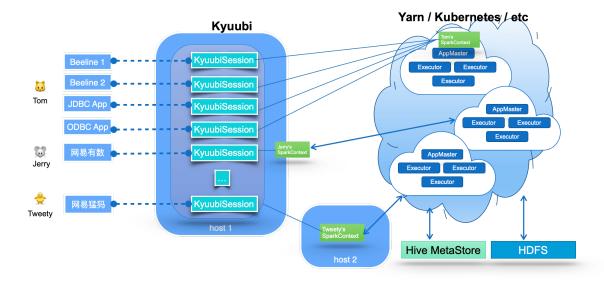

The middle part of the diagram shows the Kyuubi server's main component, which handles the clients' connection and execution requests shown in the left part of the image. Within Kyuubi, these connection requests are maintained as the Kyuubi session's, and execution requests are supported as the Kyuubi Operation's which are bound to the corresponding sessions.

The creation of a Kyuubi Session can be divided into two cases: lightweight and heavyweight. Most session creations are lightweight and user-unaware. The only heavyweight case is when there is no SparkContext instantiated or cached in the user's shared domain, which usually happens when the user is connecting for the first time or has not connected for a long time. This one-time cost session maintenance model can meet most of the ad-hoc fast response requirements.

Kyuubi maintains connections to SparkConext in a loosely coupled fashion. These SparkContexts can be Spark programs created locally in client deploy mode by this service instance, or in Yarn or Kubernetes clusters in cluster deploy mode. In highly available mode, these SparkConexts can also be created by other Kyuubi instances on different machines and shared by this instance.

These SparkConexts instances are essentially remote query execution engine programs hosted by Kyuubi services. These programs are implemented on Spark SQL and compile, optimize, and execute SQL statements end-to-end and the necessary interaction with the metadata (e.g. Hive Metastore) and storage (e.g. HDFS) services, maximizing the power of Spark SQL. They can manage their lifecycle, cache and recycle themselves, and are not affected by failover on the Kyuubi server.

Next, let us share some of the key design concepts of Kyuubi.

#### **Unified Interface**

Kyuubi implements the Hive Service RPC module, which provides the same way of accessing data as HiveServer2 and Spark Thrift Server. On the client side, you can build fantastic business reports, BI applications, or even ETL jobs only via the Hive JDBC module.

You only need to be familiar with Structured Query Language (SQL) and Java Database Connectivity (JDBC) to handle massive data. It helps you focus on the design and implementation of your business system.

- SQL is the standard language for accessing relational databases and very popular in big data eco too. It turns out that everybody knows SQL.
- JDBC provides a standard API for tool/database developers and makes it possible to write database applications using a pure Java API.
- There are plenty of free or commercial JDBC tools out there.

#### **Runtime Resource Resiliency**

The most significant difference between Kyuubi and Spark Thrift Server(STS) is that STS is a single Spark application. For example, if it runs on an Apache Hadoop Yarn cluster, this application is also a single Yarn application that can only exist in a specific fixed queue of the Yarn cluster after it is created. Kyuubi supports the submission of multiple Spark applications.

Yarn loses its role as a resource manager for resource management and does not play the corresponding role of resource isolation and sharing. When users from the client have different resource queue permissions, STS will not be able to handle it in this case.

For data access, a single Spark application has only one user globally, a.k.a. sparkUser, and we have to grant it a superuser-like role to allow it to perform data access to different client users, which is a too insecure practice in production environments.

Kyuubi creates different Spark applications based on the connection requests from the client, and these applications can be placed in different shared domains for other connection requests to share.

Kyuubi does not occupy any resources from the Cluster Manager(e.g. Yarn) during startup and will give all resources back if there is not any active session interacting with a SparkContext.

Spark also provides Dynamic Resource Allocation to dynamically adjust the resources your application occupies based on the workload. It means that your application may give resources back to the cluster if they are no longer used and request them again later when there is demand. This feature is handy if multiple applications share resources in your Spark cluster.

With these features, Kyuubi provides a two-level elastic resource management architecture to improve resource utilization effectively.

For example,

```
./beeline -u "jdbc:hive2://kyuubi.org:10009/;\
hive.server2.proxy.user=tom#\
spark.yarn.queue=thequeue;\
spark.dynamicAllocation.enabled=true;\
spark.shuffle.service.enabled=true;\
spark.executor.cores=3;\
spark.executor.memory=10g"
```

If the user named tom opens a connection like above, Kyuubi will try to create a Spark SQL engine application with [3, 500] executors (3 cores, 10g mem each) in the queue named thequeue in the Yarn cluster.

On the one hand, because tom enables Spark's dynamic resource request feature, Spark will efficiently request and recycle executors within the program based on the SQL operations scale and the available resources in the queue. On the other hand, when Kyuubi finds that the application has been idle for too long, it will also recycle its application.

#### **High Availability & Load Balance**

For an enterprise service, the Service Level Agreement(SLA) commitment must be very high. And the concurrency needs to be sufficiently robust to support the entire enterprise's requests. As a single Spark application and without high availability, Spark Thrift Server can hardly meet the SLA and concurrency requirement. When there are large query requests, there are potential bottlenecks in metadata service access, scheduling and memory pressure of Spark Driver, or the application's overall computational resource constraints.

Kyuubi provides high availability and load balancing solutions based on Zookeeper, as shown in the following diagram.

Let us try to break it down from top to bottom based on the above diagram.

- 1. At the top of the diagram is the client layer. A client can find multiple registered instances of Kyuubi instance (k.i.) from the namespace in the service discovery layer and then choose to connect. Kyuubi instances registered to the same namespace provide the ability to load balance each other.
- 2. The selected Kyuubi instance will pick an available engine instance (e.i.) from the engine-namespace in the service discovery layer to establish a connection. If no available instance is found, it will create a new one, wait for the engine to finish registering, and then proceed to connect.
- 3. If the same person requests a new connection, the connection will be set up to the same or another Kyuubi instance, but the engine instance will be reused.
- 4. For connections from different users, the step 2 and 3 will be repeated. This is because in the service discovery layer, the namespaces used to store the address of the engine instances are isolated based on the user(by default), and different users cannot access other's instances across the namespace.

#### **Authentication & Authorization**

In a secure cluster, services should be able to identify and authenticate callers. As the fact that the user claims does not necessarily mean this is true. The authentication process of Kyuubi is used to verify the user identity that a client used to talk to the Kyuubi server. Once done, a trusted connection will be set up between the client and server if they are successful; otherwise, they will be rejected.

The authenticated client user will also be the user that creates the associate engine instance, then authorizations for database objects or storage could be applied. We also create a Submarine: Spark Security external plugin to achieve fined-grained SQL standard-based authorization.

#### Conclusions

Kyuubi is a unified multi-tenant JDBC interface for large-scale data processing and analytics, built on top of Apache Spark<sup>TM</sup>. It extends the Spark Thrift Server's scenarios in enterprise applications, the most important of which is multi-tenancy support.

## 6.9.2 Kyuubi v.s. HiveServer2

#### Introduction

HiveServer2 is a service that enables clients to execute Hive QL queries on Hive supporting multi-client concurrency and authentication. Kyuubi enables clients to execute Spark SQL queries directly on Spark supporting multi-client concurrency and authentication too.

They are both designed to provide better support for open API clients like JDBC and ODBC to manage and analyze BigData.

#### **Hive on Spark**

The purpose of Hive on Spark is to add Spark as a third execution backend, parallel to MR and Tez. Comparing to Hive on MR, it's use the Spark DAG will help improve the performance of Hive queries, especially those have multiple reducer stages.

#### **Differences Between Kyuubi and HiveServer2**

#### Performance

#### References

1. HiveServer2 Overview

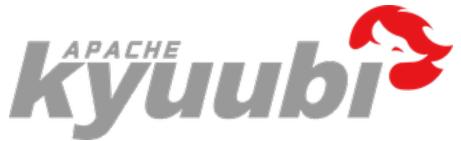

## 6.9.3 Kyuubi v.s. Spark Thrift JDBC/ODBC Server (STS)

#### Introductions

The Apache Spark Thrift JDBC/ODBC Server is a Thrift service implemented by the Apache Spark community based on HiveServer2. Designed to be seamlessly compatible with HiveServer2, it provides Spark SQL capabilities to end-users in a pure SQL way through a JDBC interface. This "out-of-the-box" model minimizes the barriers and costs for users to use Spark.

Kyuubi and Spark are aligned in this goal. On top of that, Kyuubi has made enhancements in multi-tenant support, service availability, service concurrency capability, data security, and other aspects.

#### Barriers to common Spark job usage

In this part, the most fundamental one is how we define a Spark User. Generally speaking, a Spark user is a guy that calls Spark APIs directly, but from Kyuubi and Spark ThriftServer's perspective, the direct API calls occur on the server-side, then a Spark user indirectly interacts with Spark's backend through the more common JDBC specification and protocols. With JDBC and SQL, Kyuubi and Spark ThriftServer make users experience the same way that interacts with most of the world's popular modern DBMSes.

Using Spark APIs directly is flexible for programmers with a bigdata background but may not be friendly for everyone.

#### **High Barrier**

Users need a certain programming framework to use Spark through the Scala/Java/Python interfaces provided by Spark. Also, users need to have a good background in big data. For example, users need to know which platform their application will be submitted to, YARN, Kubernetes, or others. They also need to be aware of the resource consumption of their jobs, for example, executor numbers, memory for each executor. If they use too many resources, will it affect other critical tasks? Otherwise, will the cluster's resources be idle and wasted? It is also hard for users to set up thousands of Spark configurations properly. Key features like *Dynamic Resource Allocation*, Speculation might be hard to benefit all with a one-time setup. And new features like *Adaptive Query Execution* could come a long way from the first release involved of Spark to finally get applied to end-users.

#### Insecurity

Users can access metadata and data by means of code, and data security cannot be guaranteed. All client configurations need to be handed over to the user directly or indirectly. These configurations may contain sensitive information and let all the backend services be completely exposed to the users. For example, in terms of data security, the Submarine Spark Security Plugin provides SQL Standard ACL Management for Apache Spark SQL with Apache Ranger. But in the end, this kind of security feature is at most a "gentleman's agreement" in front of programmers who can write code to submit jobs via Spark code.

#### Compatibility

Client-side compatibility is difficult to guarantee. When a user's Spark job is finally scheduled to run on a cluster, it faces problems such as inconsistencies between the client environment and the cluster environment, conflicts between user job dependencies, Spark dependencies, and Hadoop cluster dependencies. When we upgrade the server-side staffs, such as Spark, Hive, and YARN, etc., it is also necessary to upgrade all of the user clients with transitive dependencies as much as possible, which may introduce a lot of unnecessary compatibility testing work, and it is hard to have complete test coverage.

#### **Bootstrap latency**

For long-running Spark applications, the bootstrap time is negligible compared to the total lifecycle, such as Spark Structured Streaming. In this case, the task scheduling and computing are fully thread-level with low latency and fast response. For short-term ones, the bootstrap time counts, such as the SparkPi. Relatively speaking, this process is very time-consuming, especially for some second-and minute-level computation tasks.

Spark ThriftServer is essentially a Spark application in a multi-threaded scenario. It pre-starts a distributed SQL engine consisting of a driver and multiple executors at runtime. At the SQL parsing layer, the service takes full advantage of the Spark SQL optimizer, and at the computation execution layer, since Spark ThriftServer is resident, there is no bootstrap overhead, and when *DRA* is not enabled, the entire SQL computation process is in pure threaded scheduling model with excellent performance.

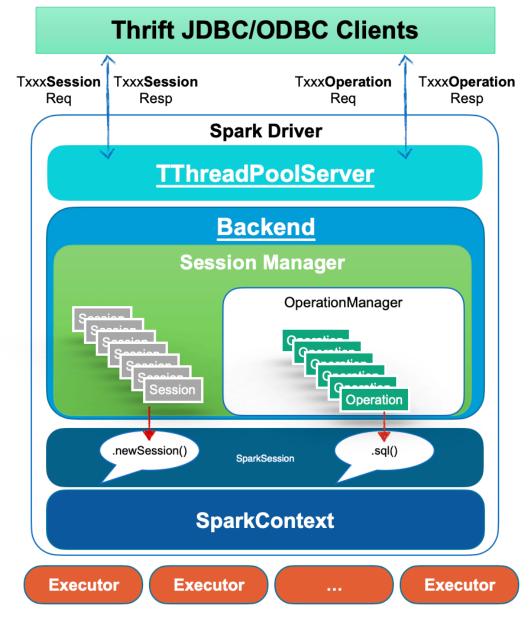

The JDBC connections and operations are handled by the frontend thread pool as various requests. And the corresponding methods of the backend are called to bind to the SparkSession related interface. For example, the DriverManager.getConnection at the client-side will invoke SparkSession.newSession() at the server-side, and all queries from the client-side will be submitted to the backend thread pool asynchronously and executed by SparkSession.sql(...).

First, in this mode, users can interact with Spark ThriftServer through simple SQL language and JDBC interface to implement their own business logic. The basic capacity planning of Spark ThriftServer, the consolidation of underlying services, and all the optimizations can all be made on the server-side. Some people may think that only using SQL does not meet all the business, that's true, but the service itself is targeting users that migrating from HiveServer2 for the reason of query speed. With UDF/UDAF support, Some complex logic can still be fulfilled, so basically, Spark ThriftServer is able to deal with most of the big data processing workloads.

Secondly, all the setups for backend services, such as YARN, HDFS, and Hive Metastore Server(HMS), are completed in Spark ThriftServer, so there is no need to hand over the configuration of the backend services to the end-users. This ensures data security to a certain extent. On top of that, the server generally has the ability to do authentication/authorization and other assurance to protect data security. Finally, the JDBC interface protocol and C/S architecture under the server-side backward compatibility constraints basically ensure that there will be no client-side compatibility obstacles. Users only need to choose the appropriate version of the JDBC driver. The server-side upgrade will not cause interface incompatibility. As for the potential SQL compatibility problem in Spark version upgrade, it also exists when not using Spark ThriftServer, and is more challenging to solve. Moreover, in Spark ThriftServer mode, the server-side can do the full amount of SQL collection in advance, and the verification can be done before the upgrade.

#### Limitations of Spark ThriftServer

As we can see from the basic architecture of Spark ThriftServer above, it is essentially a single Spark application, and there are generally significant limitations to responding to thousands of client requests.

#### **Driver Bottleneck**

The Spark Driver has to both play the role of the scheduler of a Spark application and also the handler of thousands of connections and operations from the client-side. In this case, it is very likely to hit its bottleneck. The Hive metastore client on which the Spark analyzer depends for resolving all queries is one and only, so there will be more obvious concurrency issues when accessing the HMS.

#### **Resource isolation issues**

Over-sized Spark jobs encroach on too many of Spark ThriftServer resources, causing other jobs to delay or get stuck.

| <ul> <li>Event Timeline</li> <li>Active Jobs (2)</li> </ul> |                                                                                                    |                     |          |                         |                                                  |  |
|-------------------------------------------------------------|----------------------------------------------------------------------------------------------------|---------------------|----------|-------------------------|--------------------------------------------------|--|
| Job Id (Job Group) ·                                        | Description                                                                                                    | Submitted           | Duration | Stages: Succeeded/Total | Tasks (for all stages): Succeeded/Total          |  |
| 139 (a9a9951c-a938-45c5-8cca-e2d8858aa3e9)                  | SELECT COUNT(DISTINCT 'x_sql_`;'oi') AS 'temp_calculation_1906148546162507778_3245221703_0<br>run at AccessController java.0 (kill)                | 2021/03/11 11:10:48 | 3.8 h    | 32/42                   | 39943/55098 (571 running) (513 killed: another   |  |
| 19 (c7144ede-ffb8-45f0-99b0-ca053cad8155)                   | SELECT 'x_sql_`,'first_country' AS 'first_country', 'x_sql_`,'first_platform' AS 'first_platform', 'x_sql<br>run at AccessController java:0 (kill) | 2021/03/11 08:12:11 | 6.8 h    | 0/2                     | 574/2167 (15 running) (12 killed: Finish but did |  |
| Completed John (AGE)                                        |                                                                                                    |                     |          |                         |                                                  |  |

With Fair Scheduler Pools, Spark ThriftServer has the ability of resource isolation and sharing to a certain extent. It will send queries to a high-weight pool to get more executors for execution. In essence, resource isolation such as CPU/memory/IO should be something that resource managers like YARN and Kubernetes should do. Doing logical isolation at the computing layer is unlikely to work well, and this problem exists in the Apache Impala project as well, for example. And it is difficult to avoid the problem of HMS, HDFS single point access, especially in the scenario of reading and writing dynamic partition tables or handling queries with numerous Unions.

#### **Multi-tenancy limitations**

Spark ThriftServer itself should be a multi-tenant-enabled system, i.e., it can accept requests from different clients and users. However, from Spark's design point of view, Spark ThriftServer implemented in a single Spark application cannot fully support multi-tenancy because the entire application has only a globally unique username, including both the driver side, and the executor side. So, it has to access all users' data with a single tenant.

Spark ThriftServer occupies a single resource queue (YARN Queue / Kubernetes Namespace), making it difficult to control the resource pool's size available to each tenant in a fine-grained or elastic way from the perspective of resource isolation and sharing. No one would like to restart the server and stop it from serving to adjust some pool's weight or increase the total computing resources.

#### **High Availability Limitations**

The community edition of Spark ThriftServer does not support High Availability (HA). It is hard to imagine whether a server-side application without high availability can support the SLA commitment. It's not that difficult to apply an HA implementation to Spark ThriftServer, but tricky. For example, there is already a JIRA ticket: SPARK-11100 with a pull request attached, see [SPARK-11100]. There are generally two ways for the HA implementation of Spark ThriftServer, namely Active/Standby and LoadBalancing.

The Active/Standby mode consists of active Spark ThriftServer and several standby servers. When the active crashes or hangs, the standby nodes trigger the leader selection to become the new active one to take over. The problems here are undeniable: There is only one active node runtime, so the concurrency capability is limited. When a failover occurs due to hardware and software failure, all current connections and running jobs will fail. This kind of failover is expensive for client-side users. The clients will retry simultaneously, so it's hard for the new elected active server to handle the coming flood of client retries. It's very likely to crash again. The Standby node causes serious waste of cluster resources, whether Spark dynamic resource allocation is enabled or not. A more appropriate approach to solve the server-side single-point problem is to add LoadBalancing support of your own. So that when client requests increase, we can expand Spark ThriftServer horizontally. However, this model also has some limitations. Each Spark ThriftServer is stateful with transient data or functionalities, such as some global temporary views, UDFs, etc., which cannot be shared between two servers. And it's expensive to expand with computing resources together.

#### **UDF** Issues

For operations like ADD JAR ... or CREATE TEMPORARY FUNCTION ... USING..., classes or jars might conflict in the Spark ThriftServer. And there is no such way for deleting when conflicts. Besides, since UDFs are loaded directly into the Spark ThriftServer, if they contain some unintentional or malicious logic, such as calling System. exit(-1), which may kill the service directly, or some operations that affect the server behavior globally like Kerberos authentication.

#### Kyuubi VS Spark Thrift Server

The HiveServer2 is also introduced here for a more comprehensive comparison.

#### **Consistent Interfaces**

Kyuubi, Spark Thrift Server, and HiveServer2 are identical in terms of interfaces and protocols. Therefore, from the user's point of view, the way of use is unchanged. Compared with HiveServer2, the most significant advantage of the first two should be the performance improvement.

From the perspective of SQL syntax compatibility, Kyuubi and Spark Thrift Server are fully compatible with Spark SQL as they are completely delegated to the Spark SQL Catalyst layer. Spark SQL also fully supports Hive QL collections, with only a few enumerable SQL behaviors and syntax differences.

#### **Multi-tenant Architecture**

From wikipedia: The term "software multitenancy" refers to a software architecture in which a single instance of the software runs on a server and serves multiple tenants. Systems designed in such a manner are often called shared (in contrast to dedicated or isolated).

Kyuubi, Spark ThriftServer, and HiveServer2 have been designed for a typical multi-tenant architecture scenario.

Firstly, we need to consider how to 1) make safer and more efficient use of these compute resources based on resource isolation and 2) how to give users enough control over their own resources.

HiveServer2 is supposed to be the most flexible one. Each SQL is programmed into several Spark applications for execution, and the resource queue, memory, and others can be set before execution. But this approach leads to extremely high Spark bootstrap latency and can not efficiently utilize resources.

Spark ThriftServer goes in the opposite direction because there is only one Spark application. It is impossible to adjust the queue, memory, and other resource-related configs from the user side interface as it is already pre-started. Queries can be sent to pre-set Fair Scheduler Pools for running in isolation. The Fair Scheduler Pools can only provide low isolation within a Spark application and be configured before Spark ThriftServer starts.

Kyuubi has neutralized these aspects with two other system implementations. Kyuubi applies the multi-tenant feature based on the concept of Kyuubi Engines, where an Engine is a Spark application.

In Kyuubi's system, the Engines are isolated according to tenants. The tenant, a.k.a. user, is unified and end-to-end unique through a JDBC connection. Kyuubi server will identify and authenticate the user and then retrieve or create an Engine belonging to this particular user. This user will be used as the submitter for Engine, and it must have authority to use the resources from YARN, Kubernetes, or just Local machine, e.t.c. Inside an Engine, the Engine's user, a.k.a. Spark User, will also be the same. When an Engine runs queries received from the JDBC connection, the Engine's user must also have rights to access the data. Besides, if it needs access to metadata during this process, then we can also add a fine-grained SQL standard ACL management on the metadata layer now with Submarine Spark Security Plugin.

The Engines have their lifecycle, which is related to the kyuubi.engine.share.level specified via client configurations. For example, if set to CONNECTION, then the corresponding Engine will be created for each JDBC connection and terminates itself when we close the connection. For another example, if set to USER, the corresponding Engine is cached and shared with all JDBC connections from the same user, even through different Kyuubi servers in HA mode. The Engine will eventually timeout after all the sessions are closed.

As we need to create Engines, on the one hand, we can configure all the Spark configurations during startup. On the other hand, it does bring the Spark application bootstraps overhead here, but overall, it is just a one-time cost. All queries or connections of the Engine's user will share this application. The more queries it runs, the lower the bootstraps overhead is.

#### High Availability Capabilities

The HA issues in Spark ThriftServer have already been covered in the previous section so that we won't go over them here again. In Kyuubi, we provide HA in the way of LoadBlancing. Kyuubi is lightweight, as it does not create any Engine when it starts. It's cheap to add Kyuubi HA nodes, so horizontal scaling is not overly burdensome.

#### **Client Concurrency**

The compilation and optimization for queries in both HiveServer2 and Spark ThriftServer are done on the server-side. In contrast, Kyuubi will do these at the Engine-side. It is instrumental in reducing the workload of the server and improving client concurrency. For task scheduling that belongs to the compute phase also happens at Kyuubi's Engine side. It is not as heavy as the Spark ThriftServer, where there is an intense competition between the client concurrency and the task scheduling. In principle, the more executors there are, or the more significant the amount of data processed, the more pressure on the server-side.

#### **Service Stability**

The intense competition between the client concurrency and the task scheduling increases GC issues and OOM risks of Spark ThriftServer. Kyuubi has no problem in this area due to the separation of the server and engines. The UDF risks cannot harm the stability of the service either. As if a user loads and calls an invalid UDF, which only damages its own Engine and will not affect other users or the Kyuubi server.

#### Summary

Kyuubi extends the use of Spark ThriftServer in a multi-tenant model based on a unified interface and relies on the concept of multi-tenancy to interact with cluster managers to finally gain the ability of resources sharing/isolation and data security. The loosely coupled architecture of Kyuubi Server and Engine greatly improves the concurrency and service stability of the service itself.

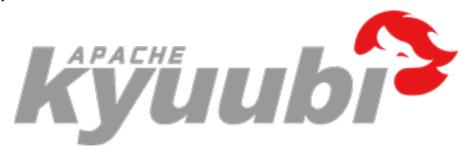

# 6.10 Develop Tools

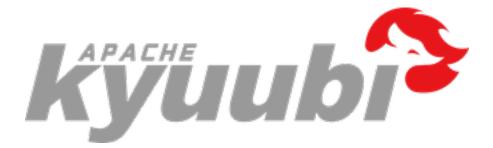

## 6.10.1 Building Kyuubi

#### **Building Kyuubi with Apache Maven**

Kyuubi is built based on Apache Maven,

./build/mvn clean package -DskipTests

This results in the creation of all sub-modules of Kyuubi project without running any unit test.

If you want to test it manually, you can start Kyuubi directly from the Kyuubi project root by running

bin/kyuubi start

#### **Building a Submodule Individually**

For instance, you can build the Kyuubi Common module using:

```
build/mvn clean package -pl kyuubi-common -DskipTests
```

#### Building Submodules Individually

For instance, you can build the Kyuubi Common module using:

```
build/mvn clean package -pl kyuubi-common,kyuubi-ha -DskipTests
```

#### **Skipping Some modules**

For instance, you can build the Kyuubi modules without Kyuubi Codecov and Assembly modules using:

mvn clean install -pl '!dev/kyuubi-codecov,!kyuubi-assembly' -DskipTests

#### **Building Kyuubi against Different Apache Spark versions**

Since v1.1.0, Kyuubi support building with different Spark profiles,

#### **Building with Apache dlcdn site**

By default, we use https://archive.apache.org/dist/ to download the built-in release packages of engines, such as Spark or Flink. But sometimes, you may find it hard to reach, or the download speed is too slow, then you can define the apache.archive.dist by -Pmirror-cdn to accelerate to download speed. For example,

```
build/mvn clean package -Pmirror-cdn
```

The profile migrates your download repo to the Apache offically suggested site - https://dlcdn.apache.org. Note that, this site only holds the latest versions of Apache releases. You may fail if the specific version defined by spark.version or flink.version is overdue.

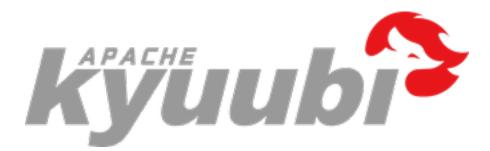

## 6.10.2 Building a Runnable Distribution

To create a Kyuubi distribution like those distributed by Kyuubi Release Page, and that is laid out to be runnable, use ./build/dist in the project root directory.

For more information on usage, run ./build/dist --help

./build/dist - Tool for making binary distributions of Kyuubi Server
Usage:
+-----+
| ./build/dist [--name <custom\_name>] [--tgz] [--flink-provided] [--spark-provided]
--smaven build options> |
+-----+
name:
- custom binary name, using project version if undefined
tgz:
- whether to make a whole bundled package
flink-provided:
- whether to make a package without Flink binary
spark-provided:
- whether to make a package without Spark binary

For instance,

```
./build/dist --name custom-name --tgz
```

This results in a Kyuubi distribution named kyuubi-{version}-bin-custom-name.tgz for you.

If you are planing to deploy Kyuubi where spark/flink is provided, in other word, it's not required to bundle spark/flink binary, use

./build/dist --tgz --spark-provided --flink-provided

Then you will get a Kyuubi distribution without spark binary named kyuubi-{version}-bin.tgz.

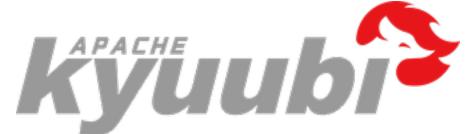

## 6.10.3 Building Kyuubi Documentation

Follow the steps below and learn how to build the Kyuubi documentation as the one you are watching now.

#### Install & Activate virtualenv

Firstly, install virtualenv, this is optional but recommended as it is useful to create an independent environment to resolve dependency issues for building the documentation.

pip install virtualenv

Switch to the docs root directory.

cd \$KTUUBI\_HOME/docs

Create a virtual environment named 'kyuubi' or anything you like using virtualenv if it's not existing.

virtualenv kyuubi

Activate it,

source ./kyuubi/bin/activate

#### Install all dependencies

Install all dependencies enumerated in the requirements.txt.

```
pip install -r requirements.txt
```

#### **Create Documentation**

make html

If the build process succeed, the HTML pages are in \_build/html.

#### **View Locally**

Open the \_build/html/index.html file in your favorite web browser.

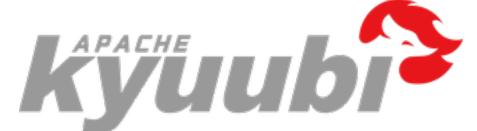

## 6.10.4 Running Tests

Kyuubi can be tested based on Apache Maven and the ScalaTest Maven Plugin, please refer to the ScalaTest documentation,

#### **Running Tests Fully**

The following is an example of a command to run all the tests:

./build/mvn clean test

#### **Running Tests for a Module**

./build/mvn clean test -pl :kyuubi-common

#### **Running Tests for a Single Test**

When developing locally, it's convenient to run one single test, or a couple of tests, rather than all.

With Maven, you can use the -DwildcardSuites flag to run individual Scala tests:

```
./build/mvn test -Dtest=none -DwildcardSuites=org.apache.kyuubi.service.

→FrontendServiceSuite
```

If you want to make a single test that need to integrate with kyuubi-spark-sql-engine module, please build the package for kyuubi-spark-sql-engine module at first.

You can leverage the ready-made tool for creating a binary distribution.

./build/dist

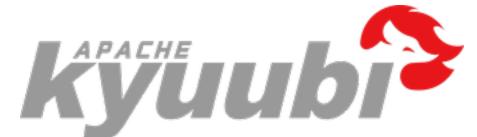

## 6.10.5 Debugging Kyuubi

You can use the Java Debug Wire Protocol to debug Kyuubi with your favorite IDE tool, e.g. IntelliJ IDEA.

#### **Debugging Server**

We can configure the JDWP agent in KYUUBI\_JAVA\_OPTS for debugging.

For example,

```
KYUUBI_JAVA_OPTS=-agentlib:jdwp=transport=dt_socket,server=y,suspend=y,address=5005 \
bin/kyuubi start
```

In the IDE, you set the corresponding parameters(host&port) in debug configurations, for example,

|                                                         | Run/Debug Configurations                                                                                                    |
|---------------------------------------------------------|----------------------------------------------------------------------------------------------------|
| + - @ ≯ → ▼ ■; ↓}<br>> 忌 JavaScript Debug<br>▼ @ Remote | Name: localhost 🗌 Allow parallel run 🗌 Store as project file 🔅                                                                                                    |
| ⊡localhost<br>▶ 4 ScalaTest<br>▶ ∱ Templates            | Debugger mode: Attach to remote JVM  Host: localhost Port: 5005 Command line arguments for remote JVM: _agentlib:jdwp=transport=dt_socket,server=y,suspend=n,address=5005 Copy and paste the arguments to the command line when JVM is started |
|                                                         | Use module classpath: <a>(</a> - First search for sources of the debugged classes in the selected module classpath                                                                                                    |
|                                                         | ▼ Before launch                                                                                                    |
|                                                         | There are no tasks to run before launch $+$ - $\swarrow$ $\checkmark$                                                                                                    |
|                                                         | . Show this page ✔ Activate tool window                                                                                                    |
| ?                                                       | Cancel Apply OK                                                                                                    |

#### **Debugging Apps**

#### **Spark Engine**

• Spark Driver

```
spark.driver.extraJavaOptions -agentlib:jdwp=transport=dt_socket,server=y,suspend=y,

→address=5005
```

• Spark Executor

```
spark.executor.extraJavaOptions -agentlib:jdwp=transport=dt_socket,server=y,suspend=y,

→address=5005
```

#### **Flink Engine**

• Flink Processes

env.java.opts -agentlib:jdwp=transport=dt\_socket,server=y,suspend=y,address=5005

• Flink JobManager

env.java.opts.jobmanager -agentlib:jdwp=transport=dt\_socket,server=y,suspend=y, →address=5005

• Flink TaskManager

```
env.java.opts.taskmanager -agentlib:jdwp=transport=dt_socket,server=y,suspend=y,

→address=5005
```

• Flink HistoryServer

```
env.java.opts.historyserver -agentlib:jdwp=transport=dt_socket,server=y,suspend=y,

→address=5005
```

• Flink Client

env.java.opts.client -agentlib:jdwp=transport=dt\_socket,server=y,suspend=y,address=5005

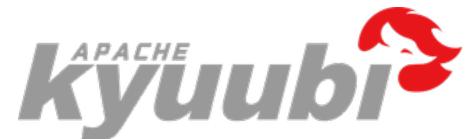

## 6.10.6 Developer Tools

#### **Update Project Version**

build/mvn versions:set -DgenerateBackupPoms=false

#### **Update Document Version**

Whenever project version updates, please also update the document version at docs/conf.py to target the upcoming release.

For example,

release = '1.2.0'

#### **Update Dependency List**

Kyuubi uses the dev/dependencyList file to indicate what upstream dependencies will actually go to the server-side classpath.

For Pull requests, a linter for dependency check will be automatically executed in GitHub Actions.

You can run build/dependency.sh locally first to detect the potential dependency change first.

If the changes look expected, run build/dependency.sh --replace to update dev/dependencyList in your Pull request.

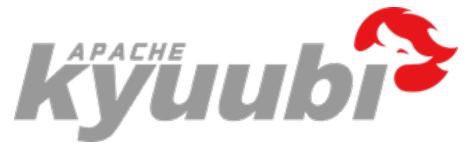

# 6.11 Community

## 6.11.1 Contributing to Apache Kyuubi

Thanks for your interest in the Apache Kyuubi project. Contributions are welcome and are greatly appreciated! Every little bit helps, and a credit will always be given.

This page provides some orientation and resources we have for you to get involved. It also offers recommendations on getting the best results when engaging with the community. We hope that this will be a pleasant first experience for you to return to continue contributing.

#### **Get Involved**

In the process of using Apache Kyuubi, if you have any questions, suggestions, or improvement ideas, you can participate in the Kyuubi community building through the following suggested channels.

- Join the Mailing Lists the best way to keep up-to-date with the community.
- Issue Tracker tracking bugs, ideas, plans, etc.
- Github Discussions second to mailing list for anything else you want to share or ask

#### **Contributing Guide**

As a community-driven project. All bits of help are welcome.

Contributing code is excellent, but that's probably not the first place to start. There are many ways to make valuable contributions to the project and community.

You can make various types of contributions to Kyuubi, including the following but not limited to,

- Answer questions in the Mailing Lists
- Share your success stories with us
- Improve Documentation -
- Test latest releases -
- Improve test coverage -
- Report bugs and better help developers to reproduce
- Review changes
- · Make a pull request
- Promote to others
- Click the star button if you like this project

Before you start, we recommend that you check the Contribution Guidelines first.

#### **Easter Eggs for Contributors**

TBD, please be patient for the surprise.

### 6.11.2 Collaborators

PPMC Members and Committers

See full contributor list at contributors.

## 6.11.3 Kyuubi Release Guide

#### Introduction

The Apache Kyuubi (Incubating) project periodically declares and publishes releases. A release is one or more packages of the project artifact(s) that are approved for general public distribution and use. They may come with various degrees of caveat regarding their perceived quality and potential for change, such as "alpha", "beta", "incubating", "stable", etc.

The Kyuubi community treats releases with great importance. They are a public face of the project and most users interact with the project only through the releases. Releases are signed off by the entire Kyuubi community in a public vote.

Each release is executed by a Release Manager, who is selected among the Kyuubi committers. This document describes the process that the Release Manager follows to perform a release. Any changes to this process should be discussed and adopted on the dev mailing list.

Please remember that publishing software has legal consequences. This guide complements the foundation-wide Product Release Policy and Release Distribution Policy.

#### **Overview**

The release process consists of several steps:

- 1. Decide to release
- 2. Prepare for the release
- 3. Cut branch off for major release
- 4. Build a release candidate
- 5. Vote on the release candidate
- 6. If necessary, fix any issues and go back to step 3.
- 7. Finalize the release
- 8. Promote the release

#### **Decide to release**

Deciding to release and selecting a Release Manager is the first step of the release process. This is a consensus-based decision of the entire community.

Anybody can propose a release on the dev mailing list, giving a solid argument and nominating a committer as the Release Manager (including themselves). There's no formal process, no vote requirements, and no timing requirements. Any objections should be resolved by consensus before starting the release.

In general, the community prefers to have a rotating set of 1-2 Release Managers. Keeping a small core set of managers allows enough people to build expertise in this area and improve processes over time, without Release Managers needing to re-learn the processes for each release. That said, if you are a committer interested in serving the community in this way, please reach out to the community on the dev mailing list.

#### Checklist to proceed to the next step

- 1. Community agrees to release
- 2. Community selects a Release Manager

#### Prepare for the release

Before your first release, you should perform one-time configuration steps. This will set up your security keys for signing the release and access to various release repositories.

#### **One-time setup instructions**

#### **ASF** authentication

The environments ASF\_USERNAME and ASF\_PASSWORD have been used in several places and several times in the release process, you can either one-time set up them in ~/.bashrc or ~/.zshrc, or export them in terminal every time.

```
export ASF_USERNAME=<your apache username>
export ASF_PASSWORD=<your apache password>
```

#### Java Home

An available environment variable JAVA\_HOME, you can do echo \$JAVA\_HOME to check it. Note that, the Java version should be 8.

#### Subversion

Besides on git, svn is also required for Apache release, please refer to https://www.apache.org/dev/version-control.html#https-svn for details.

#### **GPG Key**

You need to have a GPG key to sign the release artifacts. Please be aware of the ASF-wide release signing guidelines. If you don't have a GPG key associated with your Apache account, please create one according to the guidelines.

Determine your Apache GPG Key and Key ID, as follows:

gpg --list-keys --keyid-format SHORT

This will list your GPG keys. One of these should reflect your Apache account, for example:

```
pub rsa4096 2021-08-30 [SC]
8FC8075E1FDC303276C676EE8001952629BCC75D
uid [ultimate] Cheng Pan <chengpan@apache.org>
sub rsa4096 2021-08-30 [E]
```

Note: To follow the Apache's release specification, all new RSA keys generated should be at least 4096 bits. Do not generate new DSA keys.

Here, the key ID is the 8-digit hex string in the pub line: 29BCC75D.

To export the PGP public key, using:

```
gpg --armor --export 29BCC75D
```

If you have more than one gpg key, you can specify the default key as the following:

echo 'default-key <key-fpr>' > ~/.gnupg/gpg.conf

The last step is to update the KEYS file with your code signing key https://www.apache.org/dev/openpgp.html#exportpublic-key

```
(gpg --list-sigs "${ASF_USERNAME}@apache.org" && gpg --export --armor "${ASF_USERNAME}

→@apache.org") >> work/svn-kyuubi/KEYS
```

```
svn commit --username "${ASF_USERNAME}" --password "${ASF_PASSWORD}" --message "Update_
→KEYS" work/svn-kyuubi
```

In order to make yourself have the right permission to stage java artifacts in Apache Nexus staging repository, please submit your GPG public key to ubuntu server via

#### Cut branch if for major release

Kyuubi use version pattern {MAJOR\_VERSION}.{MINOR\_VERSION}.{PATCH\_VERSION}[-{OPTIONAL\_SUFFIX}], e.g. 1.3.0-incubating. Major Release means MAJOR\_VERSION or MINOR\_VERSION changed, and Patch Release means PATCH\_VERSION changed.

The main step towards preparing a major release is to create a release branch. This is done via standard Git branching mechanism and should be announced to the community once the branch is created.

Note: If you are releasing a patch version, you can ignore this step.

The release branch pattern is branch-{MAJOR\_VERSION}. {MINOR\_VERSION}, e.g. branch-1.3.

After cutting release branch, don't forget bump version in master branch.

#### Build a release candidate

Don't forget to switch to the release branch!

1. Set environment variables.

```
export RELEASE_VERSION=<release version, e.g. 1.3.0-incubating>
export RELEASE_RC_NO=<RC number, e.g. 0>
```

1. Bump version.

```
build/mvn versions:set -DgenerateBackupPoms=false \
    -DnewVersion="${RELEASE_VERSION}" \
    -Pspark-3.2,spark-block-cleaner
```

git commit -am "[RELEASE] Bump \${RELEASE\_VERSION}"

1. Create a git tag for the release candidate.

The tag pattern is v\${RELEASE\_VERSION}-rc\${RELEASE\_RC\_N0}, e.g. v1.3.0-incubating-rc0

NOTE: After all the voting passed, be sure to create a final tag with the pattern: v\${RELEASE\_VERSION}

1. Package the release binaries & sources, and upload them to the Apache staging SVN repo. Publish jars to the Apache staging Maven repo.

build/release/release.sh publish

To make your release available in the staging repository, you must close the staging repo in the Apache Nexus. Until you close, you can re-run deploying to staging multiple times. But once closed, it will create a new staging repo. So ensure you close this, so that the next RC (if need be) is on a new repo. Once everything is good, close the staging repository on Apache Nexus.

1. Generate a pre-release note from GitHub for the subsequent voting.

Goto the release page and click the "Draft a new release" button, then it would jump to a new page to prepare the release.

Filling in all the necessary information required by the form. And in the bottom of the form, choose the "This is a pre-release" checkbox. Finally, click the "Publish release" button to finish the step.

Note: the pre-release note is used for voting purposes. It would be marked with a **Pre-release** tag. After all the voting works(dev and general) are finished, do not forget to inverse the "This is a pre-release" checkbox. The pre-release version comes from vx.y.z-incubating-rcN tags, and the final version should come from vx.y.z-incubating tags.

#### Vote on the release candidate

The release voting takes place on the Apache Kyuubi (Incubating) developers list (the (P)PMC is voting).

- If possible, attach a draft of the release notes with the email.
- Recommend represent voting closing time in UTC format.
- Make sure the email is in text format and the links are correct

Note: you can generate the voting mail content for dev ML automatically via invoke the build/release/ script/dev\_kyuubi\_vote.sh script.

Once the vote is done, you should also send out a summary email with the totals, with a subject that looks something like **[VOTE][RESULT] ...** 

Then, you can move the release vote on the general incubator mailing list, and generate the voting mail content automatically via invoke the build/release/script/general\_incubator\_vote.sh script. Also, you should send out a summary email like dev ML voting.

Note, any reason causes voting cancel. You should re-vote on the dev ML firstly.

#### **Finalize the Release**

#### Be Careful!

# THIS STEP IS IRREVERSIBLE so make sure you selected the correct staging repository. Once you move the artifacts into the release folder, they cannot be removed.

After the vote passes, to upload the binaries to Apache mirrors, you move the binaries from dev directory (this should be where they are voted) to release directory. This "moving" is the only way you can add stuff to the actual release directory. (Note: only (P)PMC members can move to release directory)

Move the sub-directory in "dev" to the corresponding directory in "release". If you've added your signing key to the KEYS file, also update the release copy.

#### build/release/release.sh finalize

Verify that the resources are present in https://www.apache.org/dist/incubator/kyuubi/. It may take a while for them to be visible. This will be mirrored throughout the Apache network.

For Maven Central Repository, you can Release from the Apache Nexus Repository Manager. Log in, open Staging Repositories, find the one voted on, select and click Release and confirm. If successful, it should show up under https://repository.apache.org/content/repositories/releases/org/apache/kyuubi/ and the same under https://repository.apache.org/content/groups/maven-staging-group/org/apache/kyuubi/ (look for the correct release version). After some time this will be sync'd to Maven Central automatically.

#### Promote the release

#### **Update Website**

Fork and clone Apache Kyuubi website

- 1. Add a new markdown file in src/news/
- 2. Add a new markdown file in src/release/
- 3. Follow *Build Document* to build documents, then copy apache/incubator-kyuubi's folder docs/\_build/ html to apache/incubator-kyuubi-website's folder content/docs/r{RELEASE\_VERSION}

#### **Create an Announcement**

Once everything is working, create an announcement on the website and then send an e-mail to the mailing list. You can generate the announcement via buld/release/script/announce.sh automatically. The mailing list includes: general@incubator.apache.org, announce@apache.org, dev@kyuubi.apache.org, user@spark.apache.org.

Enjoy an adult beverage of your choice, and congratulations on making a Kyuubi release.

#### Remove the dist repo directories for deprecated release candidates

Remove the deprecated dist repo directories at last.

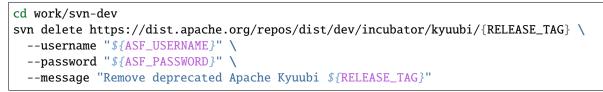

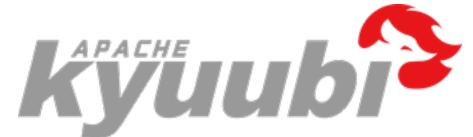

# 6.12 Appendixes

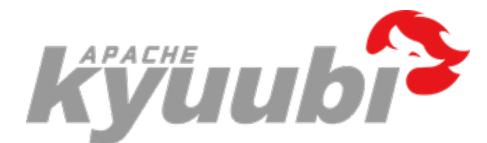

## 6.12.1 Terminologies

#### Kyuubi

Kyuubi is a unified multi-tenant JDBC interface for large-scale data processing and analytics, built on top of Apache Spark.

#### JDBC

The Java Database Connectivity (JDBC) API is the industry standard for database-independent connectivity between the Java programming language and a wide range of databases SQL databases and other tabular data sources, such as spreadsheets or flat files. The JDBC API provides a call-level API for SQL-based database access.

JDBC technology allows you to use the Java programming language to exploit "Write Once, Run Anywhere" capabilities for applications that require access to enterprise data. With a JDBC technologyenabled driver, you can connect all corporate data even in a heterogeneous environment.

Typically, there is a gap between business development and big data analytics. If the two are forcefully coupled, it would make the corresponding system difficult to operate and optimize. On the flip side, if decoupled, the values of both can be maximized. Business experts can stay focused on their own business development, while Big Data engineers can continuously optimize server-side performance and stability. Kyuubi combines the two seamlessly through an easy-to-use JDBC interface.

#### **Apache Hive**

The Apache Hive <sup>™</sup> data warehouse software facilitates reading, writing, and managing large datasets residing in distributed storage using SQL. Structure can be projected onto data already in storage. A command line tool and JDBC driver are provided to connect users to Hive.

Kyuubi supports Hive JDBC driver, which helps you seamlessly migrate your slow queries from Hive to Spark SQL.

#### **Apache Thrift**

The Apache Thrift software framework, for scalable cross-language services development, combines a software stack with a code generation engine to build services that work efficiently and seamlessly between C++, Java, Python, PHP, Ruby, Erlang, Perl, Haskell, C#, Cocoa, JavaScript, Node.js, Smalltalk, OCaml and Delphi and other languages.

#### Server

Server is a daemon process that handles concurrent connection and query requests and converting these requests into various operations against the **query engines** to complete the responses to clients.

#### Aliases: Kyuubi Server / Kyuubi Instance / k.i.

#### ServerSpace

A ServerSpace is used to register servers and expose them together as a service layer to clients.

#### Engine

An engine handles all queries through Kyuubi servers. It is created in one Kyuubi server and can be shared with other Kyuubi servers by registering itself to an engine namespace. All its capabilities are mainly powered by Spark SQL.

Aliases: Query Engine / Engine Instance / e.i.

#### EngineSpace

An EngineSpace is internally used by servers to register and interact with engines.

#### **Apache Spark**

Apache Spark<sup>™</sup> is a unified analytics engine for large-scale data processing.

#### **Multi Tenancy**

Kyuubi guarantees end-to-end multi-tenant isolation and sharing in the following pipeline

```
Client --> Kyuubi --> Query Engine(Spark) --> Resource Manager --> Data Storage Layer
```

#### High Availability / Load Balance

As an enterprise service, SLA commitment is essential. Deploying Kyuubi in High Availability (HA) mode helps you guarantee that.

#### **Apache Zookeeper**

Apache ZooKeeper is an effort to develop and maintain an open-source server which enables highly reliable distributed coordination.

#### **Apache Curator**

Apache Curator is a Java/JVM client library for Apache ZooKeeper, a distributed coordination service. It includes a highlevel API framework and utilities to make using Apache ZooKeeper much easier and more reliable. It also includes recipes for common use cases and extensions such as service discovery and a Java 8 asynchronous DSL.

#### DataLake & LakeHouse

Kyuubi unifies DataLake & LakeHouse access in the simplest pure SQL way, meanwhile it's also the securest way with authentication and SQL standard authorization.

#### **Apache Iceberg**

Apache Iceberg is an open table format for huge analytic datasets. Iceberg adds tables to Trino and Spark that use a high-performance format that works just like a SQL table.

#### **Delta Lake**

Delta Lake is an open-source storage layer that brings ACID transactions to Apache Spark<sup>TM</sup> and big data workloads.

#### **Apache Hudi**

Apache Hudi ingests & manages storage of large analytical datasets over DFS (hdfs or cloud stores).